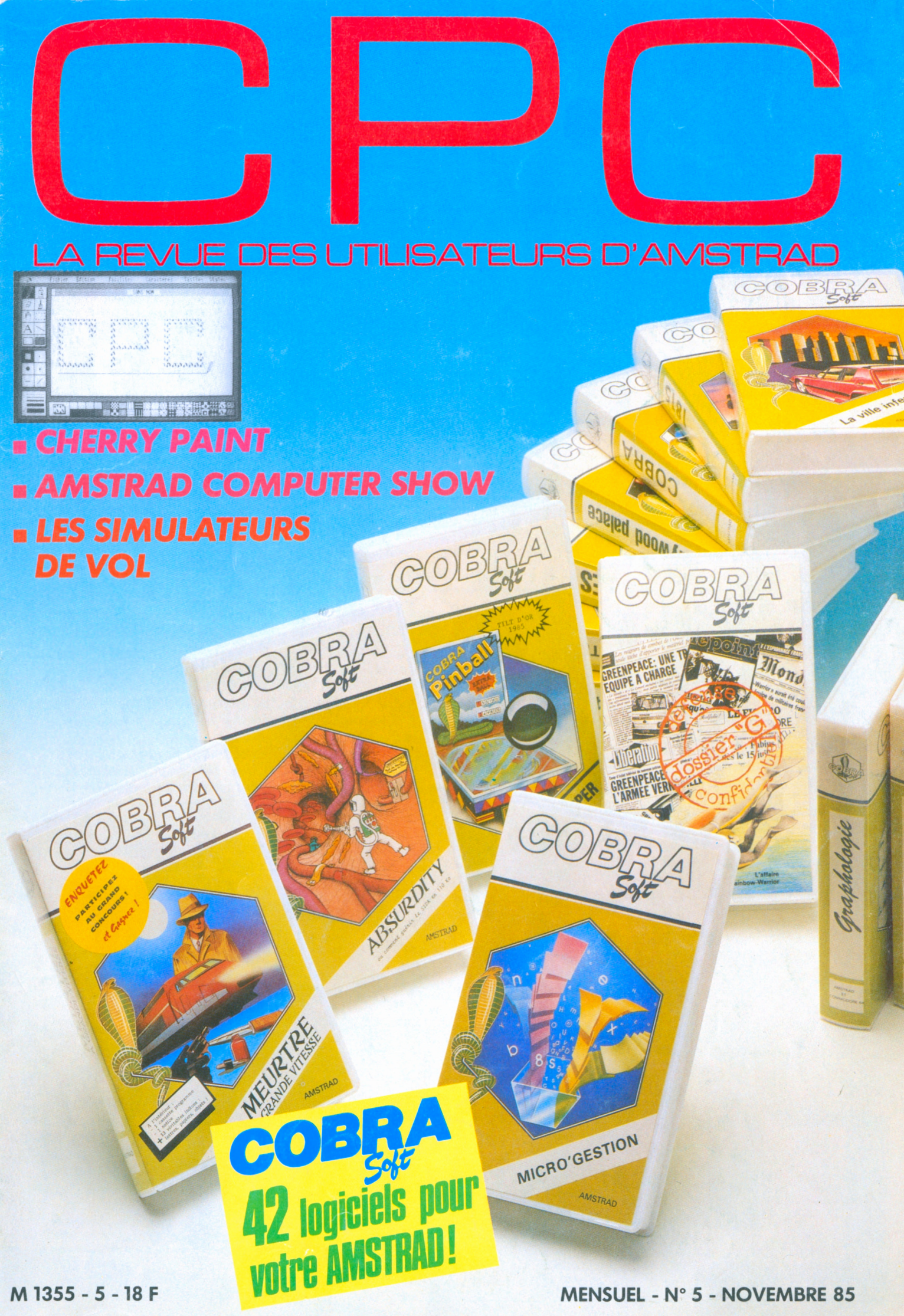

### UNE CRÉATION UNE CRÉATION **DONNEZ DIE UPPE KAHN<br>300.000 LOGICIELS**<br>300.000 LOGICIELS VENDUS AUX USA **LA GROSSE TETE A VOTRE AMSTRAD**

Avec son « kit-programmation Turbo Pascal »,Fraciel vous donne la possibilité d'utiliser pleinement toutes les ressources de votre AMSTRAD, à la manière d'un véritable ordinateur professionnel.

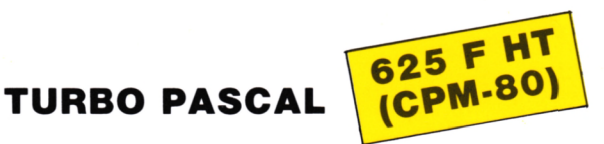

**PLUS VITE, PLUS FACILE, LE LANGAGE QUI VOUS PERMET D'UTILISER A FOND VOTRE ORDINATEUR**

#### **• Vitesse de compilation**

Turbo Pascal compile en mémoire et en une seule passe, à la vitesse d'environ 100 lignes/seconde.

#### **• Editeur-compilateur intégrés**

L'ensemble éditeur-compilateur réside en mémoire. Lorsque votre programme est entré, vous le compilez en tapant simplement sur une touche.

Si une erreur survient à la compilation, l'éditeur est appelé et l'erreur retrouvée dans le code source.

#### **• Un langage toutes applications**

Toutes vos applications peuvent être écrites avec Turbo Pascal : gestion, enseignement, calculs, logiciels systèmes, jeux, graphisme, recherche, etc..

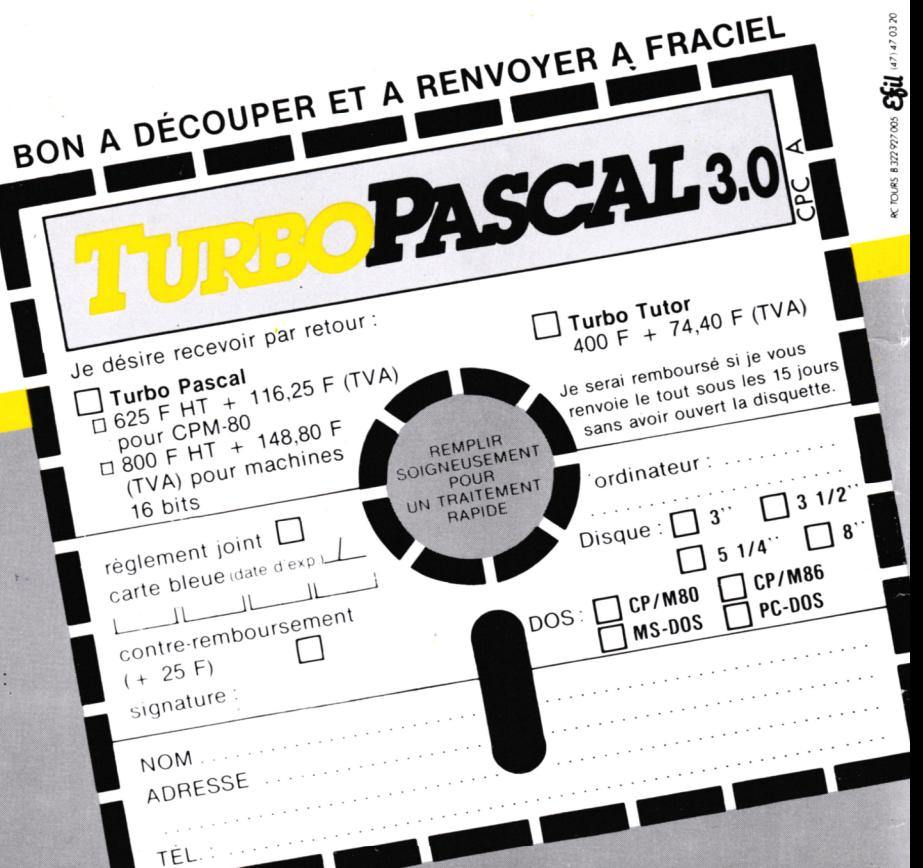

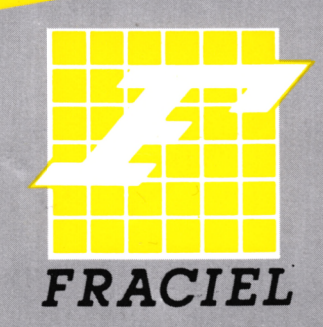

Pour vos commandes, renseignements et documentation gratuite : ou pour contacter notre assistance téléphonique : 47.64.08.52.

42. rue des Prébendes 37000 Tours

**TURBO TUTOR**

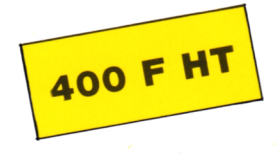

Turbo Tutor c'est un ensemble formation pour apprendre et maîtriser « sans peine » le Pascal et toutes les ressources de Turbo Pascal. Turbo Tutor s'adresse aussi bien aux débutants qu'aux programmeurs confirmés auxquels il explique les notions les plus « pointues ».

Turbo Tutor ne coûte que 400 F. Il comprend <sup>1</sup> manuel en français (200 pages) et <sup>1</sup> disquette reprenant tous les exemples du livre.

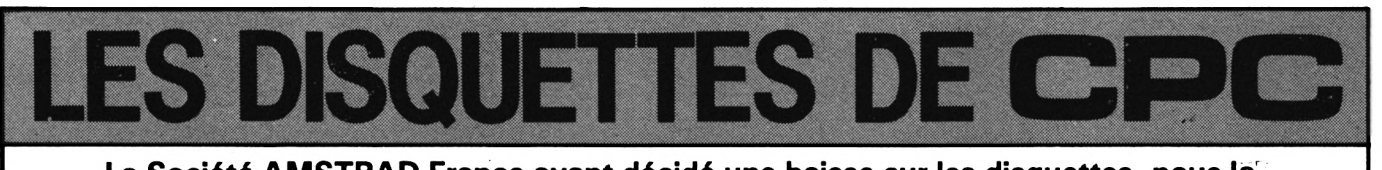

**La Société AMSTRAD France ayant décidé une baisse sur les disquettes, nous la répercutons sur les prochaines livraisons.**

 $\mathbf{A}$ 

**T** ous les programmes parus<br>
dans CPC sur une disquette<br>
ou sur une cassette pour ne pas ous les programmes parus dans CPC sur une disquette perdre de temps à les saisir. L'idée n'est-elle pas bonne ? Sur la même disquette (ou cassette) seront regroupés les programmes parus dans deux numéros successifs de CPC.

Le tarif, port compris, 110 F pour la disquette ou 85 F pour la cassette pour les abonnées. **JOIN-DRE IMPERATIVEMENT VOTRE ETIQUETTE D'ABONNE AU CHE-QUE DE COMMANDE.**

Pour les non-abonnés, le prix est de 140 F (D) ou 110 F (C), toujours port compris.

Passez vos commandes directement aux Editions SORACOM. Pas de contre-remboursement. Les programmes sont livrés tels que publiés dans la revue et n'ont subi aucune modification. A vous de les adapter à vos besoins si vous le désirez.

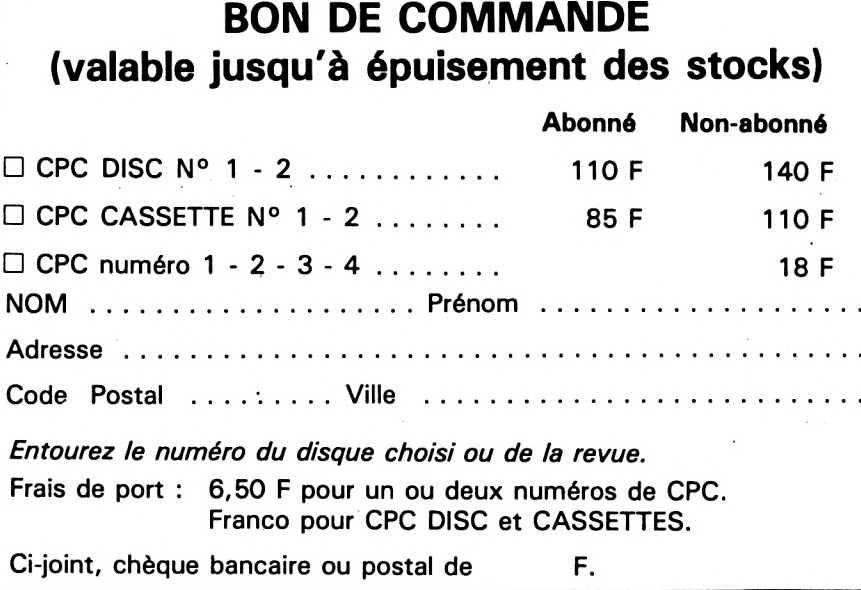

**/**  $\frac{d}{d}$  **C**  $\frac{d}{d}$  **C**  $\frac{d}{d}$ 

**<sup>I</sup> avec \_** *^y<sup>p</sup>ue<sup>n</sup> pr°grani3m3<sup>e</sup> Lhaque n. de Port. nurnéro Conf*

Lin

*<sup>+</sup> <sup>6</sup>'S°Fd I <sup>r</sup> de I*

**fad/o- j**

**c°Ofre 23** *déC°da^ <sup>r</sup>ad- ,*

**S'ABONNER, C'EST :**

- recevoir la revue tranquillement à domicile,
- bénéficier de prix avantageux par souscription comme nous venons de le faire par mailing en octobre (gain : 45 francs !),
- bénéficier de prix sur les disquettes et maintenant les cassettes,
- recevoir l'auto-collant CPC,
- bénéficier de notre aide dans de nombreux domaines.

Alors, n'hésitez pas. Abonnez-vous...

#### **CPC, La Revue des Utilisateurs d'Amstrad**

**ABONNEMENT POUR UN AN - <sup>11</sup> NUMÉROS : <sup>175</sup> <sup>F</sup> <sup>6</sup> MOIS : <sup>99</sup> <sup>F</sup> - <sup>D</sup>'ESSAI <sup>3</sup> MOIS : <sup>50</sup> <sup>F</sup> Tarif avion : + 120 <sup>F</sup>**

Ci-joint un chèque (libellé <sup>à</sup> l'ordre des Editions SORACOM) d'un montant de . . . . . . francs.

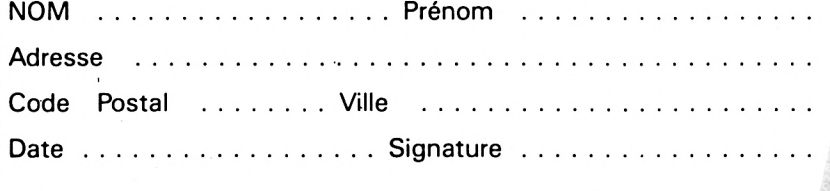

**Ci-joint un chèque libellé à l'ordre de : Éditions SORACOM. Retournez le(s) bulletin(s) ou une photocopie à : Éditions SORACOM — Service Abonnements — Le Grand Logis 10, Avenue du Général de Gaulle 35170 BRUZ.**

╳

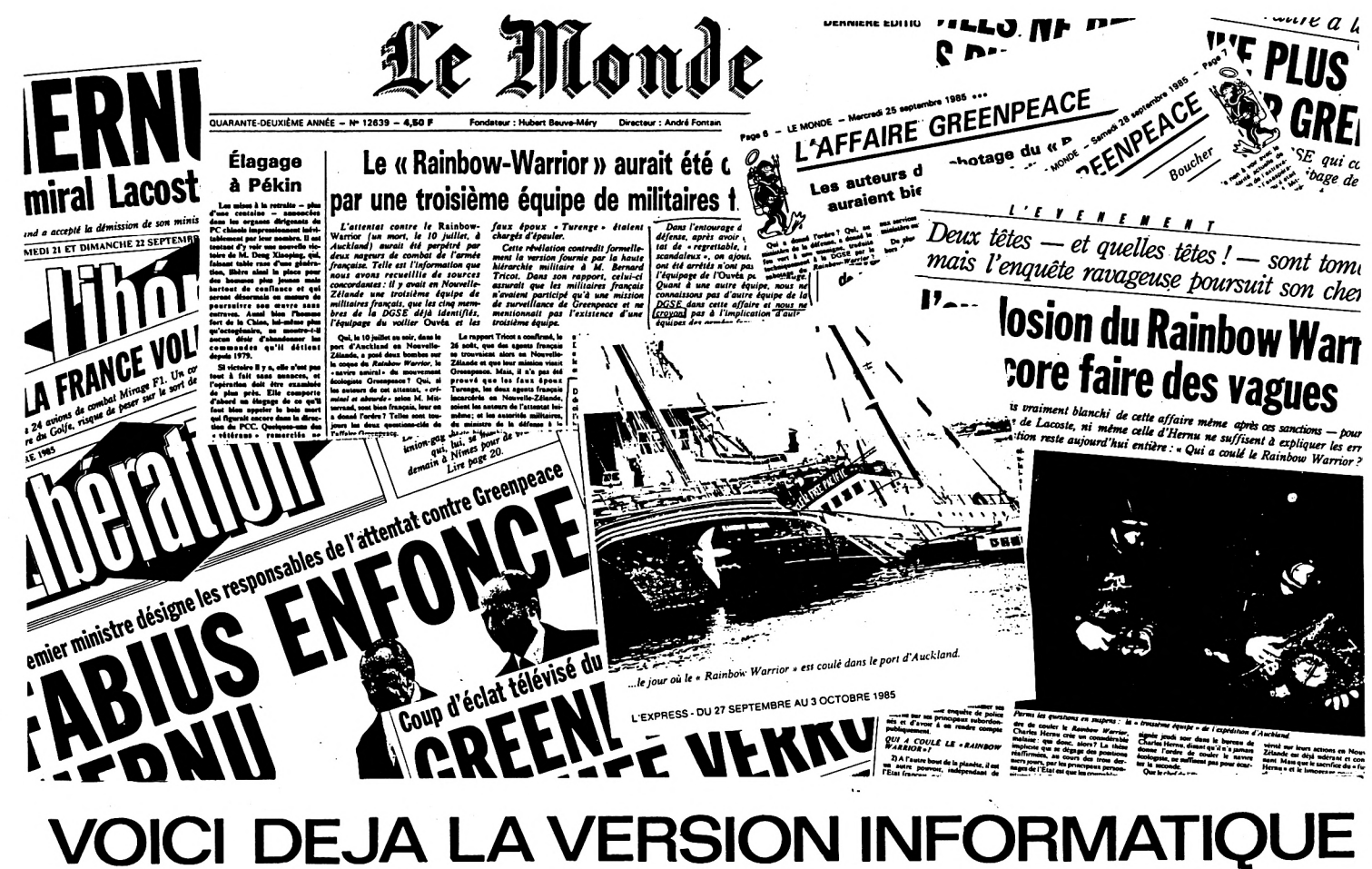

UILLETON DE L'E

de cette affaire.

DOSSIER (

DOSSIER "G." - Auteur Daniel Lefebvre.

saurez-vous reconstituer ce puzzle historique ?

Le sabotage de "RAINBOW WARRIOR" par une équipe de nageurs de combat<br>appartenant aux services secrets français a été au coeur de l'actualité<br>de l'été 85 en raison du rôle joué par la presse dans la mise en lumière

Chacun possède son opinion sur "L'affaire Greenpeace"... les hypothèses<br>de responsabilité les plus diverses ont été émises dans la presse ou à<br>la télévision. La radio même s'est jointe au choeur des "révélations<br>fracassant

Qu'en est-il aujourd'hui de l'opinion de chacun de nous ? Qu'en est-il<br>de votre opinion ? Disons même, de votre solution à cette première<br>énigme politico-militaro-médiatique ?

"DOSSIER G." est l'outil informatique de cette expérience inédite, le

La réalité, une fois de plus, dépasse la fiction. Mais pour la première<br>fois, le jeu d'aventure se trouve DANS l'actualité. Les indices abondent,

"DUSSIER G." est l'outil informatique de cette expérience inedite, le<br>remède radical à cette passivité de consommateur de média que nous sommes<br>tous. Ne subissez plus l'actualité, parcourez la comme une base de données<br>ave

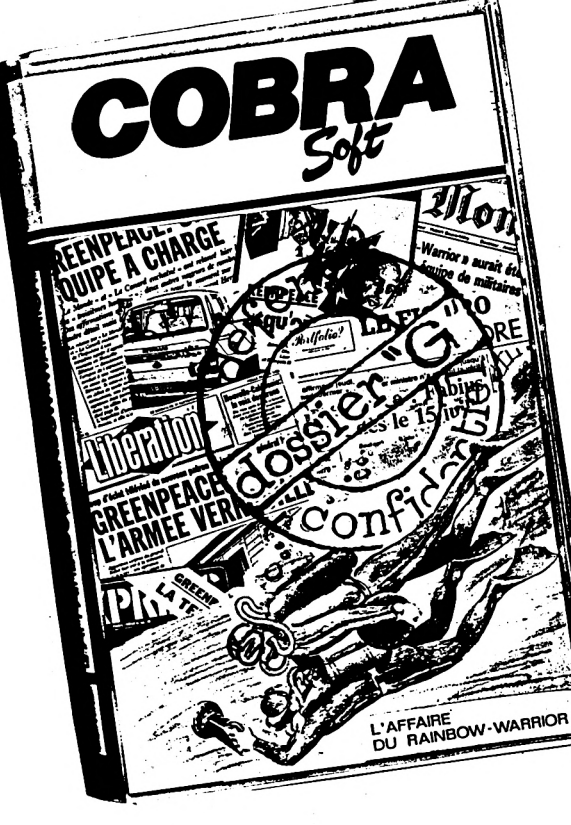

Dans le nouveau catalogue COBRA SOFT plus de 50 nouveautés ! 100 logiciels couvrant toutes les applications de la micro-informatique familiale.

Pour recevoir le catalogue, renvoyez-nous le bon ci-contre en rayant la demande de programme et en précisant "catalogue". Joignez 2 timbres à 2.20 frs. En cas d'achat de "DOSSIER G" vous recevrez le catalogue automatiquement.

à l'adresse suivante : Code postal ....... Ville ........... Ci-joint mon réglement par chèque (rajouter 10 frs pour le port), soit .......... FRS A envoyer à COBRA SOFT BP 155 Chalon s/S Cedex

Disponible pour : AMSTRAD (tous)<br>
ORIC-1 et ATMOS<br>
CASSETTE : TO 7/70 et MO5\*<br>
140 E COMMODORE 64\*

Disquette AMSTRAD 199 frs<br>\* sortie le 15 novembre 1985

**SPECTRUM\*** 

140 F

# SOMMAIRE.

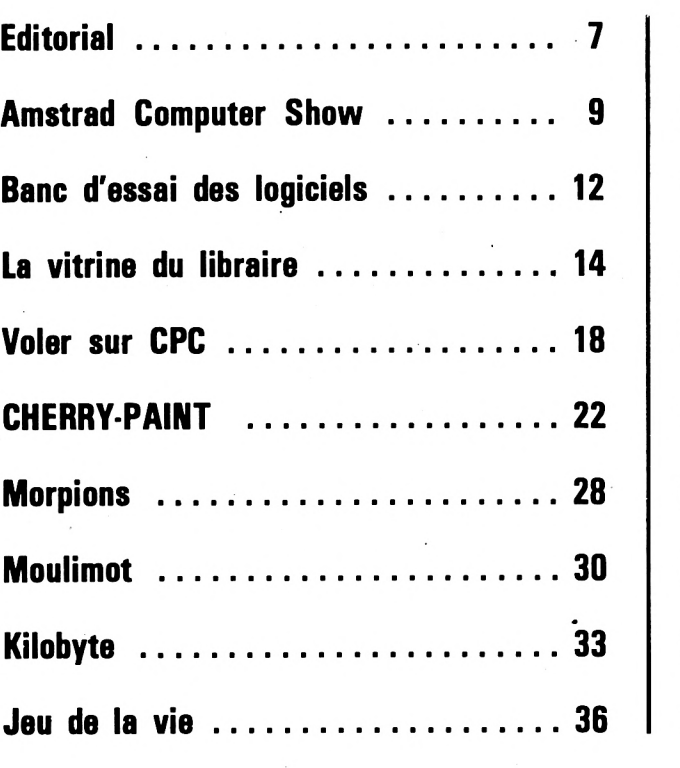

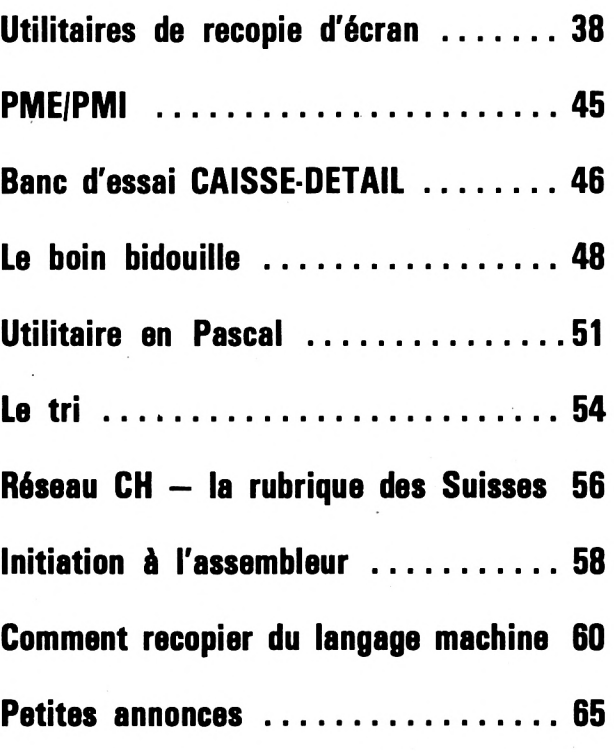

 $n^{\circ}5$ 

### **LA ROCHELLE m2i**

**Micro-Informatique Individuelle**

**CPC 464-664-6128 PCW 8256**

**Matériel, lofidels jeax - utilitaires aeeeeseiree, périphériques, librairie**

> **21, rue Albert 1ar 17000 LA ROCHELLE Tél.: 46.41.80.58.**

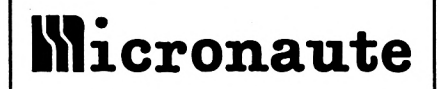

**LE SPECIALISTE**

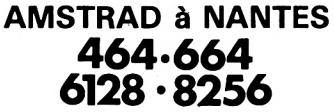

périphériques + de **100** logiciels disquettes, cassettes semi-pro ou particuliers

*9, rue Urvoy de St. Bedan 44000 NANTES Tél.: 40.69.03.58*

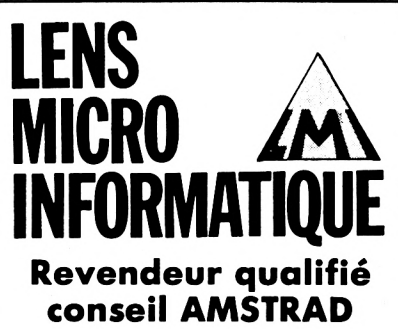

**Point pilote nouveautés, softs et périphériques**

**A partir du 1er septembre 96, Av. Alfred Maës 62300 LENS Tél.: (21) 28.72.44**

**5**

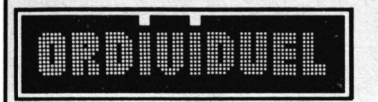

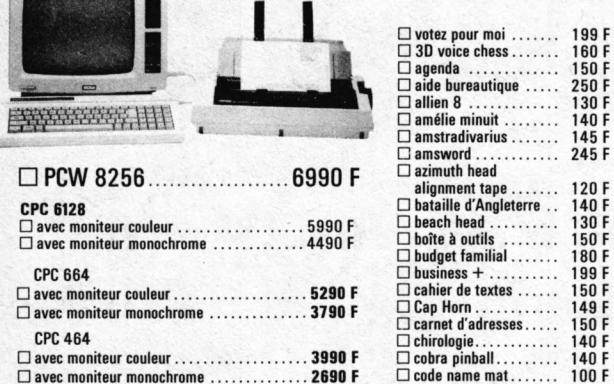

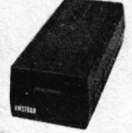

**1er lecteur de disquettes................................ 1990 <sup>F</sup> 2ème lecteur de disquettes........................... 1590 <sup>F</sup> cordon 2ème lecteur disquette........................ 150 <sup>F</sup>**

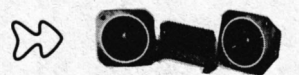

**Synthétiseur vocal AMSTRAD**

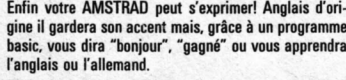

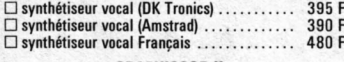

**GRAPHISCOP II**

**Conçue et fabriquée en France, la tablette graphique à digitaliser "GRAPHISCOP II" vous per-mettra de dessiner à la fois sur un papier et à l'écran en utilisant la résolution graphique maximale de votre micro-ordinateur. "GRAPHISCOP II" est livrée avec un boîtier interface connectable à votre micro, un manuel <sup>d</sup>'utilisation, un logiciel sur cassette ou disquette. La partie principale du Source est en Basic pour permettre à l'utilisateur d'a adjoindre de nouvelles**

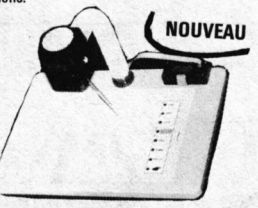

GRAPHISCOP II (avec interface) ..... 1490 F **Magnétophone Ce magnétophone spécialement conçu pour les** micro-ordinateurs vous évitera bien des soucis.<br>Entrée DIN ou Jack. Niveau règlable. Témoin<br>sonore et lumineux. Alimentation intégrée **magnétophone ................................................... 390 <sup>F</sup> câble magnéto ................................................... 50 F Rallonge alimentation + vidéo ne soyez plus collé à l'écran, rallonge. 464 130 <sup>F</sup>**  $\Box$ **664 180 <sup>F</sup> housse lecteur disquette.................................. 85 <sup>F</sup> housse pour moniteur + clavier........................ 175 <sup>F</sup> (préciser couleur ou monoc.)**

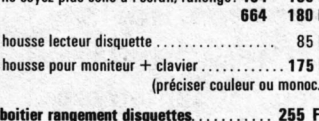

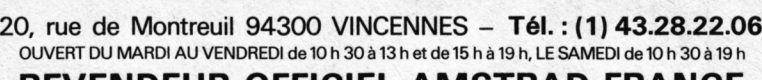

**gestion domestique (logys)....................... 180 <sup>F</sup>**

 $\square$  graphologie . . . . . .

**knight lore..................... 130 <sup>F</sup>**

**meurtre à**

 $\Box$  micro sapiens .... **mission delta ............... 120 F mission** detector... *<u>130</u>* **<b>130 F130 F130 F130 F130 F130 F130 F130 F130 F130 F130 F130 F130 F130 F130 F130 F130 F130 F130 F130 F130 F130 F130 F130**

 $\Box$  **textomat : traitem**  $frac{1}{n}$  **français** compatible

 $\square$  amstradivarius ...

**beachhead................... 130 <sup>F</sup>**

**code name mat............. 100 <sup>F</sup> combat lynx ................. 110F compilateur intégral .. 250 <sup>F</sup> copsys et spy............... 120 <sup>F</sup> cours de solfège niveau <sup>1</sup> ........................ 250 <sup>F</sup> cours de solfège niveau 2 ........................ 250 <sup>F</sup> cub-bert.......................... 120 <sup>F</sup> D.A.0................................ 120 <sup>F</sup> dr. Watson (autoform. assembleur) ................. 195 <sup>F</sup> devpac assembler .... <sup>290</sup> <sup>F</sup>**

**divisions........................ 160 <sup>F</sup> easy bank..................... 180 <sup>F</sup> easy cale........................ 180 F easy file.......................... 180 <sup>F</sup> easy graph ................... 180 <sup>F</sup>**

**easy report................... 120 <sup>F</sup> empire............................ 230 <sup>F</sup> fighter pilot................... 110 <sup>F</sup> flight path 737 ........... 100 <sup>F</sup> football manager......... 130 <sup>F</sup>**

**force 4............................ <sup>120</sup> <sup>F</sup> gems of strádus........... 100 <sup>F</sup> gestion de fiches (logys) 180 <sup>F</sup>**

**centre court tennis.... <sup>345</sup> <sup>F</sup> pyjamarama................. 155 F space walk................... 160 <sup>F</sup> fighter pilot................... 185 <sup>F</sup> super pipeline II........... <sup>160</sup> <sup>F</sup> fantastic voyage........... 160 <sup>F</sup> file (français) ............... 345 <sup>F</sup> bank (français)............. 345 <sup>F</sup> électro freddy............... 149 <sup>F</sup> roland in time............... 149 <sup>F</sup> roland on the sun......... 149 <sup>F</sup> amsgolf......................... 149 <sup>F</sup> hunchback..................... 149 <sup>F</sup>**  $\Box$  **roland** on the ropes **... 149 F**<br> $\Box$  **roland** in the caves **... 149 F**<br> $\Box$  **harrier attack ........ 149 F**<br> $\Box$  **roland** goes digging **... 149 F** roland in the caves ... 149 F<br>harrier attack ........ 149 F<br>roland goes digging ... 149 F<br>code name mat ....... 149 F **puncky............................ 149 <sup>F</sup> master chess................. 149 <sup>F</sup>**

**spannerman................. 149 <sup>F</sup> graph (français)........... 345 <sup>F</sup> snooker......................... 149 <sup>F</sup> roland ahoy................. 149 <sup>F</sup> entrepreneur (anglais). 345 <sup>F</sup>**

**le langage machine du CPC ..............................129 F**

autoformation à l'assembleur (français) :<br>1 cassette + 1 livre . . . . . . . . . . . . . . . . . . 95 F<br>graphismes et sons du CPC . . . . . . . . . . . . . . . . 99 F<br>les jeux d'aventure comment les progr. . . . . . . . .

**DDI <sup>1</sup> FIRMWARE............................................... 245 <sup>F</sup> concise basic spécification................................195 <sup>F</sup> super-jeux Amstrad.......................................... 120 <sup>F</sup> programmé en ass. sur Amstrad..................... 98 <sup>F</sup>**

**AMSTRAD ouvre-toi....................................... 99 F programmes basic CPC 464.......................... 129 <sup>F</sup> basic au bout des doigts................................. 149 <sup>F</sup> trucs et astuces pour CPC 464..................... 149 <sup>F</sup>**

**gestion documentaire (logys)............................ 160 F**

**REVENDEUR OFFICIEL AMSTRAD FRANCE**

**LOGICIELS CASSET extension 64 <sup>K</sup> (avec câble) 950 <sup>F</sup>**

**rocky horror show .... <sup>125</sup> <sup>F</sup>**

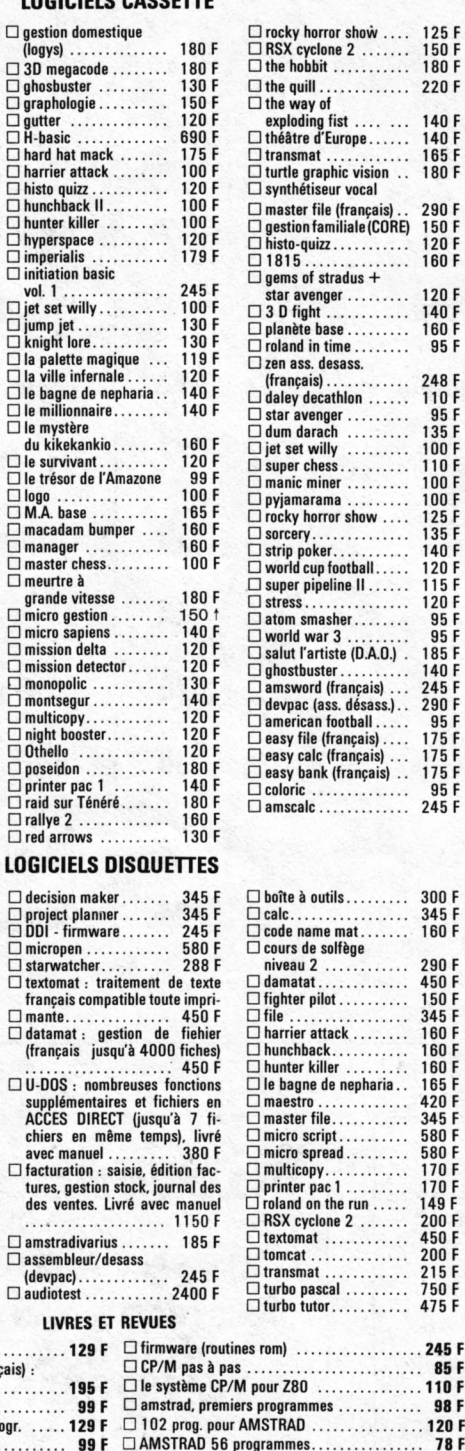

**interface M.I.D.1.................................................. 1490 <sup>F</sup> interface RS 232 (Amstrad) .......................... 590 <sup>F</sup> stylo optique....................................................... 290 <sup>F</sup> the quill.......................... 220 <sup>F</sup> exploding fist............... 140 <sup>F</sup> théâtre d'Europe........... 140 F transmat....................... 165 <sup>F</sup> turtle graphie vision .. 180 <sup>F</sup> imprimante DMP 2000 histo-quizz..................... 120 <sup>F</sup> 1815.............................. 160F becarible**<br>**becarible**<br>**avenue**<br>**c**<br>**c**<br>**c**<br>**c**<br>**c**<br>**c**<br>**c**<br>**c 3D fight....................... 140 <sup>F</sup> planète base................. 160 <sup>F</sup> roland in time............... 95 <sup>F</sup> Joystick AMSTRAD.**  $... 149 F$ **(français)....................... 248 <sup>F</sup> dum darach ................. 135 <sup>F</sup> jet set willy ................. 100 <sup>F</sup> Joystick TIRVITT Le "MUST" en matière de joystick! 8 directions, contact par micro-contact, robuste, élégant, précis, strip poker..................... 140 <sup>F</sup> il ne vous décevra pas, garanti <sup>1</sup> an, compatible standard ATARI et MSX Joystick TIRVITT. 140 <sup>F</sup> stress.............................. 120 <sup>F</sup> atom smasher............... 95 <sup>F</sup> world war 3................. <sup>95</sup> <sup>F</sup> salut l'artiste (D.A.O.) . 185 <sup>F</sup> ghostbuster................... 140 <sup>F</sup> easy cale (français) ... <sup>175</sup> <sup>F</sup> easy bank (français) .. 175 <sup>F</sup>** L'imprimante "top niveau" en informatique fa-<br>miliale 100 caractères par seconde. Papier<br>normal ou informatique. Entraînement par<br>friction ou traction. Si vous recherchez une<br>qualité "courrier". Ia MT 80S vous donnera **colorie............................ 95 <sup>F</sup> amscalc......................... 245 <sup>F</sup> plus que des satisfactions tant pour le texte que pour le graphisme. Mannesmann MT 80S................. 3950 <sup>F</sup> boîte à outils................. 300 <sup>F</sup> fighter pilot................... 150 <sup>F</sup> file.................................. 345 <sup>F</sup> harrier attack............... 160 F Cassettes vierges C20** 45 F **Rallonge alimentation + vidéo ne soyez plus collé à l'écran, rallonge........... 130 <sup>F</sup> micro script................... 580 <sup>F</sup> Adaptateur péritel......................................... 390 <sup>F</sup> microsoft**<br> **microsoft**<br> **microsoft**<br> **microsoft**<br> **microsoft**<br> **149 multicopy........................ 170 <sup>F</sup> disquette vierge 3 pouces................................ 35 F printer pad................. <sup>170</sup> <sup>F</sup> turbo tutor...................... 475 <sup>F</sup> grâce à cet interface vous pouvez enfin faire du graphisme sur toute imprimante........................ 345 <sup>F</sup> Câble imprimante AMSTRAD Vous permet de connecter votre AMSTRAD à n'im-porte quelle imprimante au standard "centronic" câble imprimante................................................ 150 <sup>F</sup> jeux d'actions.......................................................... 49 <sup>F</sup> la bible du programmaeur du CPC................... 249 <sup>F</sup> Carte E/S méthode pratique (P.S.I.) .................................... 100 <sup>F</sup> AMSTRAD en famille .......................................... 120 <sup>F</sup> Vous permet de commander moteur, relais, lampe, sonnerie, projecteur carte 8 E/S...................................................... 395 <sup>F</sup> REVUES amstrad user - le numéro.................................. 12 F amstrad magazine - le numéro.......................... 18F CPC la revue utilisateurs amstrad................... 18F Carte E/A AMSTRAD Pour transformer votre AMSTRAD en centrale de me-sures. Possibilité de brancher plusieurs cartes**

na filipina

#### **Possibilités de crédit partiel ou total**

COMMENT COMMANDER : Cocher le(s) article(s) désiré(s) ou faites-en une liste sur une feuille à part - Faites le total + frais de port (20 F pour achats inférieurs à 500 F, 40 F de 500 à 1000 F, 60 F pour achat supérieur à

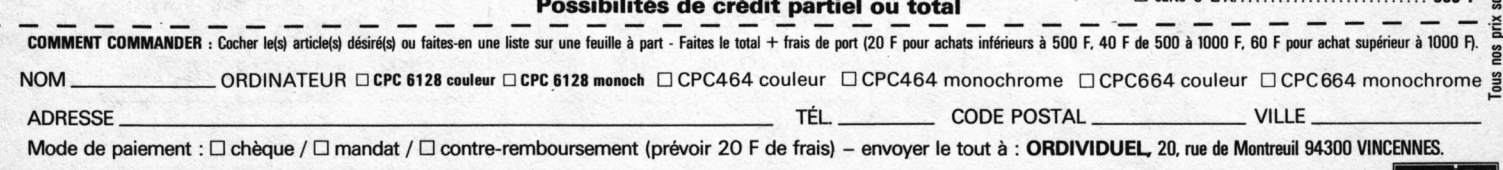

 $80F$ 

**carte 8 E/A....................................................... 395 <sup>F</sup>**

# **jiw- LETTRE A UN VOLEUR...** a menyebutkan kalendar Sepanjang Ka

#### **CPC**

**Revue des Utilisateurs d'Amstrad 10, Avenue du Général de Gaulle 35170 BRUZ Tél.: 99.52.98.11 Télex : SORMHZ 741042 F CCP RENNES 794.17 V**

**Directeur de publication** Sylvio FAUREZ **Rédacteurs en chef** Marcel LE JEUNE Denis B0N0M0 **Photocomposition** FIDELTEX **Impression** JOUVE S.A. **Maquette** Patricia MANGIN Jean-Luc AULNETTE **Distribution NMPP**

**Dépôt légal à parution**

**Copyright 1985 Publicité** IZARD CREATIONS

66, rue Saint Hélier, 35100 RENNES Tél.: 99.31.64.73

CPC est un mensuel édité par la Sari SORACOM, expirant le 22 septembre 2079, au capital de 50 000 francs. S. FAUREZ en est le gérant, représentant légal. L'actionnaire majoritaire est Florence MELLET. Code APE : 5120

Distribuée en Belgique et Suisse.

CPC est une revue mensuelle totalement indépendante d'AMS-TRAD (GB) et d'AMSTRAD FRANCE.

Tirage : 30 000 exemplaires

*Les articles et programmes que nous publions dans ce numéro bénéficient pour une grande part du droit d'auteur. De ce fait, ils ne peuvent être reproduits, imités, contrefaits, même par-tiellement, sans l'autorisation écrite de la Société SORACOMet de l'auteur concerné. Les différents montages présentés ne peuvent être réalisés que dans un but privé ou scientifique, mais non commercial. Ces réserves concernent les logiciels publiés dans la revue.*

**Me voici dans tes mains. Je te sens me tenir avec fébrilité. C'est long un mois, penses-tu. Alors, je te plais avec mon numéro 5 ? Tu vois, dans ce numéro, il y a de nouveaux programmes.**

**A propos de programmes, sais-tu que, pour ton plaisir, de nombreux amateurs et professionnels travaillent des semaines, voire des mois pour te livrer leurs travaux 7 Sais-tu que le logiciel que tu achètes est protégé par des droits et des lois et que de faire une copie pour la vendre est un vol ?**

**Un vol ?**

**Non, plusieurs vols <sup>I</sup>**

**Un vol vis-à-vis du revendeur. Un vol vis-à-vis du fabricant qui investit pour te mettre ce produit dans les mains. Mais aussi un vol moral, tout aussi grave, vis-à-vis des auteurs et de leur œuvre.**

**Aussi, mes parents (tu sais, le rédacteur en chef et le directeur) avaient un choix à faire. Soit contrôler mes petites annonces et les censurer, soit les laisser passer afin de faire prendre le pirate en flagrant délit de vol. Pour l'instant, mes parents ne m'ont pas dit ce qu'ils pensent. En fait, le mieux, c'est de cesser le piratage.**

**Lis-mol bien, et si tu as le temps, écrls-mois <sup>I</sup>**

#### **A NOS LECTEURS**

Quelques lecteurs viennent de nous faire part de leurs problèmes avec certains revendeurs, particulièrement les grandes surfaces. Pour gagner du temps et aussi pour pouvoir agir avec efficacité, merci de joindre la photocopie de la facture.

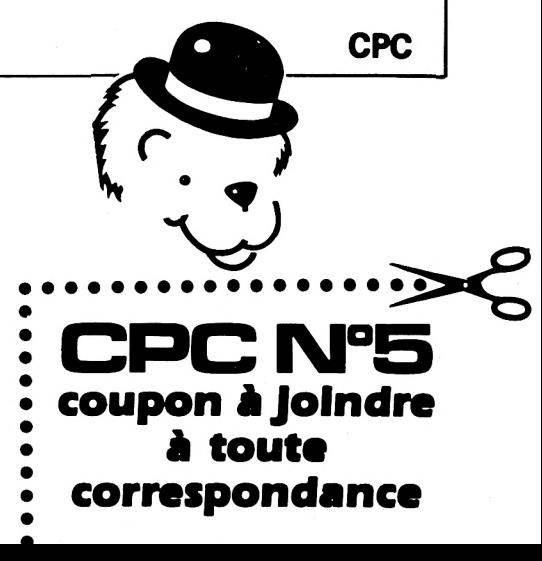

# LE CATAMSTRAD C'EST QUOI!

- $\Diamond$  logiciels utilitaires
- **☆ logiciels de jeux**
- $\circlearrowright$  logiciels éducatifs
- **C** accessoires
- $\circlearrowright$  interfaces
- $\circledf$  imprimantes
- $\circlearrowright$  livres

♪ …

C'est le CATAlogue d'aMSTRAD enfin disponible.

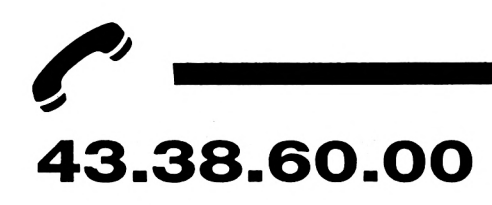

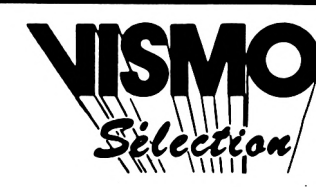

Vente Informations Services Micro-Ordinateurs ordinateurs familiaux le 10 h à 20 h sauf dimanche et lundi

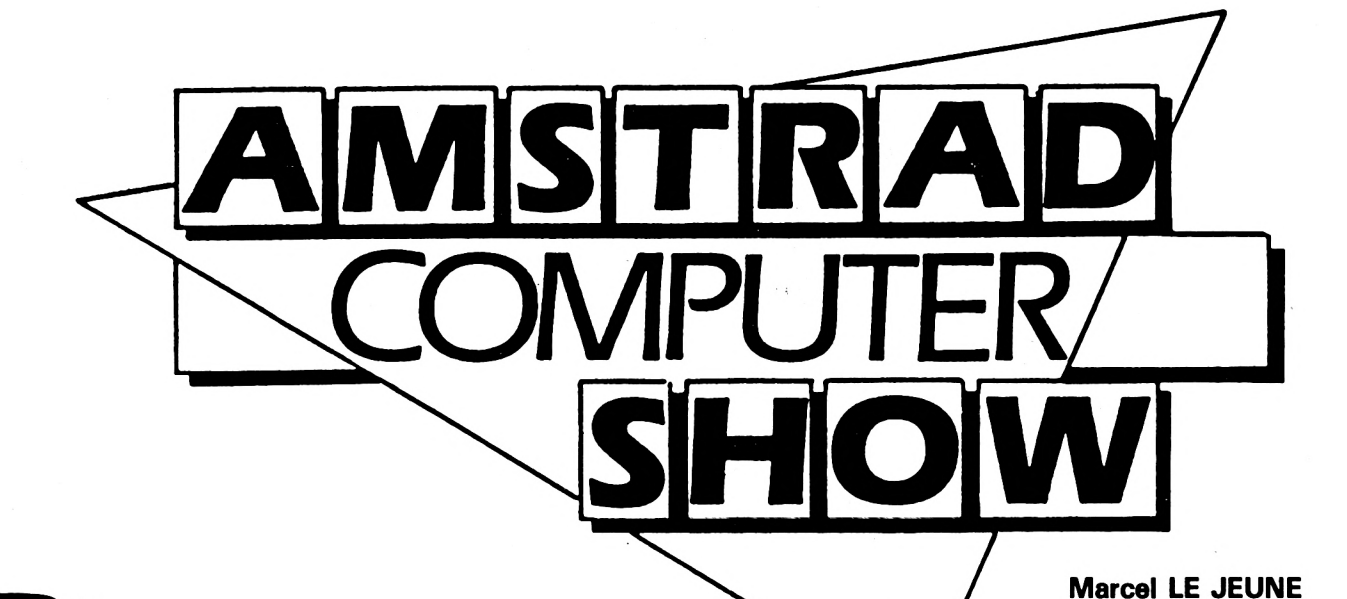

**est dans les salons de l'hôtel Novotel de Londres, situé à Hammersmith, soit à une dizaine de kilomètres à l'ouest du centre-ville, que s'est tenu durant le week-end du 5 au 6 octobre, le premier Amstrad Computer Show. Organisé par Database Publications, éditeur de notre confrère Computing with the AMSTRAD, ce salon regroupait toutes les compagnies britanniques qui, de près ou de loin, commercialisent des produits destinés aux utilisateurs d'ordinateurs AMSTRAD. La rédaction de CPC avait effectué le voyage pour vous relater l'événement, et c'est, guidés par l'organisateur M. Derek MEAKIN lui-même, que nous avons eu le privilège de visiter les quelque 80 stands de l'exposition.**

A tout seigneur tout honneur ! Nous avons demandé à voir en tout premier lieu le stand du constructeur. Malheureusement, si ses ordinateurs étaient omniprésents, celui-ci brillait par son absence et tout au plus, un représentant du staff d'Alan SUGAR semblait s'ennuyer sur le stand du magazine de la marque : Amstrad Computer User. Bref, l'événement semblait peu propice à l'annonce de nouveautés chez AMSTRAD ! Nous avons quand même posé la question de savoir si l'on pouvait espérer dans un proche avenir la sortie d'un nouveau modèle (16 bits, portable ? — il est permis de rêver I). Il nous a été répondu par un laconique : "Pas de nouvelle machine cette semaine... " Comme quoi, on

peut avoir l'air de s'ennuyer et conserver un flegme et un humour typiquement britannique. La grande nouveauté, c'est chez **NORTHERN COMPUTERS** qu'il fallait aller la découvrir : un réseau local avec disque dur de 10 méga-octets pour AMSTRAD que nous décrirons dans le prochain numéro.

L'autre nouveauté dont tout le monde parlait, était la souris AMX (rien à voir avec les chars<br>d'assaut) de **ADVANCED** d'assaut) de **ADVANCED MEMORY SYSTEMS.** De nombreux visiteurs profitaient du prix expo de 69,99 livres pour repartir avec la bête sous le bras. Il était d'ailleurs quasiment impossible d'approcher le stand, et nous avons dû attendre le dimanche matin, avant l'ouverture de l'exposition au public, pour assister à une démonstration en toute tranquilité et faire quelques photos. La souris, dotée de 3 poussoirs, se connecte à la prise joystick et est livrée avec un logiciel de dessin à icones et menus déroulants ainsi qù'un manuel permettant de l'utiliser dans ses propres programmes.

Chez **THE ELECTRIC STUDIO,** la vedette était ESP, un light-pen extrêmement précis et sensible, vendu 19,95 livres avec un logiciel de dessin très performant. Tout y est : zoom, effets de miroirs, dessin en 3D, etc. Egalement chez le même éditeur, AMSPRITE qui, comme son nom l'indique, permet de générer et de gérer jusqu'à 40 lutins sur l'écran.

pour le dessin mécanique et électronique. Pour en finir avec les logiciels graphiques, il ne fallait pas manquer chez **EG COMPUTER GRAPHICS** le fabuleux logiciel de dessin industriel Draughtsman, idéal

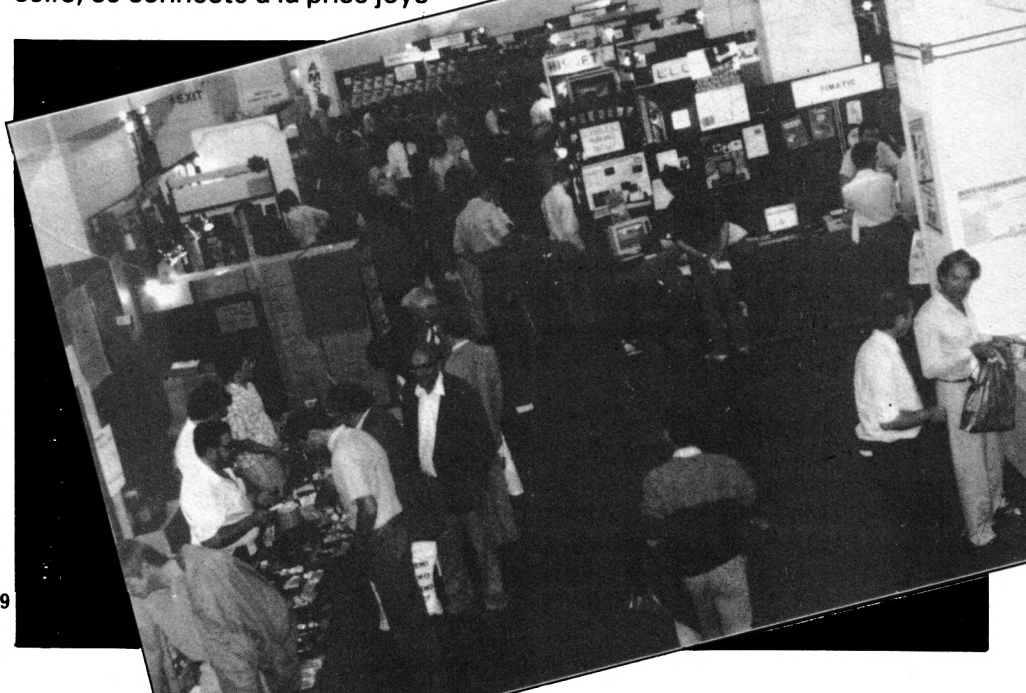

Nous aurons l'occasion de vous présenter tous ces produits plus en détail dans un prochain banc d'essai.

Du côté des utilitaires, la vedette était **PRIDE UTILITIES** qui ajoute à sa gamme désormais célèbre par Syclone, Tomcat, un nouveau programme sur disquette : ODDJOB. On y trouve pêle-mêle un copieur, un utilitaire permettant de cacher des noms de fichiers dans un catalogue, un autre permettant de réparer un secteur endommagé et bien d'autres programmes astucieux qui deviendront rapidement un must pour tout utilisateur d'AMSTRAD avec lecteur de disque.

Comme nous l'avons vu, le hard n'était pas délaissé, et **DK'TRO-**NICS présentait une gamme de modules enfichables. Un bloc de 64 k ram, accompagné d'un logiciel ajoutant 12 commandes au Basic, est destiné aux utilisateurs de 464 et 664. Ils peuvent ainsi obtenir la même capacité de mémoire que le 6128. Le Silicon Disc est un disque virtuel de 256 k qui se connecte indifféremment à n'importe quel modèle AMSTRAD, pourvu qu'il soit doté d'une unité de disques. Il procure un gain de temps énorme en évitant les fréquents accès au disque en cours de travail et peut s'utiliser à partir du Basic ou sous CP/M. Neil RAWLINSON, directeur de DK'TRONICS, nous a déclaré avoir entamé des négociations avec Denis TAIEB, eximportateur de la gamme ORIC, pour la distribution en France de ces modules.

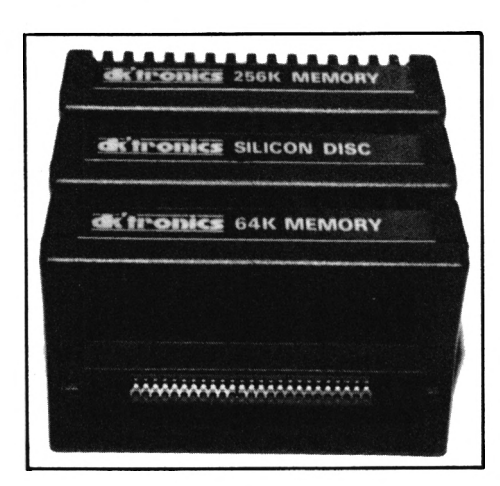

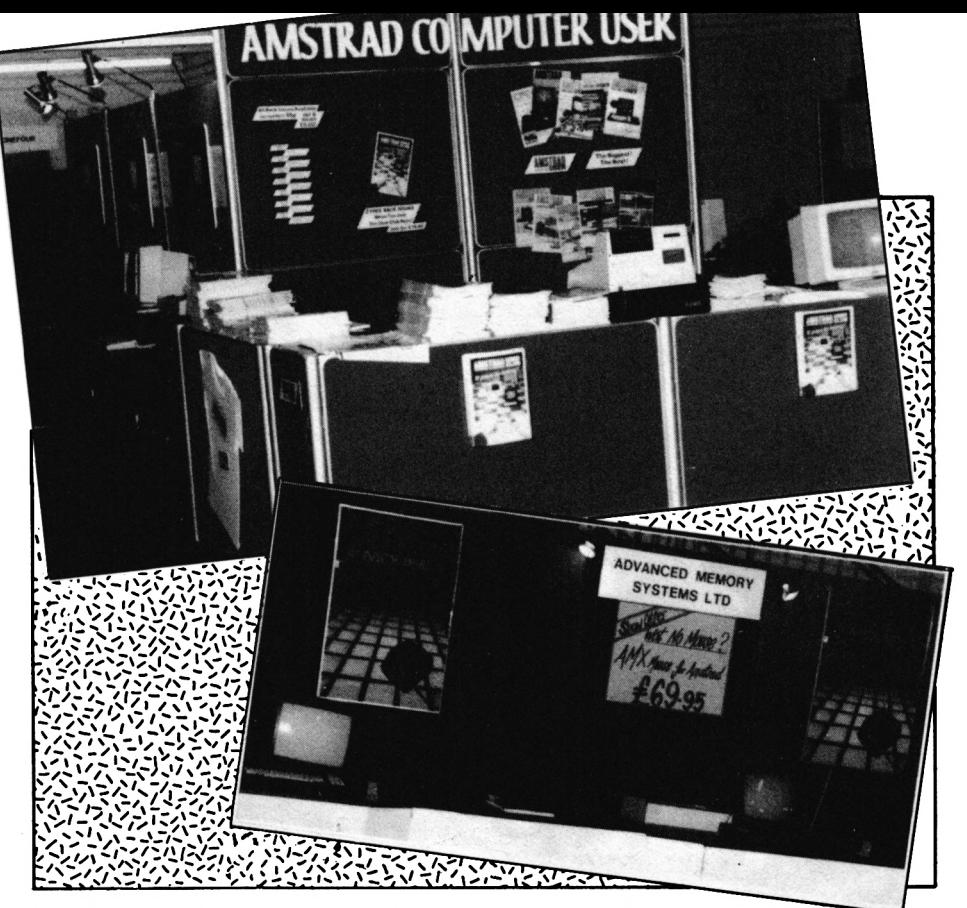

Les logiciels professionnels deviennent de plus en plus nombreux sur AMSTRAD, prouvant l'intérêt suscité par ces machines auprès des petites entreprises. **Database Software** propose pour 9,95 livres son logiciel Mini Office qui combine un traitement de texte, un gestionnaire de fichiers, un tableur et un utilitaire graphique. Evidemment, ce n'est pas **Framework,** mais cherchez mieux pour ce prix <sup>I</sup> D'ailleurs, plus de 25 000 exemplaires du programme ont déjà été vendus.

De son côté, **GEMINI SERIOUS SOFTWARE** présentait Database accompagné de Report Generator qui formatte les données de vos fichiers à votre convenance sur l'imprimante. Egalement chez le même éditeur, Home Accounts qui est un programme de gestion de budget familial sur cassette ou sur disque. Tous ces programme doivent être prochainement traduits en français.

Bien évidemment, tous les jeux d'action étaient présents et de nombreux stands ressemblaient aux salles d'arcade de Las Vegas. Que de monde, que de bruit, et pourtant rien de transcendant. **ALLIGATA** avait même encastré ses AMSTRAD dans des meubles du plus bel effet, calqués sur les machines à sous des cafés et, comme il n'y avait pas de monnayeurs, vous imaginez la bousculade...

**AMSOFT** présentait 3D Grand Prix, course de voitures en 3D, analogue au célèbre Pole Position d'Atari et chez **MYRDDIN SOFT-WARE,** on pouvait voir à côté de leur simulateur de vol, le prototype de Zania, jeu d'aventure entièrement et uniquement graphique de 250 kilo-octets ; superbe <sup>I</sup> Le problème de la langue est ainsi résolu, et Myrddin espère commercialiser rapidement ce programme dans toute l'Europe.

Tous les éditeurs britanniques sont d'ailleurs conscients de l'extension des ventes d'ordinateurs AMSTRAD sur le continent et se déclarent prêts à traduire leurs logiciels et notices et recherchent activement des distributeurs à l'étranger.

Le show ouvrait ses portes au public à partir de 9 heures le dimanche matin et déjà à 8 h 30, les visiteurs se pressaient sur le parvis de l'hôtel, laissant présager une affluence encore plus importante que la veille. Mais il nous fallait déjà rentrer en France... Il nous reste à saluer l'heureuse initiative de l'organisateur de cette exposition et à lui souhaiter un aussi franc succès pour sa deuxième édition. Rendez-vous en 1986, Monsieur Derek MEAKIN <sup>I</sup>

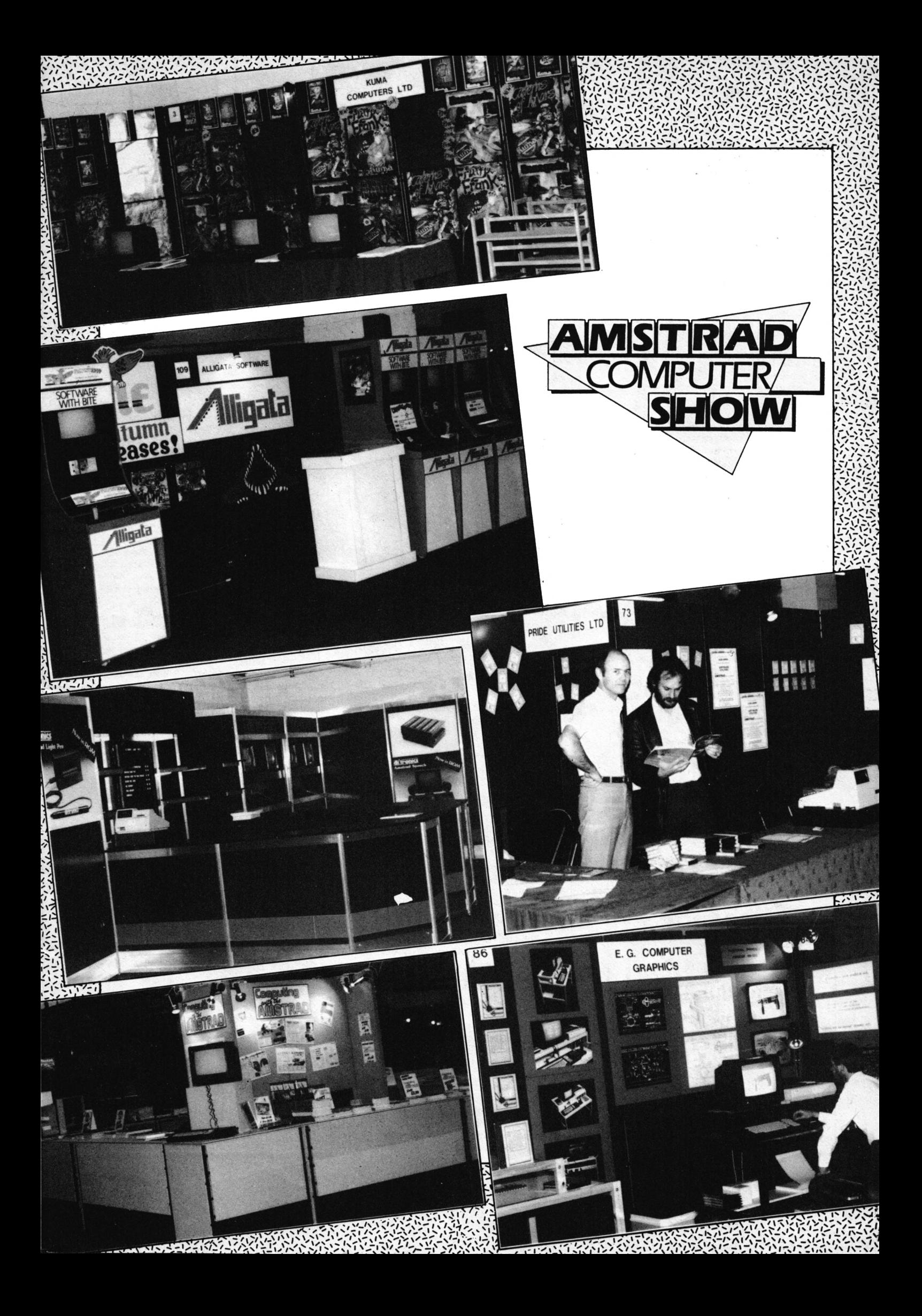

### **BAIXIC O' ESSAI LOGICIELS**

#### **"LE SURVIVANT" PSS - ERE Informatique Support cassette Tous AMSTRAD.**

**"Le Survivant" est le premier fruit de l'association franco-anglaise entre ERE et PSS qui consiste à traduire et à distribuer les meilleurs softs de la marque étrangère (ERE commercialisera ainsi toute la gamme des "Wargames").**

**Ce logiciel est un cocktail bien dosé entre stratégie et action (à peu près 60 % d'arcade et 40 % de réflexion), et présente un thème original. Vous êtes le dernier survivant d'une race hélas aujourd'hui éteinte, et vous devez absolument retrouver les 64 parties du code génétique qui permettra de ressusciter votre peuple. Vous disposez d'un petit vaisseau en forme de bulle, assez difficile à manier du fait d'une inertie importante. Vous avez aussi la possibilité de sortir de votre bulle pour récupérer les différents objets qui vous seront utiles dans votre quête.**

**Chaque zone de jeu comporte 4 pièces avec une méchante bestiole dans chaque. On y trouve aussi une clé, un coffre contenant un morceau du code génétique, un revitaliseur qui vous remettra sur pieds, et surtout une plante étrange, qui vous permettra de projeter (en diagonale uniquement : il faut jouer avec les rebonds I) des bouffées de gaz paralysant. Une fois les créatures immobilisées, il faudra rapidement remonter dans la bulle et venir "cueillir" le monstre. Une fois**

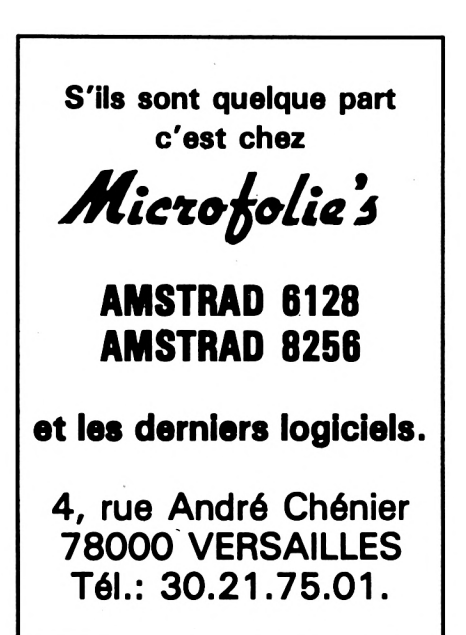

CPC 464/664-SPECTRUM

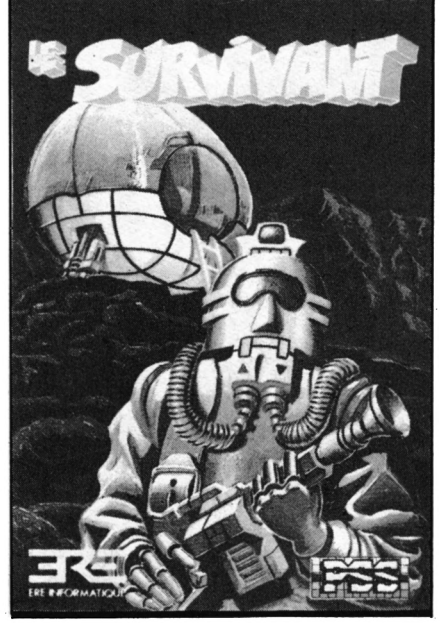

**les bestioles éliminées, vous pourez alors ouvrir le coffre, récupérer le code et changer de zone (comme il y a 64 morceaux du code et 4.salles par zone, cela fait... eh oui, 256 pièces à visiter I). Le fait de toucher une créature vivante ou d'être touché(e) par vos propres tirs, vous fait perdre de l'énergie. Vous pouvez à tout instant "geler" le jeu et faire apparaître un tableau récapitulant votre état, les pbjets et les monstres transportés, le temps depuis le début du jeu et les morceaux du code récupérés.**

**Le Survivant est un jeu difficile, dont l'intérêt et l'originalité sont encore accrus de par l'utilisation de deux "personnages" différents : le Survivant seul et le Survivant dans son vaisseau-bulle, qui sont difficiles à bien diriger. Le graphisme général est soigné, et l'animation des monstres et du personnage est très bien faite. La sonorisation du jeu aurait pu, par contre, être un peu améliorée. Les décors sont variés (ils changent à chaque zone).**

**On peut jouer au "Survivant" avec le joystick ou au clavier, dont les touches sont d'ailleurs redéfinissables (enfin un programme qui prend en compte l'ergonomie I). De plus, la cassette comporte une version AMSTRAD et une version SPECTRUM.**

**Une certaine habitude est nécessaire pour jouer au "Survivant" (les premières parties ne durent que quelques secondes I), mais ce jeu ne déparera pas votre ludothèque. On espère que les prochaines "traductions" d'ERE seront aussi bonnes.**

**Graphisme = 4, Son = 2, Animation = 4, Intérêt = 3, Originalité = 4.**

**"LES MILLE-BORNES" FREE GAME BLOT Jeu de table Support cassette Tous AMSTRAD**

**Tout le monde a certainement en mémoire ce jeu célèbre, qui se vend toujours à 100 000 exemplaires. Le but est de réaliser 5000 points par manches successives au cours desquelles on doit atteindre exactement 700 kilomètres. Jeu de cartes où se mêlent hasard et stratégie, le Mille-Bornes proposé sur AMSTRAD vous opposera è l'ordinateur. Expliquer la règle du jeu en quelques ligne n'est pas chose aisée : il existe des cartes "étapes" (distance parcourue), des cartes**

**"attaques" (permettant de ralentir, voire bloquer l'adversaire), des cartes "parades" (pour parer aux attaques) et des cartes "bottes" (pour immuniser le joueur qui les possède pendant toute une manche).**

**Le rendu des cartes à l'écran est tout** *à* **fait correct, et le jeu reste utilisable que le moniteur soit couleur ou monochrome.**

**Le joueur ne gagnera pas à tous les coups car l'ordinateur saura user de stratégie et porter "bottes" et "coups fourrés' è bon escient. Pour tous ceux qui aiment les jeux "de société" qui en ont assez de traquer l'envahisseur, le MILLE BORNES offrira d'agréables moments de détente. Par son originalité et sa qualité de réalisation, ce jeu se distingue un peu de ce qui existe sur AMSTRAD.**

**Graphisme : 3, Son : 2, Animation : 2, Intérêt : 4, Originalité : 4.**

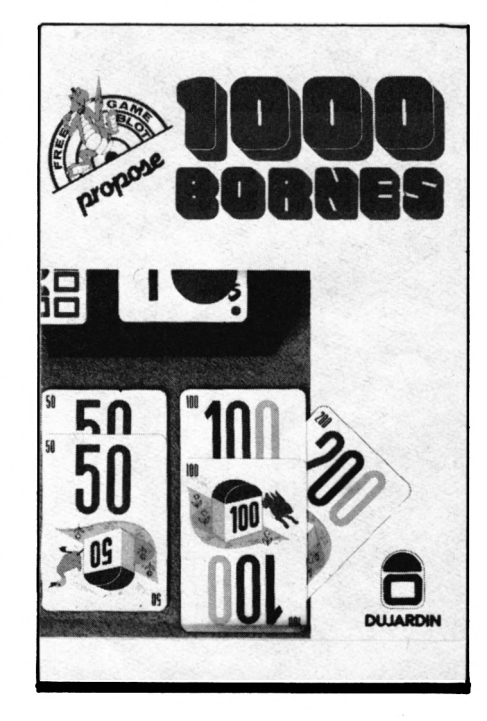

#### **"PLANETE BASE" LORICIELS Educatif Support cassette Tous CPC, moniteur couleur nécessaire**

**Il y a encore assez peu de logiciels destinés aux enfants, ayant un but éducatif, et qui ne soient pas rébarbatifs. Celui-ci, après quelques tests sur des élèves de CE1 à CM1, nous a paru digne d'être cité. Il permet à l'élève de se familiariser, en s'amuasnt, avec la notion de bases et de numération.**

**Le héros du jeu s'appelle PEPO. Il doit nourrir son ami NUMERUS, sorte de Casimir (pour les connaisseurs), au moyen de pommes rouges. Pour obtenir ces pommes rouges, PEPO doit cueillir, et échanger chez le marchand, des pommes bleues, jaunes et blanches car les rouges ne poussent pas sur les arbres de sa planète.**

**C'est au moment de la cueillette, et surtout de l'échange, que va intervenir la notion de base.**

**Coloré et d'une présentation agréable (PEPO, le petit garçon, est animé comme un personnage de dessin... animé), ce logiciel permettra aux parents d'illustrer les leçons correspondantes. A la maison ou à l'école, si celle-ci n'est pas envahie de TO7 ou semblables, PLANETE BASE trouvera une place aux côtés de l'ordinateur.**

**Graphisme : 4, Son : 3, Animation : 3, Intérêt : 4, Originalité : 3.**

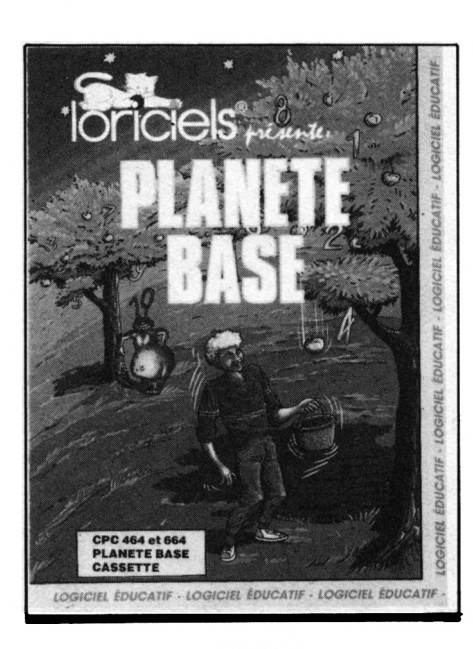

**"FONCTIONS" MICRO-C Utllltalre/Dldactlciel 100 FF cassette, 130 FF disquette Tous CPC**

**Ecrit par un professeur de mathématiques, FONCTIONS est un des rares logiciels susceptibles d'étre utilisés à l'école et à la maison. Il se compose de deux parties : les cour-bes de fonction et les intégrales. Utilisable de la seconde à la terminale, il permettra l'étude graphique des fonctions les plus complexes, mettant au grand jour les notions de continuité ou de dérivabilité.**

**Pour les intégrales, la méthode retenue est la "méthode des rectangles". Dans le logiciel est inclus un rappel de cette méthode.** **Le calcul de la valeur des intégrales et leur représentation graphique sont prévus.**

**La réalisation est très correcte avec une utilisation sobre des couleurs et du son. La ligne contenant la fonction à étudier est éditée automatiquement, permettant à l'utilisateur sa modification aisée.**

**D'un prix très raisonnable, le logiciel sera d'un grand secours aux étudiants désireux de comprendre, par l'image, la théorie apprise en cours.**

**Graphisme : 3, Son : 2, Animation : 1, Intérêt : 3, Originalité : 3.**

#### **"ORPHEE (VOYAGE AUX ENFERS)" LORICIELS Aventure Support disquette Pour tous les CPC**

**Vous connaissez LORICIELS, chez eux, on ne fait pas les choses à moitié... ORPHEE est une grande fresque, occupant plus d'une face de la disquette (l'autre partie de l'autre face étant réservée à une démonstration), vous invitant à un voyage aux enfers. Rien de bien engageant, penserez-vous... Le thème est spécial, en effet, puisque vous descendez en enfer, suite à un accident de voiture, pour décider si votre corps vivra ou non. On aimerait pouvoir être réellement maître de ce genre de décision <sup>I</sup>**

**Le texte est illustré par des images très soignées, d'où l'humour n'est pas toujours absent. Les effets sonores qui viennent ponctuer le jeu sont assez réussis. Votre AMS-TRAD prononcera, à l'occasion, quelques mots que vous n'aurez aucun mal è reconnaître malgré le petit diamètre du haut-parleur interne. Ajoutez à cela des illustrations musicales et vous aurez une idée de ce tableau que nous avons tenté de "brosser" en quelques lignes. Pour le reste, nous vous laissons découvrir : nul doute que les passionnés de jeu d'aventure n'y trouvent quelques heures de plaisir <sup>I</sup>**

**Graphisme : 4, Son : 4, Animation : 2, Intérêt : 3, Originalité : 3.**

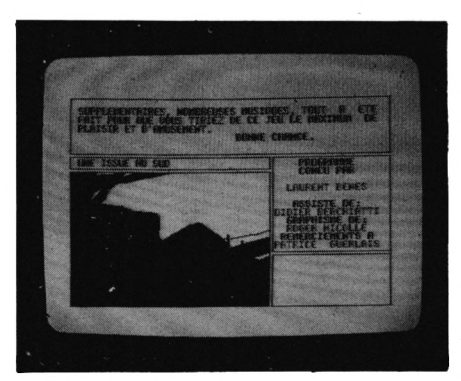

**"SUPERSONIC" LOGI'STICK Utilitaire 99 FF sur cassette, 139 FF sur disquette Pour 464 et 664**

**Avec SUPERSONIC, ça va faire du bruit... Des "bangs", des "psss" ou ce que vous voudrez. SUPERSONIC est un utilitaire de création sonore, véritable éditeur de sons en tous genres. Le logiciel est conçu pour vous**

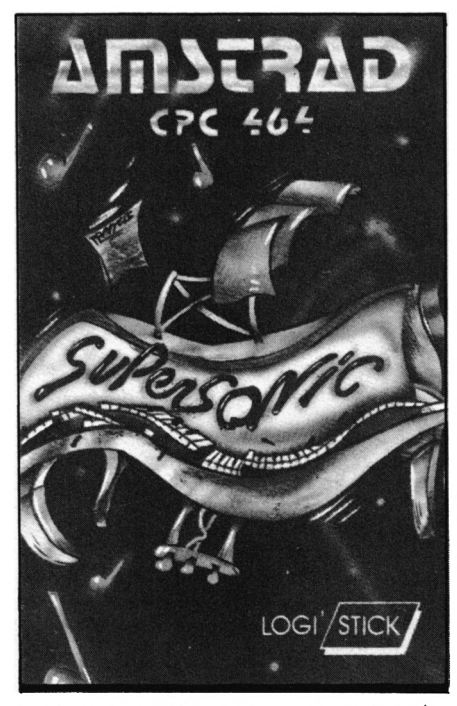

**assister dans l'élaboration des sons les plus divers. Il permet d'agir sur tous les paramètres de l'instruction SOUND de manière fort originale. Modification de la période, durée, choix des enveloppes volume et tonalité. Dans ces deux cas, on obtient la représentation graphique de l'enveloppe, ce qui permet de l'affiner pour qu'elle soit aussi précise qu'on le désire.**

**Les sons et enveloppes créés peuvent être sauvegardés sur cassette. Le logiciel possède une fonction, accessible depuis le menu (très original, par ailleurs, car présenté comme un organigramme), permettant d'obtenir directement les lignes de Basic correspondantes et, éventuellement, leur édition sur imprimante. Les sons peuvent être testés immédiatement, on peut "reboucler" certains paramètres, bref, c'est un utilitaire qui fera l'affaire de tous les créateurs à la recherche d'effets sonores un peu spéciaux. A posséder, ne serait-ce que pour apprendre à jouer avec le son <sup>I</sup>**

**Graphisme : 3, Son : 3, Animation : 1, Intérêt : 4, Originalité : 4.**

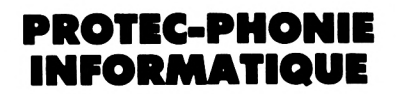

COMMODORE 128 AMSTRAD CPC ATARI ST

#### **PÉRIPHÉRIQUES LOGICIELS LIVRES**

28, rue St. Jacques 59500 DOUAI Tél.: 27.96.06.06.

### **A LAVITRINE DU LIBRAIRE**

**La cuvrages que nous avons lus portifications**<br>**La computera** des antécédents<br>d'autres ordinateurs familiaux. **e\* sérias font recette, car trois des ouvrages que nous avons lus pour vous ce mois-ci, ont des antécédents sur**

**Si cette pratique est avantageuse pour l'éditeur, elle pourrait devenir rapidement dangereuse pour le lecteur car les livres risquent de ne plus tenir compte des spécificités d'une machine donnée. C'est le cas des "Premiers Programmes"...**

#### **"AMSTRAD, PREMIER PRÖGRAMMES" SYBEX Rodnay ZAKS 98 FF**

**Rodnay ZAKS est très connu dans le monde de la micro-informatique. Docteur en informatique, il enseigne la micro et est l'auteur de nombreuses conférences et livres sur le**

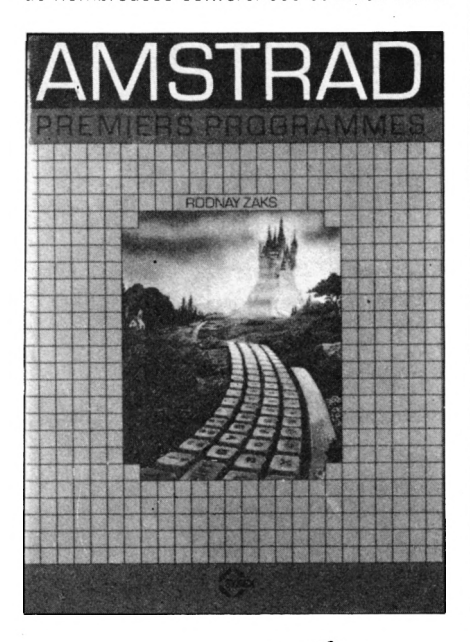

**sujet. C'est grâce aux qualités de pédagogue de l'auteur que nous pourrons dire que ce livre reste intéressant, bien qu'il ne considère pas les particularités de l'AMSTRAD.**

**Très clair, abondamment et agréablement illustré, accessible au plus jeune des débutants, il permet de comprendre les notions de base qu'il est indispensable de posséder pour arriver à l'écriture d'un premier programme. Définition de l'algorithme, établissement d'un organigramme, tests sur le papier, sont autant d'étapes par lesquelles il faut passer avant de rédiger un programme. Si vous suivez, à la lettre, les conseils de l'auteur, vous serez sur le bon chemin.**

**Quelques exercices élémentaires sont proposés : le débutant, auquel s'adresse ce livre, aura tout intérêt à ne pas les négliger.**

**En dernière partie, un glossaire traduit les termes couramment rencontrés dans le jargon informatique. Première étape sur la route de la programmation, cette lecture devra être suivie par celle d'ouvrages plus spécifiques pour qui voudra tirer un meilleur parti du Basic de son AMSTRAD.**

#### **"MUSIQUE SUR AMSTRAD" EDIMICRO Ian WAUQH 148 FF**

**Traduit de l'anglais, l'auteur Ian WAUGH est musicien professionnel et auteur du même titre sur d'autres ordinateurs. S'il est un livre que doit posséder l'utilisateur d'AMSTRAD désireux d'utiliser aux mieux les possibilités musicales de la machine, c'est bien celui-ci. Le manuel utilisateur des CPC est avare en informations concernant la génération des sons, et reste très théorique, voire hermétique, sur ce sujet. L'ouvrage que nous avons lu pour vous est tout le contraire. Il est bien entendu qu'un non-musicien ne deviendra pas un prodige après l'avoir lu, par contre il comprendra comment est produit un son, quelles sont ses caractéristiques ; fréquence,**

**volume, enveloppe n'auront plus de secrets pour le lecteur.**

**De même, un chapitre consacré à la musique lui fera découvrir ce qu'est une gamme, une mesure, une harmonie ou un accord. Les commandes SOUND, ENT, ENV sont ensuite détaillées. A chaque fois, l'auteur propose à ses lecteurs un petit exemple en Basic permettant d'allier théorie et pratique.**

**Vous apprendrez à bruiter et à composer sans avoir l'impression de peiner : tout est clairement expliqué.**

**Si votre AMSTRAD était désespérément muet et ne savait que produire des sons galactico-débiles, les 240 pages de cet ouvrage vont vous le présenter sous de nouveaux aspects.**

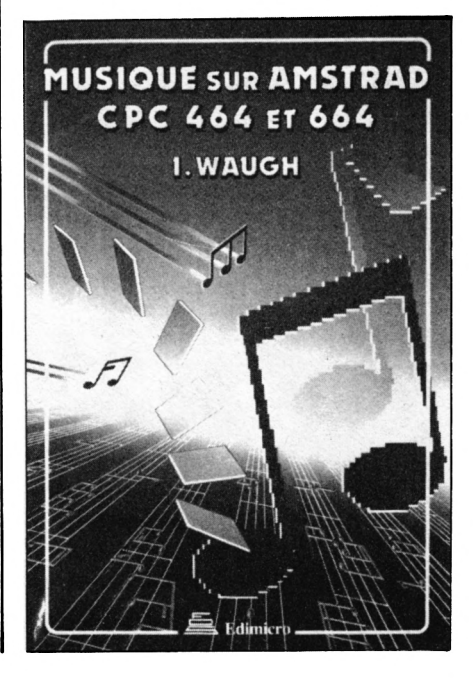

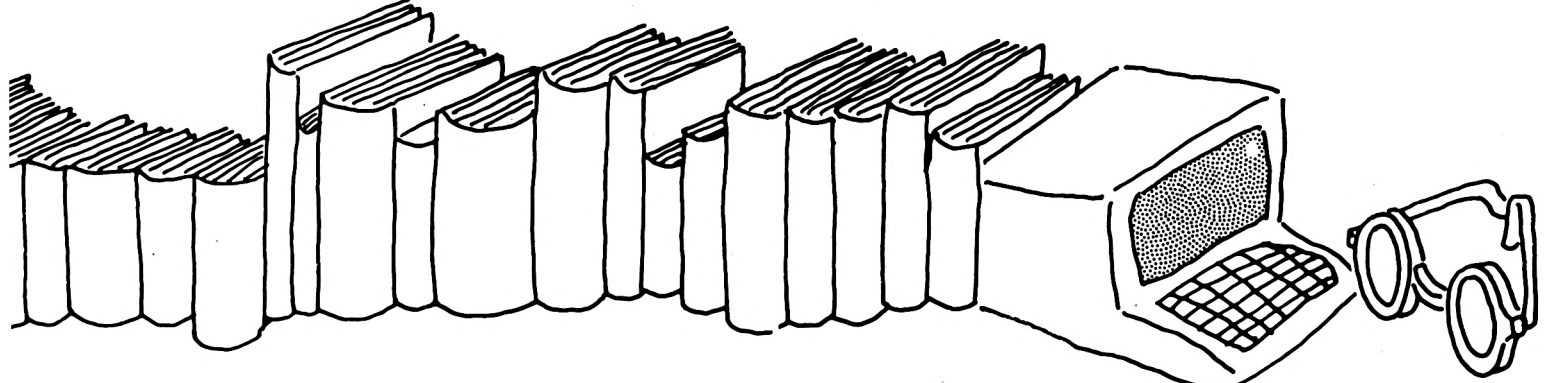

**"CLEFS POUR AMSTRAD" PSI DanM MARTIN 130 FF**

**Avec sa traditionnelle reliure spirale, cet ouvrage fait partie d'une série entamée avec d'autres ordinateurs. C'est une "compilation" de toutes les informations qui ont été publiées sur l'AMSTRAD. On n'y trouve pas les détails, développés dens d'autres livres, mois l'essentiel y est résumé.**

**Les 50 premières pages reprennent la description (résumée) du Basic de l'AMSTRAD. Une section de 25 pages est consecrée au**

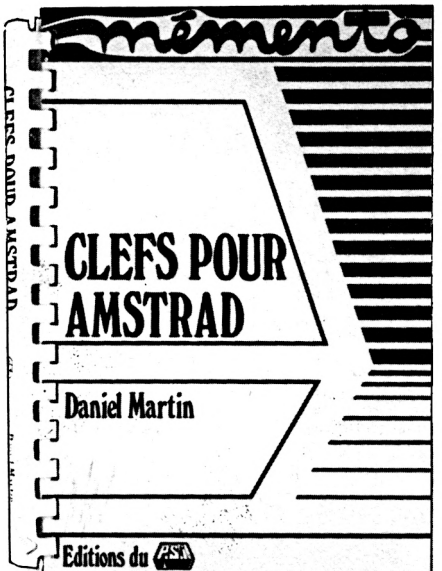

**langage machine avec le détail des mnémoniques assembleur Z80. Le logiciel interne : routines utiles avec point d'entrée, conditions de sortie et fonctions réalisées, les vecteurs d'appel et d'indirection, les variables système, les adresses des mots-clés, sont quelques unes des informations données dans la troisième section.**

**Une description des principaux circuits intégrés (8912, 8255, 6845 et Gate Array), ainsi que le détail des connexions complètent l'ouvrage. Enfin, quelques trucs et astuces (trop peu nombreux) concluent ce livre.**

**Si la place manque sur votre bureau, è côté de l'AMSTRAD, ou que votre budget a été sérieusement entamé par l'achat de l'ordinateur, vous aurez peut-être quelques difficultés è vous constituer une bibliothèque "système" intéressante. "Clefs pour AMS-TRAD" vous paraîtra alors indispensable, pour peu que vous ayez envie de mieux connaître le système d'exploitation de votre CPC. Ecrit pour le 464, il serait souhaitable que les prochaines éditions soient complétées avec les particularités des 664 et 6128, mais l'essentiel reste décrit.**

#### **"LE LIVRE DU LECTEUR DE DISQUETTE" MICRO APPLICATION BRÜCKMANN et SCHIEB 149 FF**

**Traduit de l'allemand, comme le reste de la collection,-le seul reproche qu'on puisse faire à cet ouvrage est justement lié è des problèmes de traduction. Pour le reste, on peut dire qu'il s'avérera très vite indispensable aux utilisateurs d'AMSTRAD avec disquette. En près de 400 pages, vous obtiendrez une foule d'informations essentielles sur le hard et le système d'exploitation.**

**Le contrôleur FDC 765 est détaillé, registre**

**par registre, et vous découvrirez les secrets du formatage et de l'écriture-lecture sur dis; que. Structure du catalogue, routines les plus utiles, listing commenté de la ROM contenant le DOS, ainsi que quelques routines complètent ce livre, véritable mine d'informations. Un schéma électronique du contrôleur est fourni.**

**Bien structuré, ce livre est, sens nul doute, l'outil indispensable au programmeur désireux d'exploiter au mieux son lecteur de disquettes. A commander au plus vite si vous êtes de ceux-lè.**

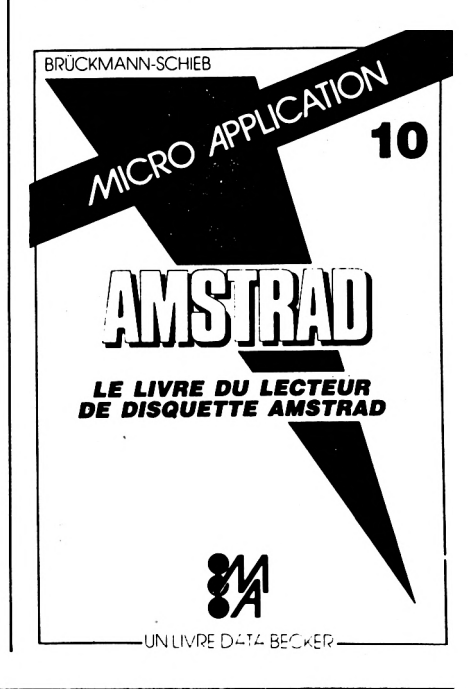

# EN VRAC... **AMSTRAD ACTION**

#### **LE VRAI PRIX DES ORDINATEURS**

Notre confrère HEBDOGICIEL vient d'attribuer aux CPC 664 et CPC 6128 l'Oscar du meilleur rapport qualité-prix des ordinateurs individuels.

#### **VOUS AVEZ DIT COMPATIBLE ?**

ERE INFORMATIQUE vient de ressortir trois de ses best-sellers en version compatible CPC 664. Il s'agit de Amélie Minuit, Macadam Bumper et Mission Delta.

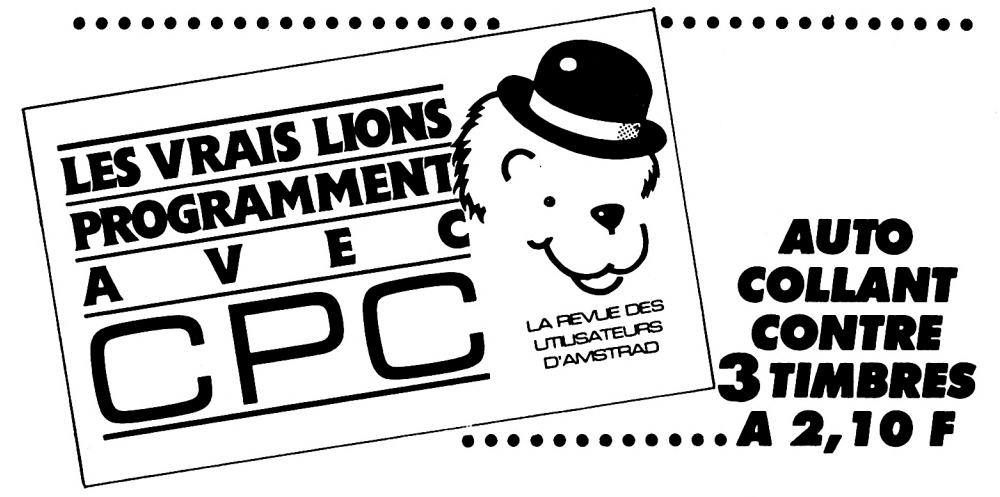

Une nouvelle revue mensuelle pour les utilisateurs d'AMSTRAD vient de voir le jour en Angleterre. Il s'agit de AMSTRAD ACTION, consacrée presque exclusivement aux bancs d'essais de logiciels en tous genres, mais avec un prédilection pour les jeux. Le numéro 2 de Novembre est paru.

#### **••••••••••••••••••a CALAMITES**

Dans son article "Soirée Mondaine" du n° 4 de CPC, Eddy DUTERTRE a indiqué que le PCW 8256 était en QWERTY. Or, cet appareil avait le clavier AZERTY. Il faut dire que les essais furent effectués après moultes passages au buffet ; alors, le lecteur nous excusera <sup>I</sup> Par ailleurs, ce n'était pas la DMP 2000 qui était présentée <sup>I</sup> Dur, dur, la soirée !

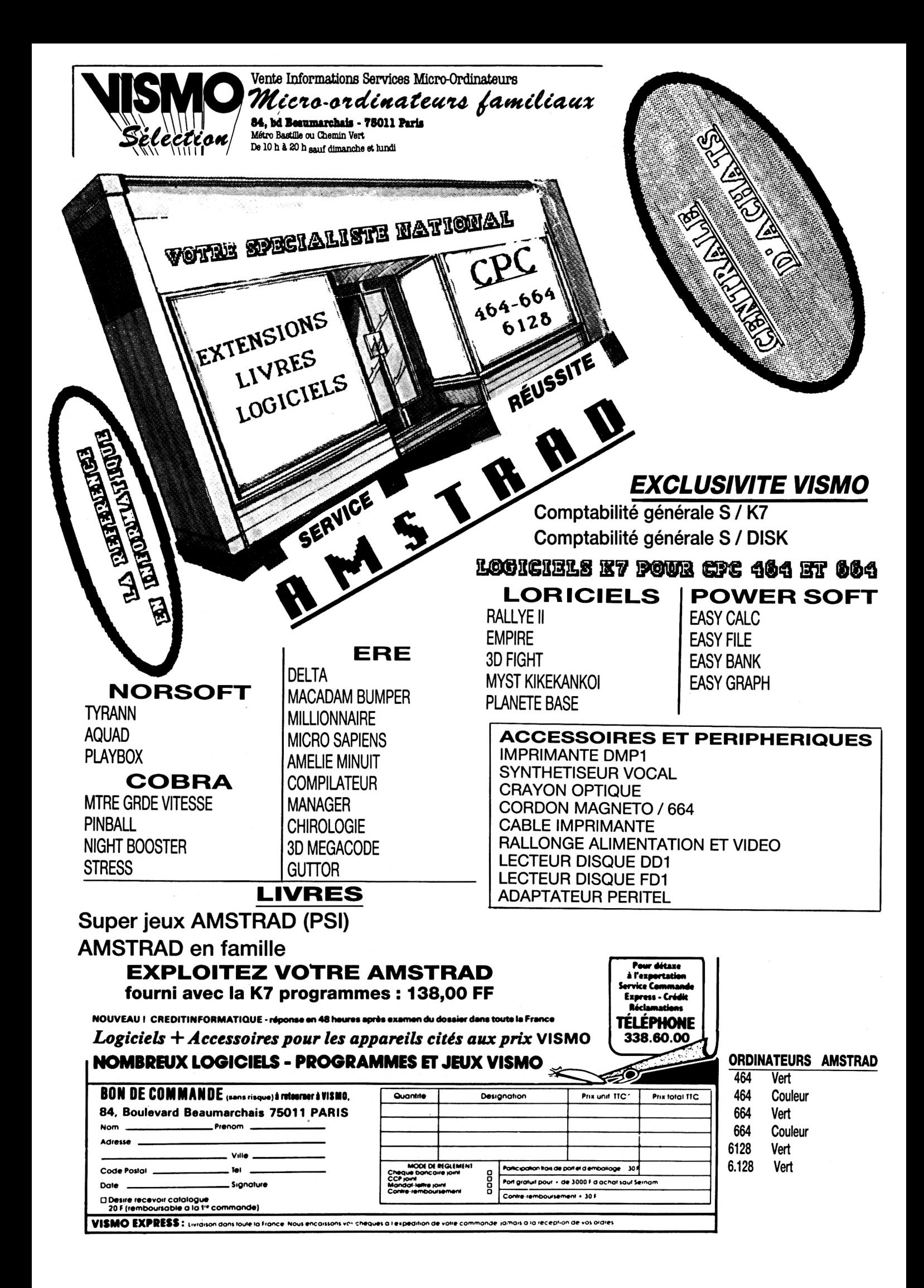

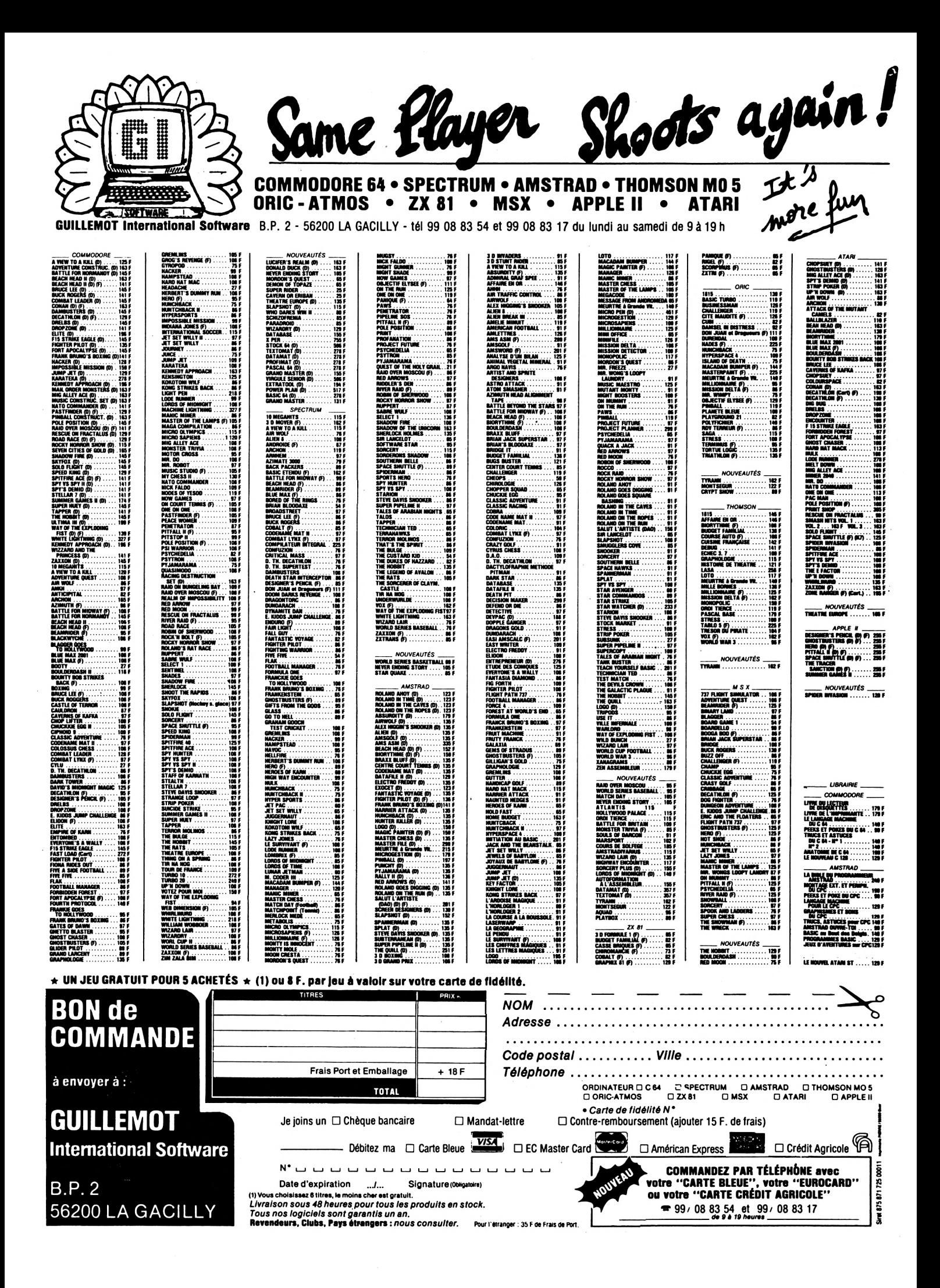

**de later interventional control of the simulation of the simultané de later of the simultané des control of the simultané des** risk of the simultané des risk of the simultané des risk of the simultané des risk of the simu **evant une demande sans cesse croissante, prouvant votre intérêt pour ce genre de logiciels, nous avons décidé différents simulateurs de vol sur AMSTRAD. Disons-le tout de suite, aucun n'arrive à la cheville du célèbre "FLIGHT SIMULATOR II" de SUBLOGIC disponible sur COMMODORE, APPLE, IBM et ATARI. Ceci est hélas regrettable et nous espérons, sans trop y croire, que SUBLOGIC comblera cette lacune. Mis à part "MISSION DELTA" d'ERE INFOR-MATIQUE, seul français du lot, tous les logiciels testés viennent d'Outre-Manche et sont importés en France, entre autres, par GUIL-**

 $\begin{bmatrix} 1 & 1 \ 1 & 1 \end{bmatrix}$ (6

#### **Dlstrlbutaur Agréé Consell at S.A.V de le région Centre pour AMSTRAD FRANCE**

Ne soyez pas consommateur ; venez bénéficier de nos 20 ans d'expérience en Informatique

**21, rue de la Mouchetlère Z.I. Ingré 45140 St. Jean-de-la\*Ruelle TÍI.I (18) 41.11.81 ou (18) 72.22.81**

**LEMOT INTERNATIONAL SOFTWARE, annonceur de CPC.**

**VOLEZ SUR**

 $\bigcap \bigcup \bigcup$ 

**AMSTRAD**

**Chacun d'entre eux présente une particularité intéressante, et seul, peut-être, FLIGHT PATH 737 nous a semblé un peu limité. Atta-**

#### "RED ARROWS" **DATABASE SOFTWARE**

**Connaissez-vous les Red Arrows ? C'est la patrouille acrobatique de la Royal Air Force, le pendant de notre PAF (Patrouille Acrobatique de France). Les Red Arrows volent sur un appareil appelé HAWK MK1, et c'est sur ce jet que vous avez la possibilité de "voler". Vous venez d'être affecté à la patrouille, ce qui suppose déjà que vous soyez un bon pilote. Il va falloir apprendre les figures une après l'autre pour être capable de les effectuer, par la suite, en entraînement avec le reste de la patrouille. Quand tout cela sera bien au point, vous pourrez participer à un meeting où aucune faute n'est permise.**

**On s'entraîne ? Volets, pleins gaz, lâcher les freins : décollage ! Montée vers une altitude de travail et début d'évolution. Vous volez en solo et ne voyez que le ciel et la terre. Le tableau de bord est peu réaliste, mais si vous le voulez, en phase "apprentissage", l'ordinateur va vous enseigner comment faire des boucles et même, en vol de patrouille, à tenir votre place d'équipier. Il vous servira ainsi de moniteur pour plusieurs figures.**

**Les ordres du leader apparaissent au bas de l'écran et vous ne devez agir qu'à l'ordre "GO I". Ça n'est pas facile du tout et même**

**si le HAWK simulé par le programme réagit avec la lenteur d'un 747 à pleine charge (c'est dommage), et si sa planche de bord manque de réalisme, arriver à tenir sa place dans la patrouille n'est pas une mince affaire. Ce qui est remarquable, c'est que vous voyez vos équipiers à travers la verrière.**

**On peut piloter au clavier ou au joystick. Un bon programme pour son originalité mais un simulateur de vol manquant un peu de réalisme. Pourtant, on aime... surtout quand le pilote descend en parachute !**

**Notice en français. Compatible 664. Version disque disponible.**

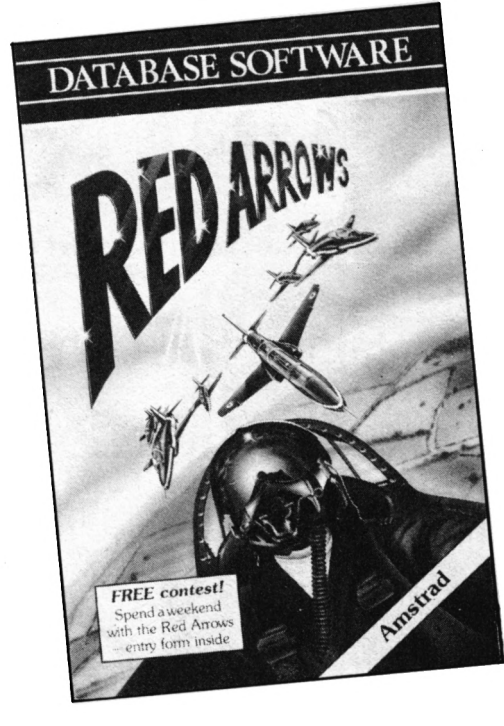

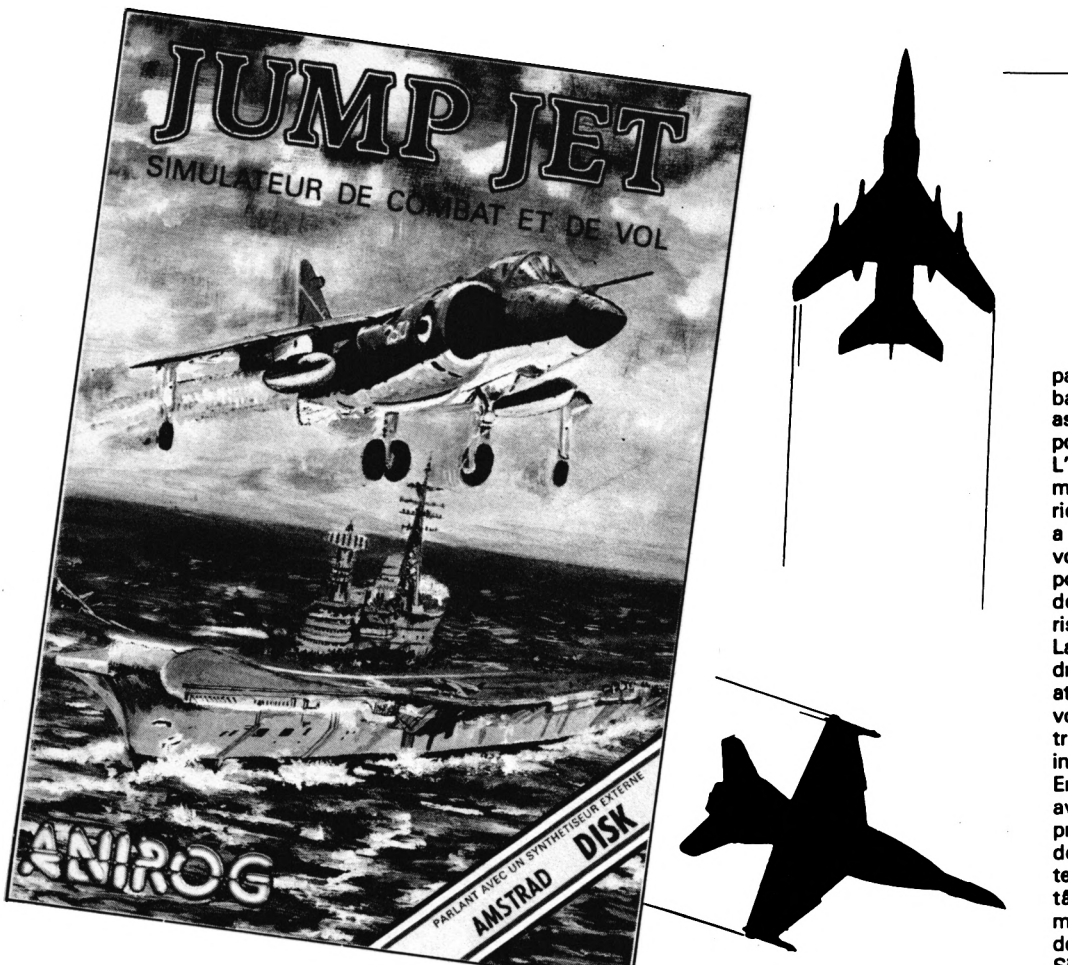

#### **"JUMP JET" ANIROG**

**Le HARRIER, vous connaissez ? Ceux qui ne sont pas fanas d'aéronautique, en ont certainement entendu parler lors de la "Guerre des Malouines" et si vraiment vous ignorez tout de cet avion, sachez qu'il s'agit d'un appareil à décollage et atterrissage vertical (le seul réellement opérationnel), en service dans la Royal Navy (Sea Harrier) et dans la Royal Air Force.**

**Vous allez piloter le JUMP JET et, si vous êtes doué, gravir les échelons de la hiérarchie militaire en accomplissant vos missions avec brio. Il vous faudra décoller du porte-aéronefs, intercepter et détruire les avions ennemis avant qu'ils ne vous abattent... et revenir sur le port.**

**Un ADAV (Avion è Décollage et Atterrissage Vertical) ne se pilote pas aussi facilement et toutes vos erreurs seront sanctionnées, ce qui pourra écourter sérieusement la mission <sup>I</sup> Votre plein n'étant pas inépuisable, vous aurez aussi à lutter contre le temps et, au niveau le plus élevé, contre les éléments naturels.**

**Le programme vous propose plusieurs vues de l'extérieur, avec toujours la planche de bord. Les indicateurs sont "numériques", mis à part l'horizon artificiel et le radar. Les commandes disponibles sont les commandes classiques d'un avion plus celles des tuyères de propulsion.**

**Une première vue situera votre appareil sur le pont, pendant le décollage, puis au-dessus de 300 ft (pieds), apparaissent le porteaéronef et votre appareil (deux vues). Ceci est surtout utile è "l'atterrissage"...**

**Au-dessus de 200 ft, vous voyez le ciel (avec les nuages) et la mer (crête des vagues). Lors de l'attaque des appareils ennemis, ceux-ci apparaissent et grossissent... A vous de les**

**aligner dans votre-viseur et de déclencher, au bon moment, votre tir.**

**Pour intercepter un ennemi, vous aurez la possibilité de vous aider du calculateur radar : en plaçant un marqueur sur l'image radar, vous obtenez la distance qui vous sépare de l'autre appareil.**

**De même, lorsque vous voudrez rejoindre le porte-aéronefs, cette fonction vous sera du plus grand secours.**

**La réalisation est soignée, même si la planche de bord manque un peu de réalisme, et l'avion répond bien...**

**Le programme est annoncé comme "parlant avec un synthétiseur externe". Ne possédant pas cette interface, nous n'avons pu apprécier la qualité de cette "option".**

**Notons que la version que nous avons testée devrait être maintenant retirée du marché : un bug 'empêchait la sélection du niveau... \_**

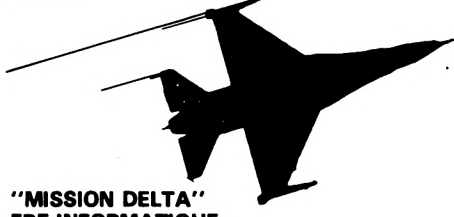

**ERE INFORMATIQUE**

**Seul logiciel de création française dans cette catégorie, MISSION DELTA vous met aux commandes de l'intercepteur "COBALT", un appareil sophistiqué sorti de l'imagination de l'auteur du logiciel mais néanmoins proche de la réalité...**

**Le manuel, livré avec la cassette, vous offre toute une mise en scène qui vous placera dans la peau du pilote. Le logiciel, écrit entièrement en Basic (ce qui explique l'absence d'animation graphique), est scindé en trois** **parties : l'école de pilotage et la mission ; une batterie de tests pour savoir si vous avez bien assimilé le manuel et si vous connaissez les possibilités de votre intercepteur.**

**L'action se passe en IFR (vol aux instruments) : il n'y a donc pas de vue sur l'extérieur. Par contre, le réalisme des situations a été respecté, un exemple : vous avez è votre disposition un émetteur-récepteur radio pour communiquer avec la tour et le centre de contrôle. Ne décollez pas sans son autorisation...**

**La fonction "école" vous permettra de prendre votre avion en main, sans risque d'être attaqué par un autre intercepteur. EntraTnezvous à atterrir avec l'ILS (atterrissage aux instruments) et à utiliser correctement tous les instruments disponibles sur votre appareil. En "mission", il faudra intercepter l'ennemi avant qu'il ne détruise votre base, tout en prenant soin d'échapper à ses missiles (vous découvrirez avec l'expérience, les différentes parades et l'utilisation des leurres). Votre têche sera compliquée par le risque de formation d'une zone DELTA dont on sait peu de choses.**

**Simulateur très, complet en ce qui concerne les instruments disponibles, puisque même le parachute de freinege et le siège éjectable ont été prévus, on regrettera l'absence de graphisme "extérieur", mais malgré tout, MISSION DELTA, en étant très proche du scénario aéronautique réel, présente beaucoup d'intérêt.**

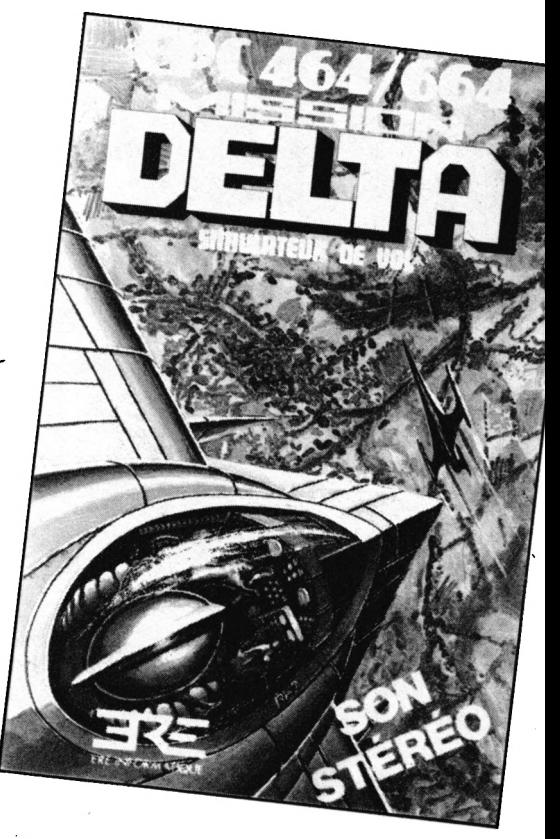

#### **"FLIGHT PATH 737" ANIROG**

**Agrémenté d'une musique du plus bel effet, FLIGHT PATH 737 nous laisse, hélas, sur notre faim. Si la vue initiale est très prometteuse (il faut s'aligner dans l'axe de piste avant de décoller), le comportement de l'appareil est assez décevant car beaucoup trop pointu : il posera certainement des problèmes aux débutants. Un exemple : la maigre marge de manœuvre lors des rentrées et sorties des volets...**

**Après le décollage, votre but sera de franchir une chaîne de montagnes et de vous poser sur l'aérodrome situé derrière. Bon courage !**

#### **"FLIGHT SIMULATOR" MYRDDIN SOFTWARE**

**Avec ce logiciel de simulation de vol, il vous sera donné de piloter plusieurs types d'appareils, et ce en fonction du niveau choisi, au départ. Si le décor de la cabine reste identique, il n'en est pas de même du comportement des différents avions.**

**Ecrit moitié en Basic, moitié en langage machine, ce simulateur n'est pas inintéressant bien que présentant quelques défauts. Il vous permettra d'évoluer sur une surface matérialisée par une grille de 16x16 carrés élémentaires. Dans certains de ces carrés, vous trouverez des repères "sol" qui seront**

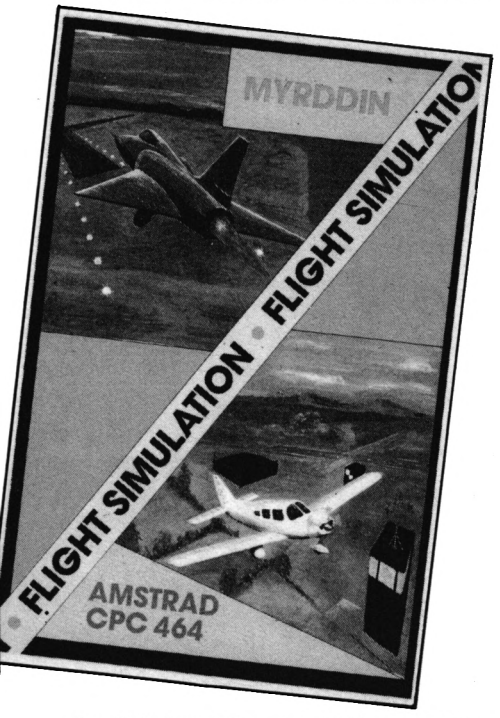

**visualisés lors de leur survol. Vous identifierez ainsi une tour, une pyramide, des terrains de formes géométriques, et même la marque "AMSTRAD". L'altitude devra être soigneusement choisie (entre 300 et 500 pieds) pour que ces "marques au sol" apparaissent de manière agréable.**

**Deux aérodromes sont disponibles : vous pourrez vous y poser, redécoller, faire des "TOUCH-AND-GO", etc. Le graphisme est de type vectoriel, mais l'animation est, hélas, saccadée au rythme approximatif d'une image par seconde.**

**La planche de bord intègre différents instruments et indicateurs : volets, train, freins.**

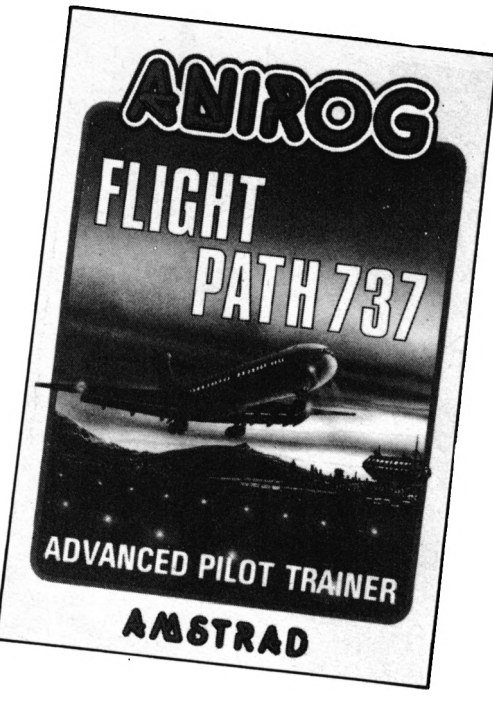

**compte-tours, variomètre, indicateur d'altitude, altimètre, compas, vitesse indiquée et jauge de carburant. Certains instruments sont doublés d'un affichage numérique. Votre position est ainsi affichée.**

**Au début, les montants du pare-brise et une croix (sorte de collimateur) en plein centre de l'écran sont gênants. Par la suite, on s'y habitue... Une touche a même été prévue, les débutants l'apprécieront lors des entraînements à l'atterrissage, pour revenir d'où l'on vient. Un petit vol ?**

**Commande des gaz au maximum, volets sortis, on lâche les freins. Le moteur vrombit et à 40 nœuds, on décolle. Rentrée du train et des volets et c'est parti pour la promenade. Les réactions de l'appareil sont un peu molles mais non désagréables. On peut s'entraîner aux tours de piste, visiter les lieux (survol des points caractéristiques) et revenir au terrain pour l'atterrissage : moteur à 1200 tours, volets sortis (attention au décrochage), l'approche n'est pas très facile au début... Arrondi et toucher (tiens, vous aviez oublié de sortir le train ?), manette des gaz sur réduit et un petit peu de freins pour s'arrêter. Alors, prêt pour un autre vol ?**

**Pour ceux qui connaissent, ce logiciel ressemble assez au "FLIGHT SIMULATOR I" sur Apple ou TRS 80. Il a certaines lacunes (par exemple, il ne détecte pas la sortie en fin de piste à l'atterrissage).**

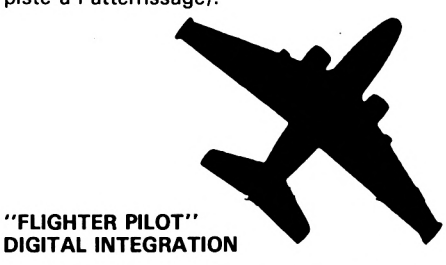

**Le F15 Eagle est un merveilleux avion de combat. Mettez votre casque et votre combinaison de vol car c'est sur cette machine, capable de voler à deux fois la vitesse du son, que vous allez décoller pour intercepter et tenter d'abattre un avion ennemi.**

**Votre mission sera de protéger vos différentes bases aériennes, mais avant de devenir un pilote chevronné, vous aurez quelques heures de vol d'entraînement à faire : le combat tournoyant, ça ne s'improvise pas. Le simulateur propose plusieurs niveaux et des types de missions différents; allant de l'entraînement à l'atterrissage, au combat réel. Vous ne devriez pas vous lasser de si tôt.**

**La planche de bord est un peu futuriste et s'éloigne assez de celle du F15, mais toutes les commandes et instruments de navigation et d'attaque sont présents. Vous utiliserez essentiellement l'horizon artificiel, le RADAR, le calculateur d'interception et l'ILS pour l'atterrissage.**

**L'avion réagit merveilleusement bien, ce qui est à signaler. Tonneaux rapides ou boucles et renversements sont réalisables. Attention aux fautes de pilotages : train ou volets sortis à trop grande vitesse, toucher de roues trop brutal, décrochages, tout a été pévu. A défaut de mettre les pieds sur les freins (votre AMSTRAD ne vous le pardonnerait pas), actionnez-les d'un doigt. Les volets sont sortis, les réacteurs rugissent pleine poussée, post combustion allumée : lâchez les freins. L'avion roule et ne demande qu'à décoller. Tirez sur le manche et, une fois en l'air, rentrez train et volets. Un coup d'œil sur le radar et, aidé du calculateur d'interception, vous allez vous diriger vers l'avion ennemi. Dès qu'il sera en vue, sélectionnez votre armement, alignez-les dans le collimateur et... feu <sup>I</sup>**

**Facile ? Essayez pour voir ! Il ne se laisse pas faire... si vous le perdez de vue, vous pouvez toujours regarder la carte <sup>I</sup>**

**Simulateur de vol bien réalisé, tant au point de vue du graphisme (piste au décollage et à l'approche, silhouette de l'avion ennemi), que de la rapidité de réaction de l'appareil, FIGHTER PILOT va vous faire découvrir les plaisirs du vol supersonique et du combat aérien. Heureusement que le programme ne pénalise pas les accélérations trop intensives ! En ce sens, il est certainement le meilleur simulateur qu'il nous a été donné de tester sur AMSTRAD.**

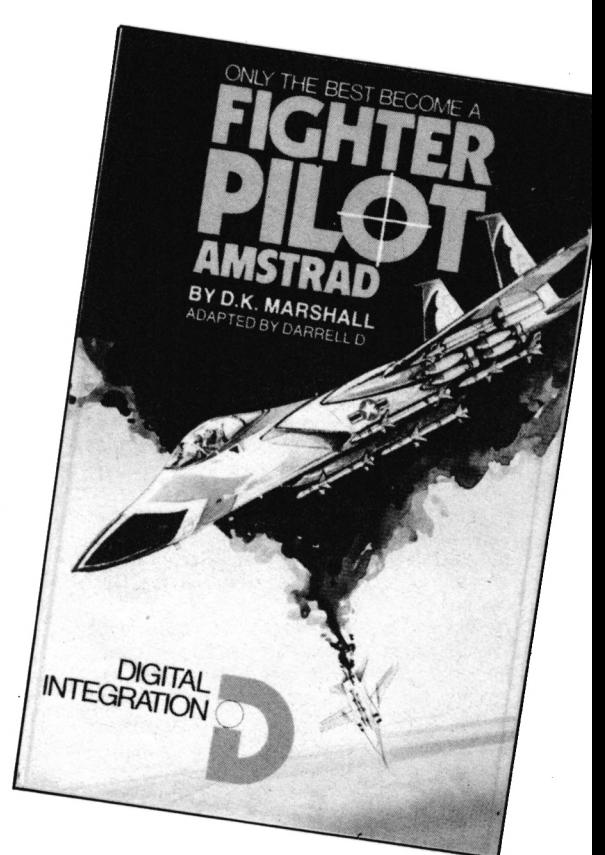

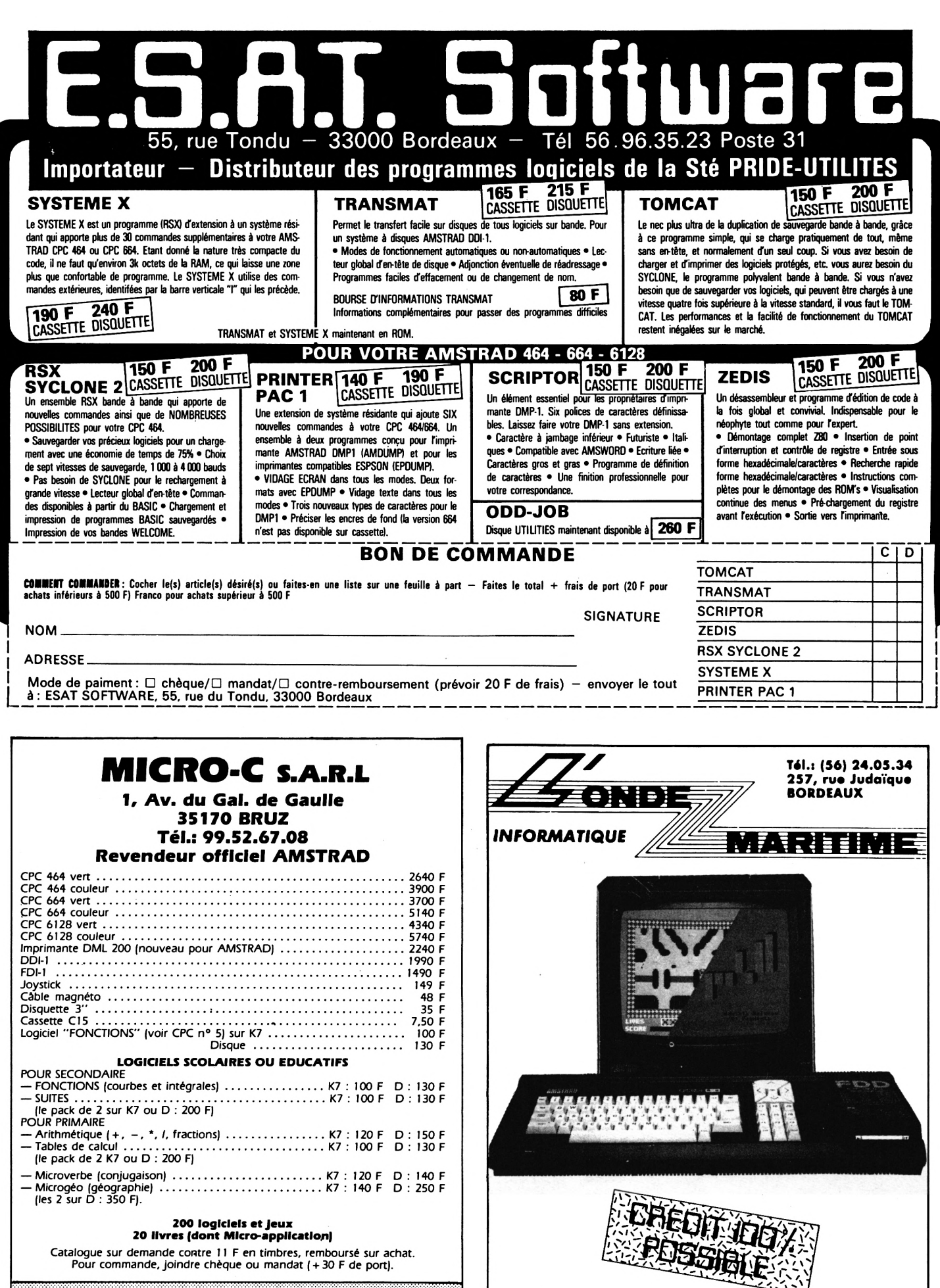

12 : 1): 43 : 12 : 61 / : 1 D : 4 ▎▁▎▘▖▎▌▎▏▖▓▏▓▏░▏▏▅▅▏▅▏▁▎▌▏▏▞▖▝▓▏▗░▏▁▓░▏▄▏▓▏▄▎▁▎▒

*CPC 6128 Nouveaux tarifs, disponible. Nous consulter.* **AVIGNON « (90) 22.47.20**

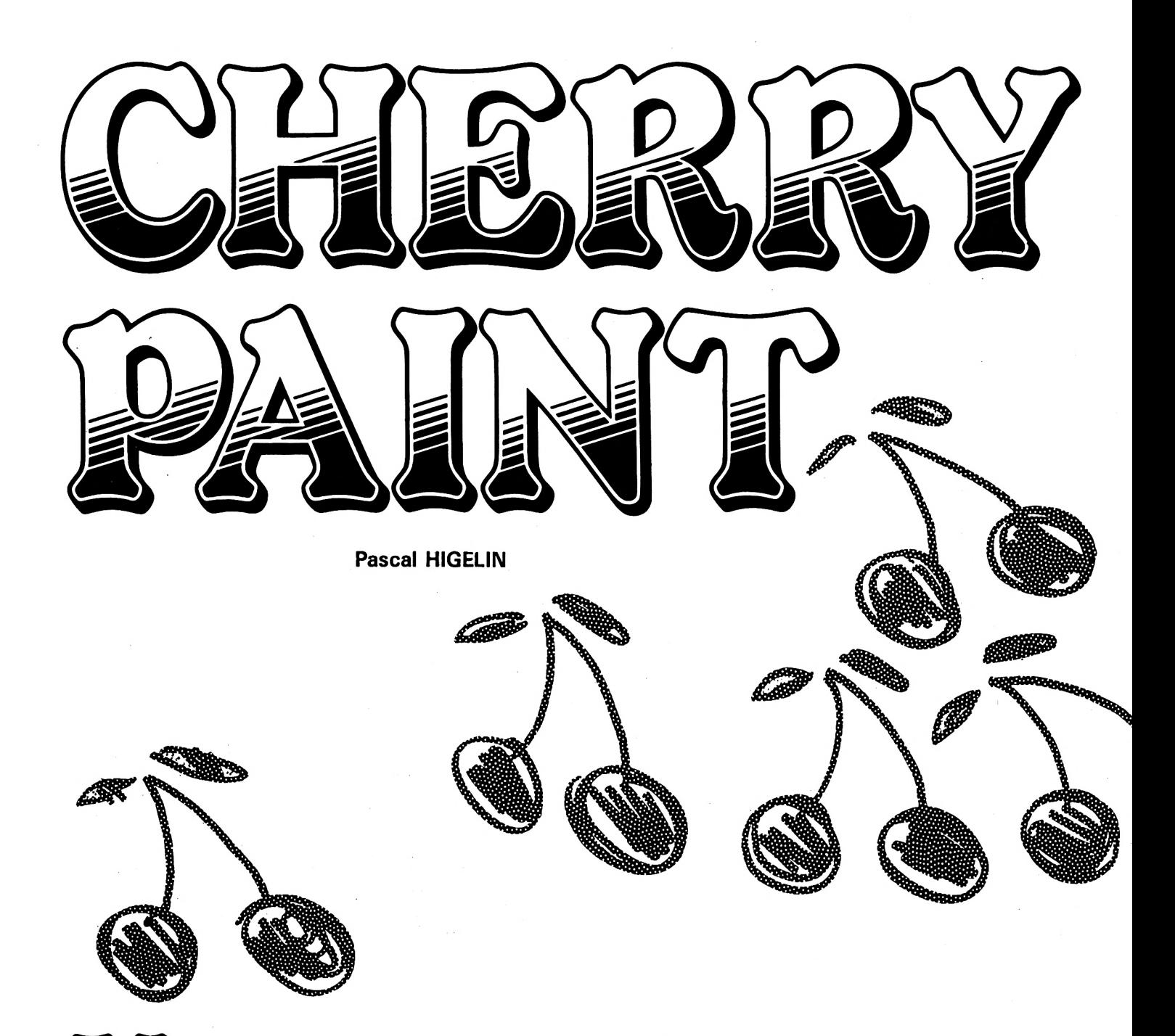

*\\/J***ous** *quipossédez un AMSTRAD, n'avez-vous ¡amais revé d'avoir un Macintosh ou meme d'utiliser votre AMSTRAD pour faire des dessins dignes de Mac-paint ? Si c'est le cas, alors lisez attentivement les lignes qui suivent.*

Cette série d'articles a pour objet de vous décrire la mise en route, l'utilisation et le fonctionnement du programme "Cherry-Paint". Comme vous pouvez le constater sur les photos, l'écran ressemble assez à celui de Macpaint, et ce n'est pas un hasard car le programme fonctionne uniquement en MODE 2, donc avec une résolution de  $640 \times 200$ points. On pourra apprécier la finesse du tracé, surtout sur un moniteur monochrome, car sa résolution est bien meilleure. Contrairement au Macintosh, l'AMSTRAD ne possède pas d'in-terface "souris", aussi, ce sont

les touches du curseur qui vont servir à déplacer les icônes et la barre d'espacement <sup>à</sup> "cliquer" sur les outils ou les trames.

Dans ce premier épisode, nous allons nous occuper de créer la table des trames et l'image de fond pour le programme. Le programme "Cherry-Paint" ne prendra donc vie que le mois prochain, lorsque fonctionneront le crayon, la gomme, la bombe de peinture, le pinceau, la manipulation, la sauvegade et la restitution d'une image. Pour ces sauvegardes, il serait de loin préfé-

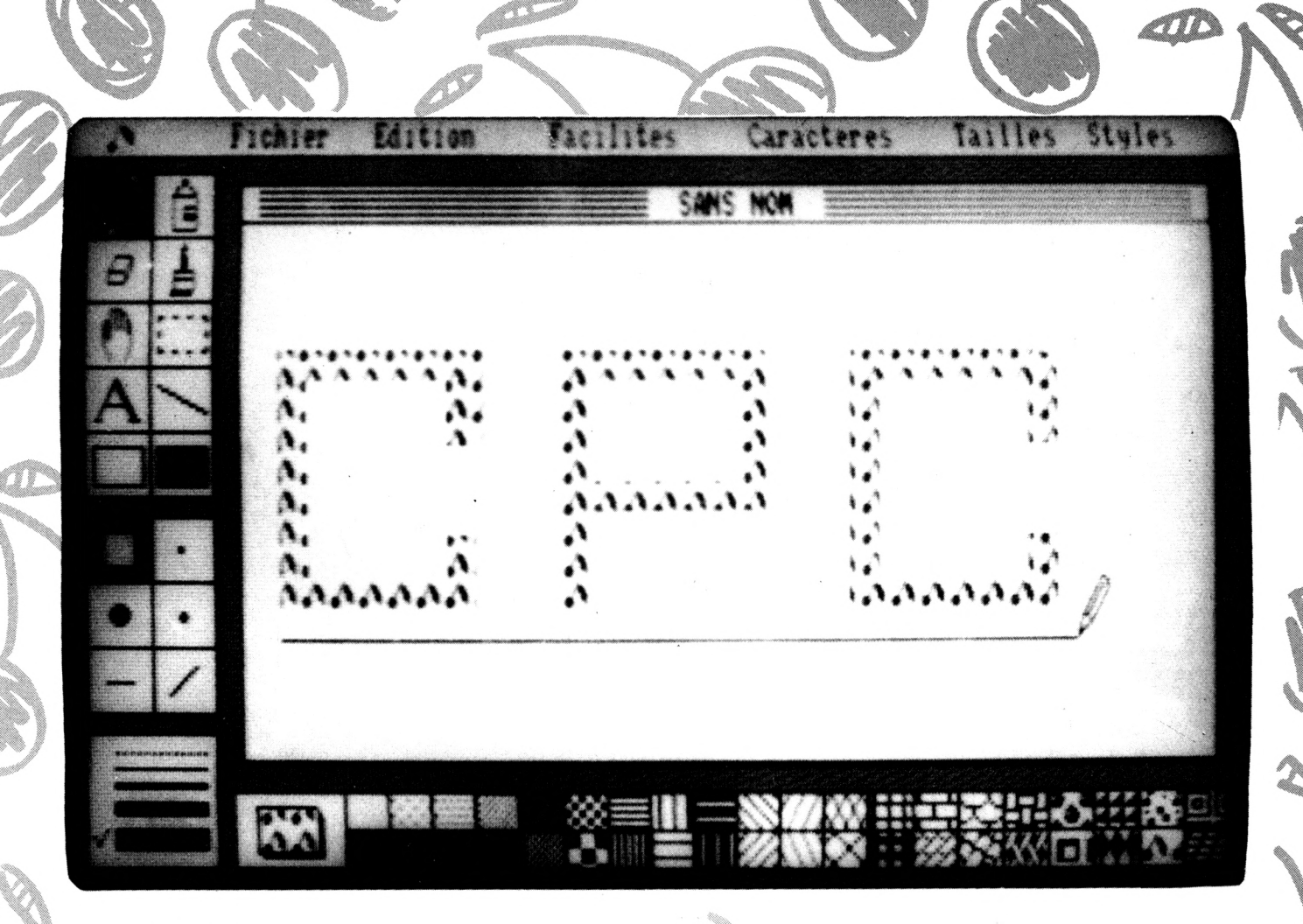

rabie de disposer d'un lecteur de disquettes pour ne pas atteindre des temps de chargement d'images prohibitifs. Le programme est entièrement compatible CPC 464, 664, 6128.

#### **DESCRIPTION DES PROGRAMMES**

Le premier programme de ce mois s'appelle "TRAMES". Comme son nom l'indique, ce programme va transformer les trames de  $16 \times 8$  points enregistrées dans les lignes de DATA en un fichier binaire nommé "TR.BIN". Ce fichier servira aussi bien à la création de l'image de fond que lors de l'utilisation du programme "Cherry-Paint". Si la forme des trames ne vous convient pas, il est bien sûr facile de les modifier en changeant les valeurs contenues en DATA, sachant que sur l'image de fond la trame <sup>1</sup> sera située en haut à gauche, la trame 2 en bas à gauche et ainsi de suite.

Le second programme s'appelle ''ECRAN''. Avant de le lancer, il<br>|-

 $\ket{m}$   $\approx$   $\sqrt{N}$ 

faudra vous assurer que le fichier "TR.BIN" créé par "TRAMES" est bien sur le disque. Le programme "ECRAN" va s'occuper de dessiner l'image de fond de "Cherry-Paint". Pour cela, il va procéder en plusieurs étapes.

La partie initialisation sélectionne le mode, les couleurs, charge la table des trames et remplit l'écran de caractères grisés.

Les parties suivantes commencent toutes par tracer un cadre rempli de blanc qui contiendra les différents objets (outils, pinceaux, trames, etc.). Tous ces objets sont tracés en coordonnées relatives, il est donc très facile de les déplacer ; il suffit de modifier les coordonnées de départ. Evitez tout de même de déplacer trop d'objets, sinon il risque de se passer des choses surprenantes lors du fonctionnement de "Cherry-Paint" !

La dernière partie du programme va sauvegarder l'image ainsi créée sur disque sous le nom "SCR.BIN" puis va boucler pour éviter d'écrire sur l'écran.

Voilà pour aujourd'hui, je vous, retrouverai le mois prochain pour la suite de cette série en espérant que vous ayez eu le courage de taper ces quelque 20 k de Basic.

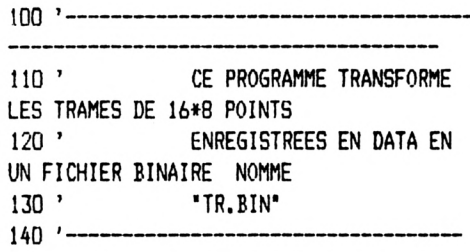

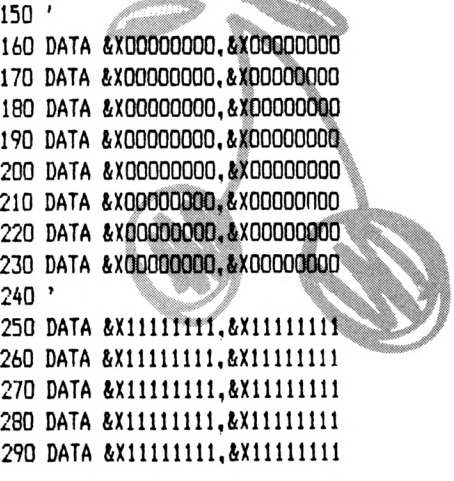

97 L

300 DATA &X11111111.&X111111111 310 DATA &X11111111, &X111111111 320 DATA &X11111111, &X111111111 330 ' 340 DATA &X00000000, &X00000000 350 DATA &X00100000, &X00100000 360 DATA &X00000000, &X00000000 370 DATA &X00000010, &X00000010 380 DATA &X00000000, &X00000000 390 DATA &X00100000, &X00100000 400 DATA &X00000000, &X00000000 410 DATA &X00000010, &X00000010 420' 430 DATA &X11111111, &X111111111 440 DATA &X11011111, &X11011111 450 DATA &X11111111, &X111111111 460 DATA &X11111101, &X11111101 470 DATA &X11111111.&X111111111 480 DATA &X11011111, &X11011111 490 DATA &X11111111, &X111111111 500 DATA &X11111101, &X11111101  $510'$ 520 DATA &X00000000, &X00000000 530 DATA &X00100010, &X00100010 540 DATA &X00000000, &X00000000 550 DATA &X10001000, &X10001000 560 DATA &X00000000, &X00000000 570 DATA &X00100010, &X00100010 580 DATA &X00000000, &X00000000 590 DATA &X10001000, &X10001000 600 ' 610 DATA &X11111111, &X111111111 620 DATA &X11011101, &X11011101 630 DATA &X11111111.&X111111111 640 DATA &X01110111, &X01110111 650 DATA &X11111111, &X111111111 660 DATA &X11011101, &X11011101 670 DATA &X11111111, &X111111111 680 DATA &X01110111, &X01110111 690 ' 700 DATA &X00100010, &X00100010 710 DATA &X10001000, &X10001000 720 DATA &X00100010, &X00100010 730 DATA &X10001000, &X10001000 740 DATA &X00100010, &X00100010 750 DATA &X10001000, &X10001000 760 DATA &X00100010, &X00100010 770 DATA &X10001000, &X10001000 780' 790 DATA &X11011101, &X11011101 800 DATA &X01110111, &X01110111 810 DATA &X11011101, &X11011101 820 DATA &X01110111, &X01110111 830 DATA &X11011101, &X11011101 840 DATA &X01110111, &X01110111 850 DATA &X11011101, &X11011101 860 DATA &X01110111, &X01110111  $870$ 

880 DATA &X10101010, &X10101010 890 DATA &X01010101, &X01010101 900 DATA &X10101010, &X10101010 910 DATA &X01010101, &X01010101 920 DATA &X10101010, &X10101010 930 DATA &X01010101, &X01010101 940 DATA &X10101010, &X10101010 950 DATA &X01010101, &X01010101 **940 '** 970 DATA &X11001100.&X11001100 980 DATA &X00110011, &X00110011 990 DATA &X11001100, &X11001100 1000 DATA &X00110011, &X00110011 1010 DATA &X11001100, &X11001100 1020 DATA &X00110011, &X00110011 1030 DATA &X11001100, &X11001100 1040 DATA &X00110011, &X00110011 1050 ' 1060 DATA &X11110000.&X11110000 1070 DATA &X11110000, &X11110000 1080 DATA &X00001111, &X00001111 1090 DATA &X00001111, &X00001111 1100 DATA &X11110000, &X11110000 1110 DATA &X11110000, &X11110000 1120 DATA &X00001111, &X00001111 1130 DATA &X00001111, &X00001111 1140 ' 1150 DATA &X11111111, &X00000000 1160 DATA &X11111111, &X00000000 1170 DATA &X11111111, &X00000000 1180 DATA &X11111111, &X00000000 1190 DATA &X00000000, &X11111111 1200 DATA &X00000000, &X11111111 1210 DATA &X00000000.&X11111111 1220 DATA &X00000000, &X11111111 1230 ' 1240 DATA &X11111111, &X111111111 1250 DATA &X00000000, &X00000000 1260 DATA &X11111111, &X111111111 1270 DATA &X00000000, &X00000000 1280 DATA &X11111111, &X111111111 1290 DATA &X00000000, &X00000000 1300 DATA &X11111111, &X111111111 1310 DATA &X00000000. &X00000000  $1320$  ' 1330 DATA &X11001100, &X11001100 1340 DATA &X11001100, &X11001100 1350 DATA &X11001100, &X11001100 1360 DATA &X11001100, &X11001100 1370 DATA &X11001100, &X11001100 1380 DATA &X11001100.&X11001100 1390 DATA &X11001100, &X11001100 1400 DATA &X11001100, &X11001100  $1410$   $'$ 1420 DATA &X00001100, &X00001100 1430 DATA &X00001100, &X00001100 1440 DATA &X00001100, &X00001100 1450 DATA &X00001100, &X00001100

1460 DATA &X00001100, &X00001100 1470 DATA &X00001100, &X00001100 1480 DATA &X00001100, &X00001100 1490 DATA &X00001100, &X00001100 1500 ' 1510 DATA &X00000000, &X00000000 1520 DATA &X00000000, &X00000000 1530 DATA &X11111111, &X111111111 1540 DATA &X00000000, &X00000000 1550 DATA &X00000000, &X00000000 1560 DATA &X00000000, &X00000000 1570 DATA &X11111111, &X111111111 1580 DATA &X00000000, &X00000000 1590 ' 1600 DATA &X11111111, &X111111111 1610 DATA &X11111111, &X111111111 1620 DATA &X00000000, &X00000000 1630 DATA &X11111111, &X111111111 1640 DATA &X11111111, &X111111111 1650 DATA &X11111111, &X111111111 1660 DATA &X00000000, &X00000000 1670 DATA &X11111111, &X111111111 1680 ' 1690 DATA &X11110011, &X11110011 1700 DATA &X11110011.&X11110011 1710 DATA &X11110011, &X11110011 1720 DATA &X11110011, &X11110011 1730 DATA &X11110011, &X11110011 1740 DATA &X11110011, &X11110011 1750 DATA &X11110011, &X11110011 1760 DATA &X11110011, &X11110011 1770 ' 1780 DATA &X00001100, &X00001100 1790 DATA &X00000011.&X00000011 1800 DATA &X11000000, &X11000000 1810 DATA &X00110000, &X00110000 1820 DATA &X00001100, &X00001100 1830 DATA &X00000011, &X00000011 1840 DATA &X11000000, &X11000000 1850 DATA &X00110000, &X00110000  $1860$ 1870 DATA &X00001100, &X00001100 1880 DATA &X00110000, &X00110000 1890 DATA &X11000000, &X11000000 1900 DATA &X00000011, &X00000011 1910 DATA &X00001100, &X00001100 1920 DATA &X00110000, &X00110000 1930 DATA &X11000000, &X11000000 1940 DATA &X00000011, &X00000011 1950 ' 1960 DATA &X00001000, &X00001000 1970 DATA &X00010000, &X00010000 1980 DATA &X00100000, &X00100000 1990 DATA &X01000000, &X01000000 2000 DATA &X10000000, &X10000000 2010 DATA &X00000001, &X00000001 2020 DATA &X00000010, &X00000010 2030 DATA &X00000100, &X00000100 2040 '

2050 DATA &X00001000.&X00001000 2060 DATA &X00000100, &X00000100 2070 DATA &X00000010, &X00000010 2080 DATA &X00000001, &X00000001 2090 DATA &X10000000, &X10000000 2100 DATA &X01000000, &X01000000 2110 DATA &X00100000, &X00100000 2120 DATA &X00010000, &X00010000  $2130'$ 2140 DATA &X00011000, &X00011000 2150 DATA &X00100100, &X00100100 2160 DATA &X01000010, &X01000010 2170 DATA &X10000001, &X10000001 2180 DATA &X10000001, &X10000001 2190 DATA &X01000010, &X01000010 2200 DATA &X00100100, &X00100100 2210 DATA &X00011000, &X00011000  $2220'$ 2230 DATA &X00001111, &X00000000 2240 DATA &X00110000, &X11000000 2250 DATA &X11000000, &X00110000 2260 DATA &X00000000, &X00001111 2270 DATA &X00000000, &X00001111 2280 DATA &X11000000, &X00110000 2290 DATA &X00110000, &X11000000 2300 DATA &X00001111, &X00000000  $2310'$ 2320 DATA &X00110000, &X00110000 2330 DATA &X00110000, &X00110000 2340 DATA &X11111111, &X111111111 2350 DATA &X00110000, &X00110000 2360 DATA &X00110000, &X00110000 2370 DATA &X00110000, &X00110000 2380 DATA &X11111111, &X11111111 2390 DATA &X00110000,&X00110000  $2400'$ 2410 DATA &X00111100, &X00111100 2420 DATA &X11111111, &X11111111 2430 DATA &X11111111, &X111111111 2440 DATA &X00111100, &X00111100 2450 DATA &X00111100, &X00111100 2460 DATA &X11111111, &X111111111 2470 DATA &X11111111,&X111111111 2480 DATA &X00111100, &X00111100 2490 ' 2500 DATA &X00110000, &X00000000 2510 DATA &X00110000, &X00000000 2520 DATA &X11111111,&X111111111 2530 DATA &X00000000, &X00110000 2540 DATA &X00000000, &X00110000 2550 DATA &X00000000, &X00110000 2560 DATA &X11111111, &X111111111 2570 DATA &X00110000, &X00000000 2580 ' 2590 DATA &X00001100, &X00001100 2600 DATA &X00110011, &X00110011 2610 DATA &X11000000, &X11000000 2620 DATA &X00000011, &X00000011

2630 DATA &X00001100, &X00001100 2640 DATA &X00110011, &X00110011 2650 DATA &X11000000, &X11000000 2660 DATA &X00000011, &X00000011  $2670$  ' 2680 DATA &X10000000, &X00000001 2690 DATA &X10000000, &X00000001 2700 DATA &X01100000, &X00000110 2710 DATA &X00011111, &X11111000 2720 DATA &X00000001, &X10000000 2730 DATA &X00000001, &X10000000 2740 DATA &X00000110, &X01100000 2750 DATA &X11111000, &X00011111  $2760'$ 2770 DATA &X10010000, &X00011111 2780 DATA &X11100000, &X00110000 2790 DATA &X01111110, &X01000000 2800 DATA &X11000011, &X10000000 2810 DATA &X00000001, &X11111001 2820 DATA &X00000011, &X00001110 2830 DATA &X11100100, &X00000111 2840 DATA &X00111000, &X00001100 2850 ' 2860 DATA &X11000011, &X11111111 2870 DATA &X11000011, &X00000000 2880 DATA &X11000011, &X00000000 2890 DATA &X11000011, &X11111111 2900 DATA &X11111111, &X11000011 2910 DATA &X00000000, &X11000011 2920 DATA &X00000000, &X11000011 2930 DATA &X11111111, &X11000011 2940 ' 2950 DATA &X10010001, &X10010001 2960 DATA &X11100011, &X11100011 2970 DATA &X11000111, &X11000111 2980 DATA &X10001001, &X10001001 2990 DATA &X10011000, &X10011000 3000 DATA &X01111100, &X01111100 3010 DATA &X00111110, &X00111110 3020 DATA &X00011001, &X00011001 3030 ' 3040 DATA &X01111110, &X00000000 3050 DATA &X10011111, &X00000000 3060 DATA &X11111111, &X00000000 3070 DATA &X01111110, &X00011000 3080 DATA &X00000000, &X01111110 3090 DATA &X00000000, &X10011111 3100 DATA &X00000000, &X11111111 3110 DATA &X00011000, &X01111110  $3120$   $'$ 3130 DATA &X00000000, &X00000000 3140 DATA &X00000000, &X00000000 3150 DATA &X00001111, &X11111111 3160 DATA &X00001111, &X111111111 3170 DATA &X00001111, &X00000011 3180 DATA &X00001111, &X00000011 3190 DATA &X00001111, &X00000011 3200 DATA &X00001111, &X11111111

3210 3220 DATA &X00000011, &X00000011 3230 DATA &X00001111, &X00001111 3240 DATA &X00111111, &X00111111 3250 DATA &X11111111, &X11111111 3260 DATA &X00000011, &X00000011 3270 DATA &X00001111, &X00001111 3280 DATA &X00111111, &X00111111 3290 DATA &X11111111, &X111111111 3300 ' 3310 DATA &X00011000, &X00011000 3320 DATA &X00111100, &X00111100 3330 DATA &X01111110, &X01111110 3340 DATA &X11111111, &X111111111 3350 DATA &X11111111, &X111111111 3360 DATA &X01111110, &X01111110 3370 DATA &X00111100, &X00111100 3380 DATA &X00011000, &X00011000 3390 ' 3400 DATA &X00001111, &X00000000 3410 DATA &X00001000, &X00001100 3420 DATA &X00111100, &X00000000 3430 DATA &X00111100, &X00000000 3440 DATA &X00000000, &X01111000 3450 DATA &X00011000, &X01111000 3460 DATA &X00000000, &X00001111 3470 DATA &X00001111, &X00001111 3480 ' 3490 DATA &X00000000, &X00000000 3500 DATA &X00000000, &X10000000 3510 DATA &X00000001, &X01110000 3520 DATA &X00000010, &X01111000 3530 DATA &X00000100, &X00111100 3540 DATA &X00111100, &X00111100 3550 DATA &X01011110, &X00001100 3560 DATA &X00111100, &X00000000  $3570$  ' 3580 DATA &X11111111, &X11111100 3590 DATA &X11000000, &X00001100 3600 DATA &X11001111, &X11001100 3610 DATA &X11001100, &X11001100 3620 DATA &X11001111, &X11001100 3630 DATA &X11000000, &X00001100 3640 DATA &X11111111, &X111111100 3650 DATA &X00000000, &X00000000 3660 ' 3670 DATA &X11010111, &X11010111 3680 DATA &X01010000, &X01010000 3690 DATA &X01011111, &X01011111 3700 DATA &X01000001, &X01000001 3710 DATA &X01111101, &X01111101 3720 DATA &XD0000101, &X00000101 3730 DATA &X11110101, &X11110101 3740 DATA &X00010100, &X00010100 3750 ' 3760 ADR%=&5000 3770 FOR 1%=1 TO 40\*16:READ B%:POKE ADR% .B%:ADR%=ADR%+1:NEXT 3780 SAVE"TR", B, &5000, ADRZ-&5000

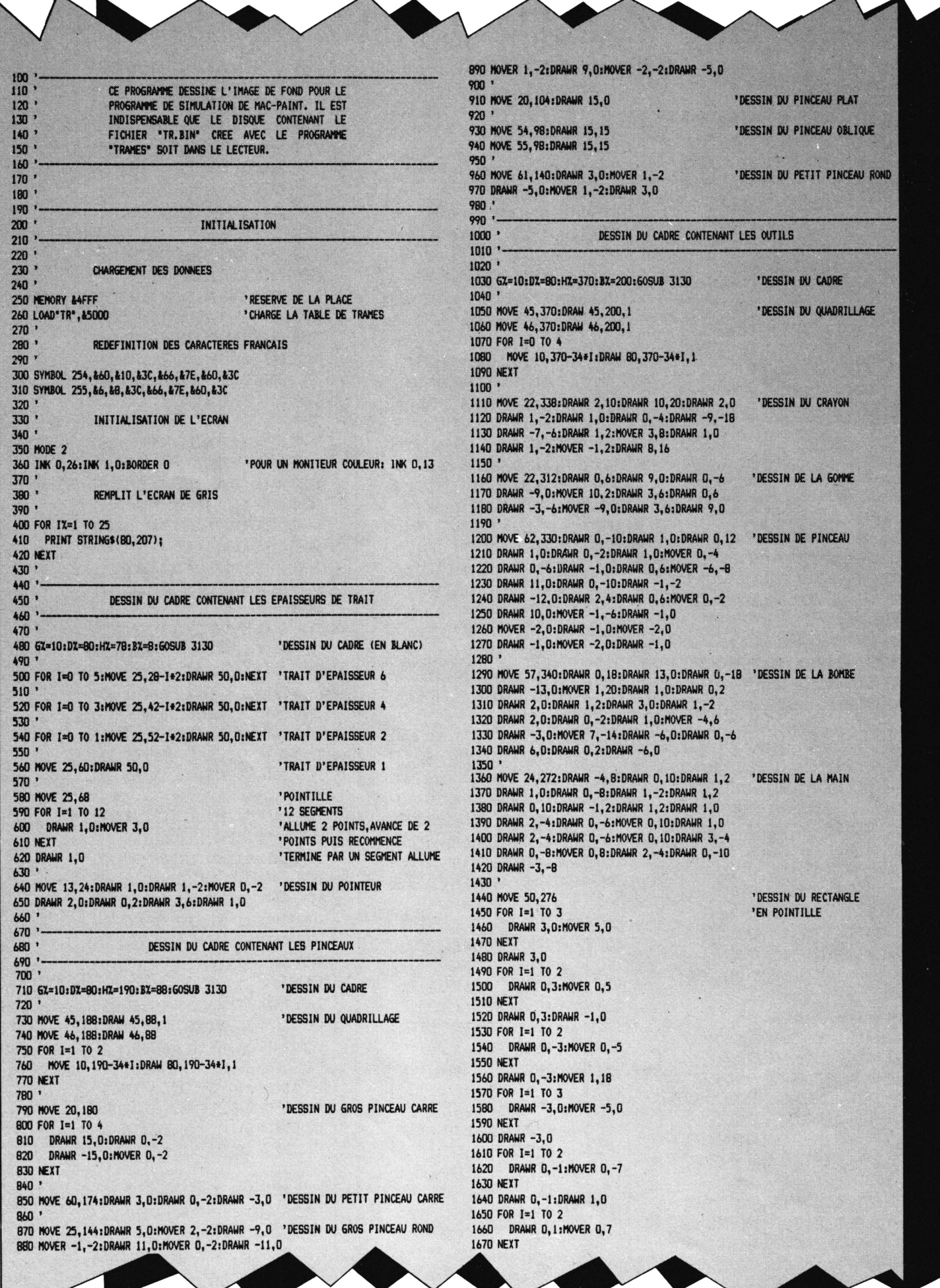

```
1680 DRAWR 0,1
1690
1700 MOVE 28, 262: DRAWR 11, -22: DRAWR 1, 0: DRAWR -2, 0 'DESSIN DE LA LETTRE 'A' 1710 DRAWR -11, 22: DRAWR 0, -1: DRAWR 10, -20: DRAWR -3, 0
1720 DRAWR 2, 0:DRAWR -10, 20:DRAWR -10, -20:DRAWR -1,0
1730 DRAWR 4, 0:DRAWR -2, 0:DRAWR 10, 20:MOVER -5, -13
1740 DRAWR 12,0
1750
1760 MOVE 50, 258: DRAWR 26,-14
                                                              'DESSIN DE LA DROITE
1770 NOVE 51, 258: DRAMR 26,-14
1780
1790 NOVE 14,226:DRAHR 28,0:DRAHR 0,-20:DRAHR -28,0 'DESSIN DU RECTANGLE VIDE
1800 DRAMR 0, 20: DRAMR 27, 0: DRAMR 0, -20: DRAMR -26, 0
1810 DRAWR 0,20
1820
1830 MOVE 49,226:DRAWR 28,0:DRAWR 0,-20:DRAWR -28,0 'DESSIN DU RECTANGLE PLEIN
1840 DRAWR 0, 20: DRAWR 27, 0: DRAWR 0, -20: DRAWR -26, 0
1850 DRAWR 0,20
1860 FOR I=1 TO 5
1870
        FOR J=1 TO 13
 1890
          PLOTR 2,0
        NEXT
 1890
 1900
        MOVER 1,-2
 1910
        FOR J=1 TO 14
1920
          PLOTR -2,0
        NEXT
1930
1940
        MOVER 1.-2
1950 NEXT
1960
1970
                        DESSIN DU CADRE CONTENANT LA BARRE DE MENU
1980
 1990
2000
 2010 6X=-2:DX=640:HX=400:BX=380:60SUB 3130
                                                                 'DESSIN DU CADRE
 2020
2030 TAG: MOVE 40, 397
                                                                  'IMPRESSION DES OPTIONS
                     Fichier Edition Facilit*+CHR$(255)+*s*;
 2040 PRINT*
                 Caract*+CHR$(254)+*res Taille Stule*;
2050 PRINT*
 2060 TAGOFF
 2070
 2080 NOVE 0,380:DRAWR 640,0,0
 2090 '
2100 MOVE 21,382:DRAHR 3,0,1:MOVER 1,2:DRAHR -1,0<br>2110 MOVER -2,0:DRAHR -2,0:MOVER 1,2:DRAHR 3,0
                                                                  'DESSIN DE LA CERISE
 2120 DRAWR 0,4:DRAWR 3,6:DRAWR 1,-2:DRAWR 3,0
 2130 DRAWR 2,-2:DRAWR -5,0:DRAWR 1,-2:DRAWR 5,0
 2140 DRAWR -1,-2:DRAWR -3,0:MOVER 2,-2:DRAWR 2,0
 2150 DRAWR 0,2
 2160 '2170 '
 2180 '
                                 DESSIN DES ARRONDIS DES COINS
 2190 -2200 '
 2210 MOVE 0,392:DRAW 0,400,1:MOVE 1,392:DRAW 1,400
                                                                        'COIN EN HAUT
 2220 HOVE 2, 396: DRAM 2, 400: HOVE 3, 396: DRAM 3, 400<br>2230 HOVE 4, 398: DRAM 4, 400: HOVE 5, 398: DRAM 5, 400<br>2240 HOVE 6, 398: DRAM 6, 400: HOVE 7, 398: DRAM 7, 400
                                                                        'A GAUCHE
 2250
 2260 MOVE 639, 392: DRAW 639, 400, 1: MOVE 638, 392: DRAW 638, 400 'COIN EN HAUT
 2270 MOVE 637, 396: DRAW 637, 400: MOVE 636, 396: DRAW 636, 400<br>2280 MOVE 635, 398: DRAW 635, 400: MOVE 634, 398: DRAW 634, 400
                                                                        'A DROITE
 2290 MOVE 633, 398: DRAM 633, 400: MOVE 632, 398: DRAM 632, 400
 2300 ''COIN EN BAS
 2310 MOVE 0,0:DRAW 0,7,1:MOVE 1,0:DRAW 1,7
 2320 MOVE 2,0:DRAW 2,3:MOVE 3,0:DRAW 3,3
                                                                         'A GAUCHE
 2330 MOVE 4, 0: DRAW 4, 1: MOVE 5, 0: DRAW 5, 1
 2340 MOVE 6, 0:DRAW 6, 1:MOVE 7, 0:DRAW 7, 1
 2350 '2360 MOVE 639, 0: DRAW 639, 7, 1: MOVE 638, 0: DRAW 638, 7
                                                                         'COIN EN BAS
 2370 MOVE 637, 0:DRAW 637, 3:MOVE 636, 0:DRAW 636, 3
                                                                        'A DROITE
  2380 MOVE 635, 0:DRAW 635, 1:MOVE 634, 0:DRAW 634, 1
 2390 NOVE 633, 0:DRAW 633, 1:NOVE 632, 0:DRAW 632, 1
 2400
 2410 PLOT 639, 9, 0: PLOT 638, 9, 0: PLOT 637, 5, 0: PLOT 636, 5, 0
                                                                        'CORRECTIONS DUES
 2420 PLOT 635, 3, 0: PLOT 634, 3, 0: PLOT 633, 3, 1: PLOT 632, 3, 0
                                                                        ' AU FOND TRAME
  2430
  2440 .
                        DESSIN DU CADRE CONTENANT LA FEUILLE DE DESSIN
 2450
  2460 '
  2470 '
```
2480 6Z=95:DZ=624:HZ=365:BZ=65:60SUB 3130 **UESSIN DU CADRE** 2490 2500 MOVE 95, 345: DRAW 624, 345, 1 'LIGNES HORIZONTALES 2510 FOR 1=349 TO 365 STEP 4 2520 MOVE 105, I:DRAW 614, I, I **2530 NEXT**  $2540$ 2550 MOVE 320, 361: TAG<br>2560 PRINT \* SANS NOM \*; 'NOM DE L'INAGE 2570 TAGOFF 2580 2590 ' 2600 DESSIN DU CADRE CONTENANT LES TRAMES  $2610$  ' 2620 2630 6X=90:DX=630:HX=48:BX=8:60SUB 3130 'DESSIN DU CADRE  $2640$ 2650 MOVE 152, 28: DRAW 630, 28 'DESSIN DU QUADRILLAGE 2660 FOR I=1 TO 20 2670 MOVE 632-1\*24, 48:DRAWR 0, -40 2680 DRAWR -1,0:DRAWR 0,40 **2690 NEXT**  $2700$ 2710 6%=103:D%=136:H%=40:B%=16:60SUB 3130 'DESSIN DU PETIT CADRE 2720 ' 2730 PRINT CHR\$(23)+CHR\$(3);:TAG 'MODE GRAPHIQUE 'OR' 2740 2750 ORIGIN 0,0,0,639,46,30 'RANGEE DU HAUT 2760 FOR 1=0 TO 38 STEP 2 2770 A=&5000+I+16 SYMBOL 254, PEEK(A), PEEK(A+2), PEEK(A+4), PEEK(A+6), **27BD** PEEK(A+B), PEEK(A+10), PEEK(A+12), PEEK(A+14) SYMBOL 255, PEEK(A+1), PEEK(A+3), PEEK(A+5), PEEK(A+7), 2790 PEEK(A+9), PEEK(A+11), PEEK(A+13), PEEK(A+15) UTILISE 2 CARACTERES MOVE 152+24#1/2.46  $2800$ **18\*8 POUR FAIRE UNE** PRINT CHR\$(254)+CHR\$(255)+CHR\$(254); 2810 NOVE 152+24\*1/2,30 TRAME 1648 2820 PRINT CHR\$(254)+CHR\$(255)+CHR\$(254); 2830 **2840 NEXT RANGEE DU BAS** 2850 ORIGIN 0,0,0,639,26,10 2860 FOR 1=1 TO 39 STEP 2 A=&5000+1+16 2870 SYMBOL 254, PEEK(A), PEEK(A+2), PEEK(A+4), PEEK(A+6),<br>PEEK(A+8), PEEK(A+10), PEEK(A+12), PEEK(A+14) 2880 SYNBOL 255, PEEK(A+1), PEEK(A+3), PEEK(A+5), PEEK(A+7), PEEK(A+9), PEEK(A+11), PEEK(A+13), PEEK(A+15) 2890 2900 MOVE 152+24\*INT(1/2), 26 PRINT CHR\$(254)+CHR\$(255)+CHR\$(254); 2910 NOVE 152+24\*INT(I/2),10 2920 PRINT CHR\$(254)+CHR\$(255)+CHR\$(254); 2930 **2940 NEXT** 'MODE GRAPHIQUE NORMAL 2950 PRINT CHR\$(23)+CHR\$(D):TAGOFF 2960 2970 SAUVEGARDE DE L'INAGE REALISEE 2980 2990 3000 3010 SAVE\*SCR\*, B, &COOO, &4000 'IMAGE DE COOO A FFFF **BOUCLE POUR NE PAS** 3020 60TO 3020 'ABIMER L'MAGE 3030 3040 3050 ' 3060 ' SOUS-PROGRAMME DE. TRACE DE CADRES 3070 ' 3080 'PARAMETRES: HZ: HAUT 3090 ' **BZ : BAS** 3100 ' GX : GAUCHE 3110 ' DZ : DROITE 3120' 'RENPLIT LE CADRE 3130 FOR KX=6% TO DX 3140 MOVE KX, BX: DRAW KX, HX, O 'DE BLANC **3150 NEXT**  $3160$ 3170 MOVE GX, BX: DRAW GX, HX, 1: DRAW DX, HX, 1 'CADRE EN NOIR 3180 DRAW DZ, BZ, 1: DRAW GZ, BZ, 1: MOVE GZ+2, BZ-2 3190 DRAW DX+1, BX-2, 1: DRAW DX+1, HX-2, 1: MOVE DX+2, BX-2 3200 DRAW DZ+2, HZ-4, 1: MOVE DZ+3, BZ-2: DRAW DZ+3, HZ-6, 1 3210 MOVE 6X-1, BX: DRAW 6X-1, HX 3220 ' 3230 RETURN

<span id="page-27-0"></span>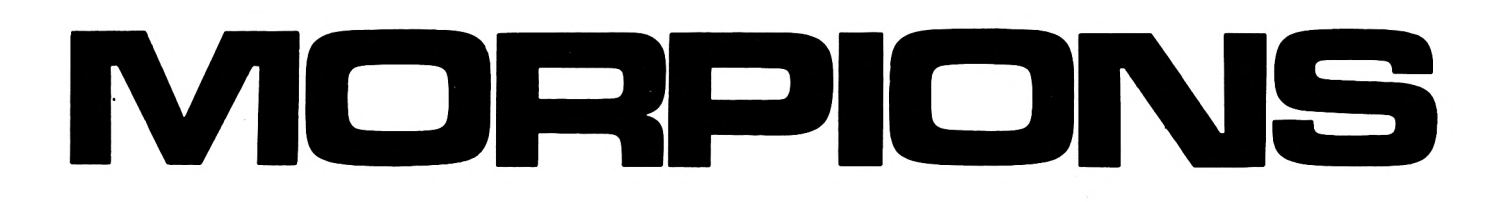

#### **Daniel DEPINOY**

**C** Frogramme est un grand<br>Classique des jeux de straté-<br>**Calidade División**es contre l'ordina**e programme est un grand gie où vous jouez contre l'ordinateur sur une grille de 10 x 10.**

Le premier qui réussit à aligner cinq de ses pions en horizontal, vertical ou diagonale a gagné. Un chronomètre indique la durée de la partie qui est limitée à une heure.

Tapez ce logiciel qui allie une très belle présentation à un niveau de jeu surprenant par sa force et sa

rapidité pour un programme écrit en Basic !

Entrez, dans un premier temps, le programme de chargement appelé Loader et sauvez-le sous le nom Morpion. Puis, entrez le programme de jeu que vous sauverez avec le nom Morpion 1, juste après le programme Morpion. Lors de son exécution, le programme Morpion affichera une belle page titre et chargera automatiquement Morpion 1. Bon amusement.

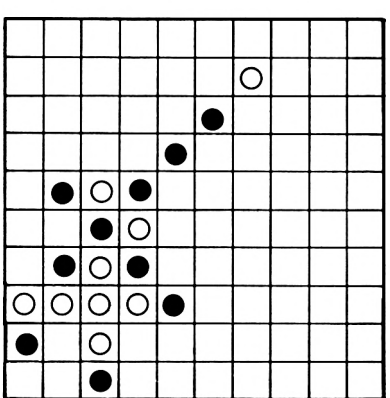

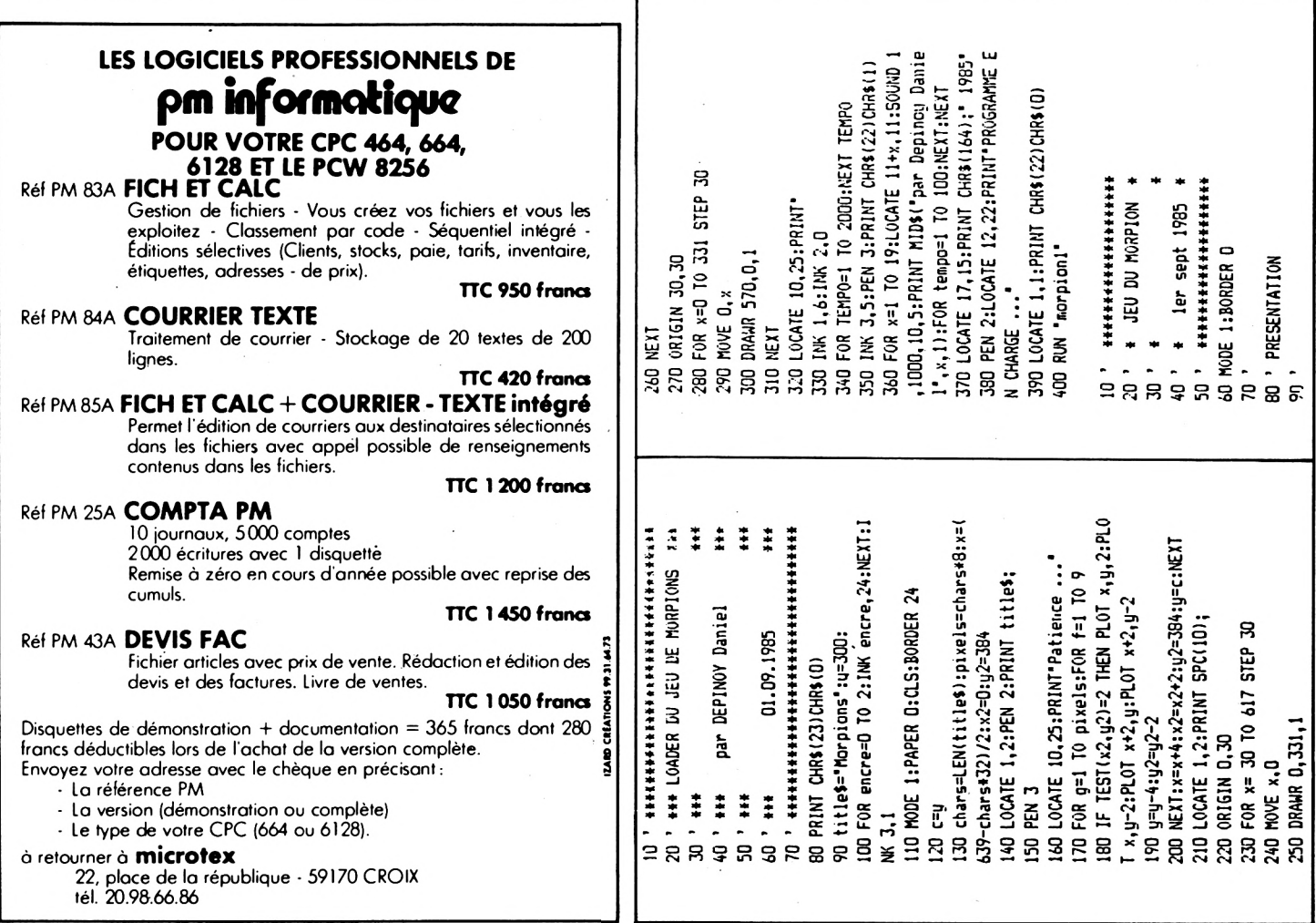

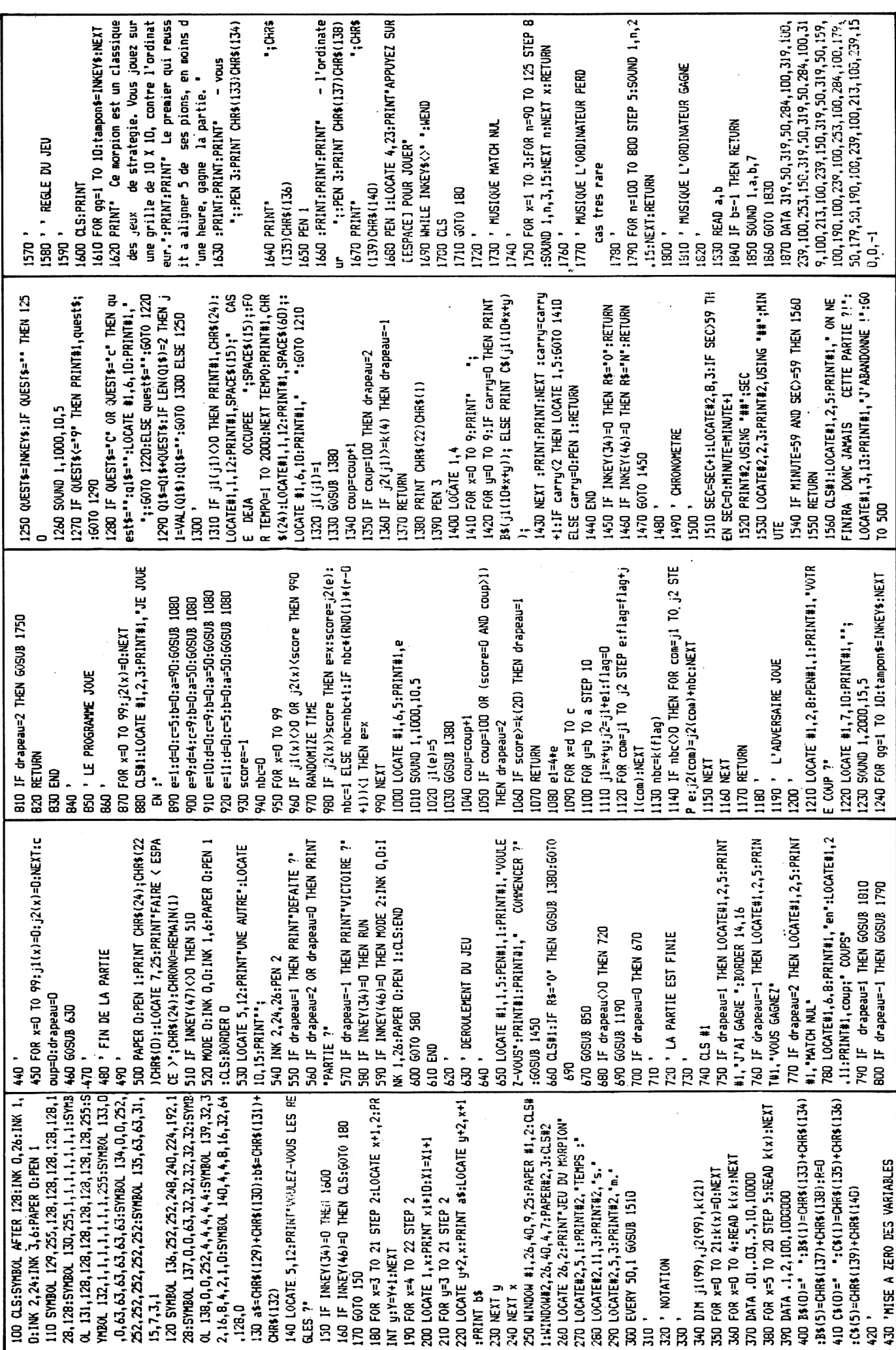

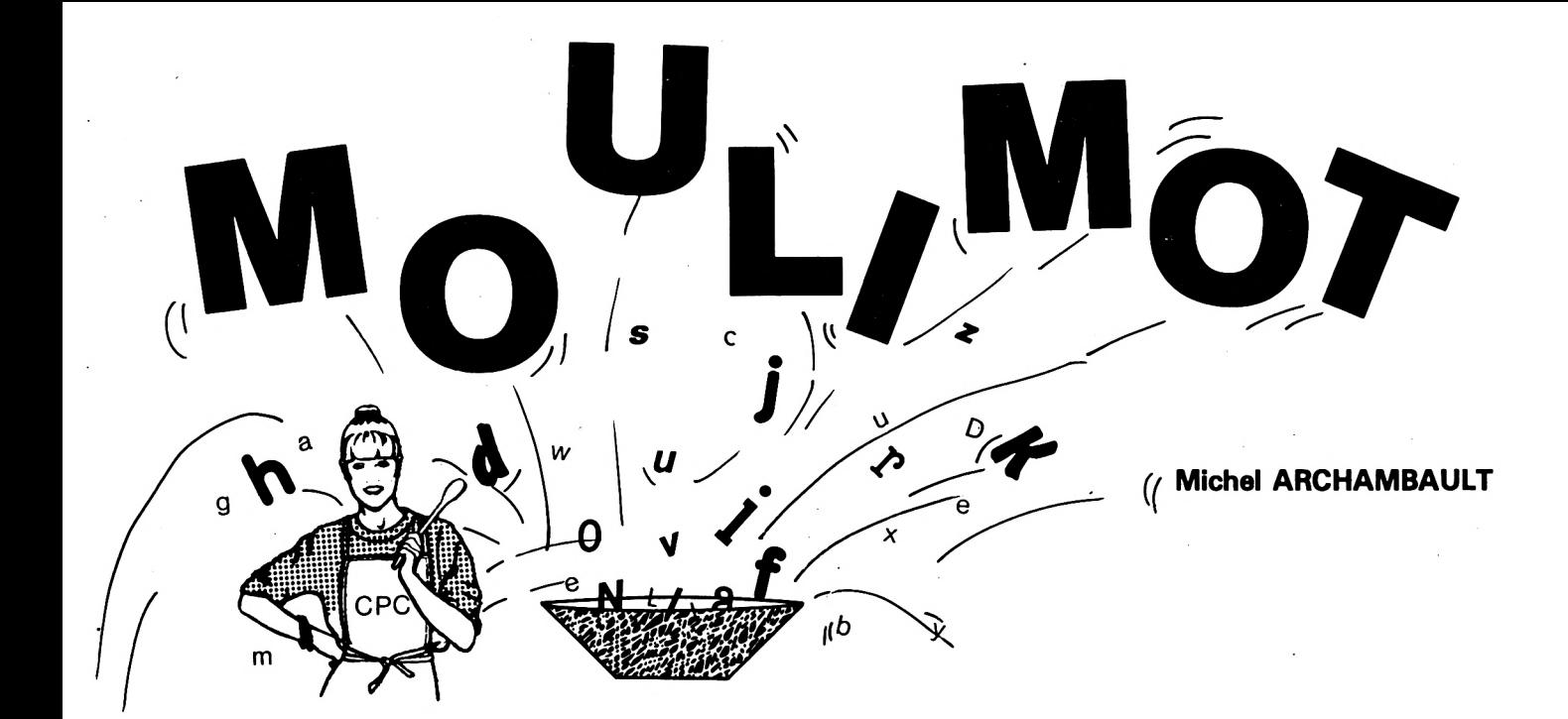

**ntrez un mot de trois à six let- ■Mtres, et ce programme affiche à l'écran ou sur imprimante toutes les combinaisons de ses lettres, c'est-à-dire ses anagrammes. Autre possibilité : entrez une à une les syllabes d'un mot ou d'une phrase (six éléments maximum), et ce sont alors ces combinaisons que l'on appelle contrepèteries.**

Le nombre de combinaisons est égal au "factoriel'' du nombre d'éléments ; exemple avec quatre :  $4! = 1 \times 2 \times 3 \times 3 = 24$ . Ainsi, on a  $2! = 2$ ;  $3! = 6$ ,  $4! = 24$ ;  $5! = 120$ ;  $6! = 720$  et  $7! = 5040$ . Vous comprenez alors pourquoi on a limité le nombre d'éléments de trois à six.

Certes, ce programme peut être classé "utilitaire" pour certains usages rares, comme pour créer un nom pour une société, un produit nouveau, un pseudonyme, etc., mais en toute sincérité, il a été conçu pour *jouer,* car certaines "solutions" affichées sont inattendues. Exemple : demandez les anagrammes du mot ECRAN et parmi les 120 solutions, vous trouverez : CARNE, CRANE, ANCRE, ENCRA, CERNA et NACRE (essayez le mot ABUSIF et vous aurez une surprise assez drôle... ).

Lorsqu'il y a plus de six lettres, il faut passer en option "Contrepèterie", où l'on entre des fragments du mot à mouliner. Peu importe l'orthographe, ici seule la consonnance finale est intéressante. Ainsi "piraté" va donner "thérapie", alors qu'en anagrammes on obtient "paître", ".patrie", "partie" et "repait". On y passe des heures... (souvent tardives).

#### **LE LISTING**

Le sous-programme en 7000 est un titre fantaisie, avec un peu de son. Le programme réel commence en 1000 par le menu "anagrammes ou contrepèteries".

#### *LA PARTIE ANAGRAMMES dignes 1100 à 1180)*

demande le mot à traiter ; il est mis en majuscules et mesuré. Puis, on demande "affichage à l'écran ou sur imprimante ?' Dans les deux cas, ce sera en 80 caractères par ligne (MODE 2), d'où calcul de NPL = nombre par ligne, en laissant un espace en début de ligne et entre chaque "solution".

Enfin, chaque caractère est indicé en M\$(l).

#### *LA PARTIE CONTREPETRIE dignes 1200 à 1290)*

invite à entrer élément par élément (avec ENTER) ; ou conclue par une action sur ENTER. Cette fois, les M\$(l) représentent des groupes de lettres (éléments). On calcule la longueur totale LTOT en caractères, alors que L est le nombre d'éléments, et bien sûr calcul du NPL. Il n'y a pas d'option imprimante.

#### *L'ECRAN dignes 2000 à 2060)*

est en MODE 2 avec deux WIN-DOW : un bandeau supérieur de trois lignes ( # <sup>1</sup> ) où l'on trouve les deux options en fin d'affichage, à savoir M = retour au menu principal et P pour passer à la page d'écran suivante. En haut à droite, le numéro de la page d'écran en cours. Un trait continu sépare les deux WINDOW. La partie inférieure de l'écran comprend vingt lignes d'affichage.

#### *LE TRAITEMENT dignes 3000 à 3320)*

C'est bien sûr le "gros morceau" (merci Aspro.... ). C'est une suite de boucles FOR NEXT imbriquées avec des GOTO conditionnels aux NEXT correspondants (lignes 3240 à 3290). A chaque "remplissage de case" A1, A2, A3, etc., on contrôle que cet élément n'a pas été utilisé antérieurement. S'il est "neuf", on le concatène à la chaîne B\$ en cours de construction. Lorsque B\$ a ses L éléments, on l'envoie en GOSUB 5000 (ligne 3220) pour se faire afficher ; B\$ est ensuite remise à zéro (ligne 5070) et on recommence jusqu'à la fin des combinaisons possibles.

#### *L'ECRITURE dignes 5000 à 5050)*

Les solutions B\$ sont écrites à la suite mais comptabilisées sur une ligne par T, jusqu'à T = NPL où il y a saut de ligne. Ligne 5030, la fonction VPOS arrête l'écriture lorsque l'écran est rempli. On est alors dans l'attente de frappe de "M" ou "P".

Lorsque l'ordinateur a terminé son travail, il le signale par un "son étrange venu d'ailleurs" (ligne 3310).

Les 120 anagrammes d'un mot de cinq lettres tiennent sur une demi-page d'écran ; les 720 anagrammes d'un mot de six lettres demandent trois pages et demi. En revanche, une contrepèterie de cinq éléments, mais totalisant quinze caractères, ira jusqu'à la moitié de la page deux.

Si en anagrammes vous avez opté pour l'imprimante, c'est beaucoup plus simple, car il n'y a plus de discontinuité dans l'écriture (ligne 5060 avec flag  $IMP = 1$ .

#### *LE TITRE dignes 7000 à 7900)*

Nous sommes en MODE 0 et chaque chaîne paraît bizarre puisqu'il s'agit d'anagrammes. Puis, lettre par lettre, tout est remis dans l'ordre. Un autre son "étrange" (ligne 7500) fait la transition avec la page menu.

#### *LE FINAL dignes 1400 à 1420)*

Appelé par l'option "F" du menu : BORDER, PAPER et PEN sont remis aux valeurs habituelles par défaut ; puis CLS et END.

#### **CONCLUSION**

On peut, bien sûr, entrer des chiffres ou des signes de ponctuation, combiner anagrammes et contrepèteries en plusieurs passes. Les moules au minet <sup>I</sup> Hein ? Heu... pardon... : Moulinez les mots <sup>I</sup>

**ID ' MOULIMOT / AMSTRAD CPC 20 ' ANAGRAMMES & CONTREPETERIES . sur Not de trais a six Elements. <sup>30</sup> ' Michel Archambault - <sup>9</sup> ! <sup>1985</sup> <sup>100</sup> GOSUB 7000:'TITRE 1000 ' MENU <sup>1010</sup> MODE 1:BORDER 9:INK 0,IrINK 1,24:PA PER 2:CLS:DEFINT A-Z <sup>1020</sup> LOCATE 13,5:PEN 3:PRINT '<sup>M</sup> <sup>0</sup> <sup>U</sup> <sup>L</sup> <sup>I</sup> MOT' <sup>1030</sup> PEN OzLOCATE 12,10:PRINT "A - ANAGR AMMES." <sup>1040</sup> LOCATE 12,12:PRINT "C - CONTREPETER IES.\* <sup>1050</sup> LOCATE 12,14:PRINT '<sup>F</sup> - FIN." 1060 TEX»="ACF"¡GOSUB 50000:0N K GOTO 11 00,1200,1400 <sup>1100</sup> CLS:LOCATE 11,10:PRINT '<3 <sup>a</sup> <sup>6</sup> le ttres ) 1105 LOCATE 6,12:PRINT "( 6,24,120,720 <sup>c</sup> ombinai sons )\* 1110 PEN 3:L0CATE 0,8:INPUT "VOTRE MOT : ",M«:M»=UPPER»(M»):PEN 0 1120 L=LEN(M»): IF L<3 OR L>6 THEN PRINT CHR»(7)î¡GOTO 1100 <sup>1130</sup> PEN 3:L0CATE 8,17:PRINT "Sur ECRAN ou IMPRIMANTE ?" <sup>1140</sup> TEX«="EI':GOSUB 50000:IMP=K-1:IF IM <sup>P</sup> THEN PRINT #8,CHR«(27);CHR\$(64); 1150 NPL=INT(79/(L+l)) 1160 FOR 1=1 T0 L:M»(I)=MID«(M»,I,IhNEX T 1180 GOTO 2000 1200 CLS:LOCATE 12,5:PRINT "( 3 a 6 Syll abes ) 1210 LOCATE 6,7:PRINT "( 6,24,120,720 co mbinaisons ) 1220 PEN 3:L0CATE 2,3:PRINT "Votre MOT , par syllabe :";:PEN O:PRINT"(ENTER=fin) ":I=1:LTOT=D <sup>1230</sup> PEN 3:L0CATE 15,2\*1+7:INPUT"",M»(I) 1240 IF M«(I)="" AND I>3 THEN 1=1-1:GOTO •1260 1250 IF I<6 THEN 1=1+1:GOTO 1230 1260 FOR J= <sup>1</sup> T0 I:LTOT=LTOT+LEN(M«(J)): NEXT:L=I 1270 NPL=INT(79/(LTOT+1)) 1290 PEN O:GOTO 2000 <sup>1400</sup> 'FINAL 1410 BORDER 1:PAPER O:PEN l;CLS 1420 END <sup>2000</sup> 'ECRAN <sup>2010</sup> MODE 2:INK 0,14:INK 1,O:BORDER 13:P APER O:PEN <sup>1</sup> 2020 WINDOW «l,l,80,l,4:CLS »1 2030 HINDOU #0,l,80,'5,25:CLS «0 2040 LOCATE il,26,2:PRINT #1,"M » MENU ; <sup>P</sup> = Page suivante." 2050 PG=1:LOCATE #l,70,2:PRINT il,"PAGE ";PG 2060 LOCATE #1,1,3:PRINT #1,STRING«(80," ") 3000 ' TRAITEMENT 3020 B»="" 3030 FOR Al=l T0 L:B»=M»(A1)**

 **FOR A2=l TO L IF A2=A1 THEN 3280 B«=M»(A1)+M»(A2) FOR A3=l TO L IF A3=A1 OR A3=A2 THEN 3270 B»=M«(A1)+M»(A2)+M«(A3) IF L=3 THEN 3220 FOR A4=l TO L IF A4=A1 OR A4=A2 OR A4=A3 THEN 326 0 B»=M»(A1 )+M»(A2)+M«(A3)+Mt(A4) IF L=4 THEN 3220 FOR A5=l TO L IF A5=A1 OR A5=A2 OR A5=A3 OR A5=A4 THEN 3250 Bt=M«(Al)+M«(A2)+M»(A3)+M»(A4)+M»(A 5) IF L=5 THEN 3220 FOR A6=l TO L IF A6=A1 OR A6=A2 OR A6=A3 OR A6=A4 OR A6=A5 THEN 3240 B»=M»(Al)+M»<A2)+Mt(A3)+M«(A4)+M»(A 5)+M«(A6) GOSUB 5000 ON L-2 GOTO 3270,3260,3250,3240 3240 NEXT 3250 NEXT 3260 NEXT 3270 NEXT 3280 NEXT 3290 NEXT IF IMP=1 THEN PRINT \*8:PRINT I8,CHR t(27);CHR«<64):RUN 1000 ENV l,100,2,2:ENT 1,100,-2,2:SOUND 1,220,150,1,1,1 Q«="'¡WHILE Q«="":Q»=UPPER»(INKEY«) ¡WEND:IF 0\$="M" THEN RUN 1000 ELSE 3320 'ECRITURE IF IMP=1 THEN 5060 T=T+1¡PRINT " ";B«;:IF T=NPL THEN T =O:PRINT CHR»(13) IF VP0S(»0)=21 THEN Q«=""¡WHILE Q«= "":Q»=UPPER»(INKEY»)¡WEND:IF Q»="M" THEN**  $RUN$  **1000 ELSE IF Q\$<>"P"** THEN 5030 **IF VPOS(IO)=21 THEN CLS:PG=PG+1:LOC ATE#l,70,2:PRINT il,"PAGE ";PG GOTO 5070 T=T+1¡PRINT 18," ";B»;:IF T=NPL THE N T=0:PRINT.#8,CHR«(13) B«="": RETURN <sup>7000</sup> 'TITRE MODE O:BORDER 8 PAPER 7¡PEN 2:CLS LOCATE 3,7:PRINT "I <sup>M</sup> 0 T <sup>U</sup> L <sup>M</sup> 0"**

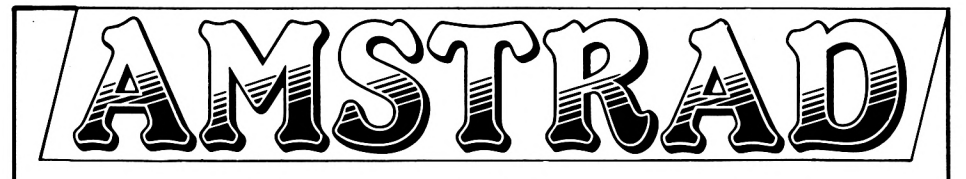

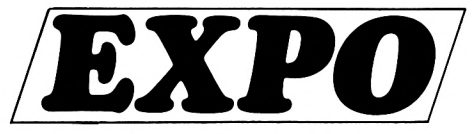

DU 6 AU 9 DÉCEMBRE 1985

HOTEL-EXPO, HOLIDAY INN **PARIS - PORTE DE VERSAILLES** 

#### LES MATÉRIELS, LES LOGICIELS, LES LIVRES, LES PÉRIPHÉRIQUES **ET SERVICES...** L'UNIVERS AMSTRAD

Le 1<sup>er</sup> salon exclusivement réservé à l'univers AMSTRAD. Vous y trouverez les dernières nouveautés : matériels, logiciels, périphériques et services.

Accès: Bus : PC - arrêt Porte de Versailles. Métro : Station Porte de Versailles. Boulevards extérieurs et périphériques.

Parking : Parc des Expositions.

#### QUATRE JOURS D'EXPO À NE SURTOUT PAS MAN-QUER, QUE VOUS SOYEZ OU NON POSSESSEUR.

Ouvert de 10 h 00 à 18 h 00 à HOTEL-EXPO Holiday Inn, 73, Bd. Victor, 75015 PARIS. Porte de Versailles

Une promotion exemplaire ! Affichage, presse, radios, télématique (serveurs), mailing et invitations feront de ce salon un véritable succès.

#### **QUATRE JOURS EXCEPTIONNELS** D'AFFAIRES, DE JEUX ET CONCOURS...

#### Entrée :

Du venäredi au lundi ; adulte : 25 F Enfant de moins de 14 ans : 10 F Ticket unique par correspondance, évitez l'attente : 15 F

**Exposants:** 

Les développeurs sur AMSTRAD et les sociétés distribuant du matériel compatible AMSTRAD sont nos exposants. Si vous aussi avez créé, contactez-nous rapidement.

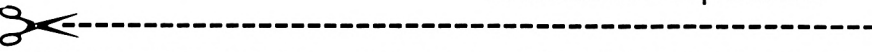

AMSTRAD EXPO (APC, 109 rue Gaston Lauriau, 93100 MONTREUIL, Tél.: 48.59.71.01)

Veuillez me faire parvenir . . . . . . tickets uniques au prix de 15 francs chaque.

Je joins un chèque de .....  $\times$  15  $F =$  ........ F à l'ordre de DAD.

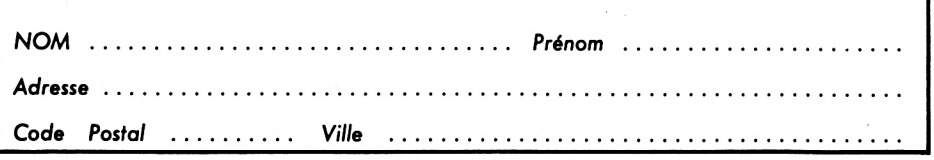

7040 PEN 5:LOCATE 9.12: FRINT "par" 7050 PEN 1:LOCATE 2.14:PRINT "Chimel Cha multarba' 7060 PEN 12:LOCATE 8,17:PRINT "1589" 7070 FOR I=1 TO 20: SOUND 1, 0, 20, 15: NEXT 7080 PEN 5:LOCATE 2,23: PRINT "Ho!.. excu sez-moi... 7090 FOR I=1 TO 1000:NEXT 7100 X\$="M O U L I M O T": Y\$="Michel Arc hambault":Z\$="1985" 7110 PEN 1:FOR I=1 TO LEN(X\$):LOCATE 2+J , 7: PRINT MID\$(X\$, I, 1): FOR J=1 TO 200: NEX T:NEXT 7120 PEN 2:FOR I=1 TO LEN(Y\$):LOCATE 1+1 .14:PRINT MID\$(Y\$, I, 1):FOR J=1 TO 200:NE XT:NEXT 7130 PEN 4:FOR I=1 TO LEN(Z\$):LOCATE 7+ I, 17: PRINT MID\$(2\$, I, 1): FOR J=1 TO 200: N EXT:NEXT 7140 PRINT CHR\$(20):FOR I=1 TO 1000:NEXT 7500 ENT 1,100, -2,2:50UND 1,284,200,13,0  $,1$ 7600 FOR I=1 TO 2000:NEXT 7900 RETURN 50000 'REPONSE A UN MENU 50010 LT=LEN(TEX\$):R\$=\*\* 50020 LOCATE 15-LT, 24: PRINT "Reponse ("; 50030 FOR I=1 TO LT-1 50040 PRINT MID\$(TEX\$, I, 1);',';:NEXT 50050 PRINT RIGHT\$(TEX\$,1);")";CHR\$(154) ; CHR\$(243); CHR\$(207) 50060 TEX\$=UPPER\$(TEX\$) 50070 WHILE R\$="":R\$=INKEY\$:WEND 50080 R\$=UPPER\$(R\$):K=INSTR(TEX\$,R\$) 50090 IF K=0 THEN R\$="":PRINT CHR\$(7);:G 0T0 50070 50100 RETURN 65535 '----- FIN DE LISTING -------

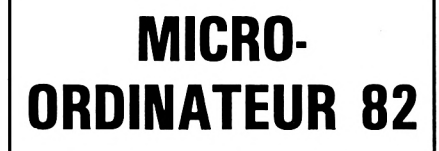

LE SPECIALISTE AMSTRAD A MONTAUBAN

**ORDINATEURS CPC** 464, 664, 6128 et PCW 8256

Nombreux logiciels et périphériques

39, rue de la Comédie (près du Théâtre) 82000 MONTAUBAN Tél.: 63.66.27.22

### **KILOBYTE**

Imaginez que votre AMSTRAD vient de tomber en panne : il ne lui reste plus qu'un petit kilo-octet de mémoire. Saurez-vous écrire des programmes originaux performants qui ne tiennent que dans ce kilo-octet ? Attention ! vos programmes devront être écrits en Basic, mais les routines en code machine présentées sous forme de data sont acceptées.

Les fainéants ont bien travaillé ce mois-ci. Nous avons sélectionné deux programmes qui rapportent à leurs auteurs un superbe livre d'aventure. Rémi LAPORTE a décidé d'arrêté de se shooter depuis qu'il a écrit Délirium sur son AMSTRAD. Ça fait le même effet, et surtout, ça coûte moins cher. Voici réunis les 708 octets les plus dangereux de l'année... David WELCHE, quant à lui, propose un programme passionnant qui vous permettra d'acquérir en jouant une dextérité phénoménale au clavier. Vous voyez que l'on peut en loger de belles choses dans un kilo-octet.

**<sup>1</sup> REM------------ DELIRIUM--------------- <sup>2</sup> REM — Disque <sup>d</sup>'infinie Repetition — <sup>3</sup> REM------ R. LAPORTE - 28/9/85 -------- 10 MODE <sup>1</sup> 20 ORIGIN 320,180:DEG:F0R b=0 T0 15 30 FOR a=l T0 1500 40 x=81 50 y=25D 60 INK 2,0,26:PEN 2:L0CATE 17,2:PRINT\*DE LIRIUM\* 70 ENV 1,17»RND(a),l,29«RND(a)¡ENT 1,19\* RND<sup>I</sup> a),-2,27\*RNDI a)¡SOUND 1,0,5,15,0,0,1 5\*RND(a) 80 INK 0,26,0:B0RDER 26,0:INK l,30\*RND(a ),26¡PEN 1¡SPEED INK 0.5,0.5 90 DRAM y«C0S(5OQ\*RND(b)),x\*SIN(500«RND( b))¡z=z+5 100 IF z>5000 THEN GOTO 130 110 NEXT a 120 NEXT b 130 SOUND 129,1600,-32000,14,0,0,0:S0UND 130,1620,-32000,14,O,O,O:FOR a=l TO 360 ¡ORIGIN 320,180:INK l,0,26:PEN 3:DRAU 25 D»C0S(a),80\*SIN(a):NEXT a 140 RUN <sup>150</sup> REM — Cest FINI: <sup>708</sup> octets ! —**

Faites-nous parvenir vos programmes sur cassette, accompagnés d'une brève explication. Les cassettes vous seront retournées si vous le demandez. Alors, tous à vos claviers. Il faut réussir à loger le maximum d'intelligence dans un kilo-octet. Les meilleurs programmes seront mis à l'honneur dans CPC et leurs auteurs récompensés.

**10 MODE DzPAPER 8:B0RDER 22:r=100:l=0 20 EVERY 300,0 GOSUB 370 <sup>30</sup> CLSsPEN 6:L0CATE <sup>4</sup>l2¡PRINT,Ten,ps util ise\* 40 PEN 7:L0CATE 6,7:PRINl\*Temps üioyen\* <sup>50</sup> PEN 9:L0CATE 3,13:PRINT'Lettres <sup>a</sup> tap er" 60 PEN lOsLOCATE 3,18¡PRINT\*Lettres tape es" 70 FOR n=l T0 10:F0R m=l T0 lOOOzNEXT <sup>80</sup> t\$=\*\* :a\$='\*¡RANDOMIZE TIME 90 WHILE LENIt\$)<5 100 p\$=CHR\$(INT(RND\*26)+65) 110 t\$=t\$+pi 120 WEND 130 PEN 13:L0CATE 8,15:PRINT t\$ 140 LOCATE 8,20:PEN 10:PRINT"----- <sup>1</sup> 150 a=TIME 160 WHILE LENIa\$)<5 170 s\$=UPPER\$(INKEYS) 180 IF sSOMIDSIt\$,LEN(aS)+l,l) THEN 170 190 a\$=a\$+sl <sup>200</sup> PEN LEN(aS)¡LOCATE 7+LEN(aS>,20:PRIN T s\$ 210 WEND 220 PRINT CHRÍI7) 230 b=TIME 240 t<n)=(b/300)-(a/300) 250 PEN llzLOCATE 5,4:PRINT USING \*##.## I'jtln);¡PRINT\* s.\* 260 t=0 270 FOR j=l T0 <sup>n</sup> 280 t=t+t(j) 290 NEXT 300 PEN 12:L0CATE 10,9:PRINT USING ■«#.# M\*;t/n;¡PRINT\* s.\* 310 NEXT 320 IF t<r THEN r=t 330 PEN 4:L0CATE 3,23¡PRINT\*RECORD\*¡PEN 15¡L0CATE 10,23¡PRINT USING •«#.\*#»\*;r/l 0;¡PRINT\* s.\*¡F0R n=l TO 250¡NEXT 340 PRINT¡PEN 6¡INPUVENCORE\* ¡z\$ 350 IF LEFT\$(z\$,l)=\*o\* THEN 30 360 END 370 BORDER 1¡1=1+1¡IF 1=27 THEN 1=0 380 RETURN**

#### **TELEPHONE**

Une ligne téléphonique est à votre disposition, vous mettant en contact direct avec la rédaction. Ceci est un service sans égal <sup>I</sup> Respectez simplement les horaires et les jours que nous vous indiquons :

MERCREDI de 9 h à 12 h et de 14 h à 17 h.

VENDREDI de 9 h à 12 h seulement.

Tout appel en dehors de ces créneaux sera refoulé : ne dépensez pas inutilement votre argent <sup>I</sup> Le numéro : 99.52.98.11.

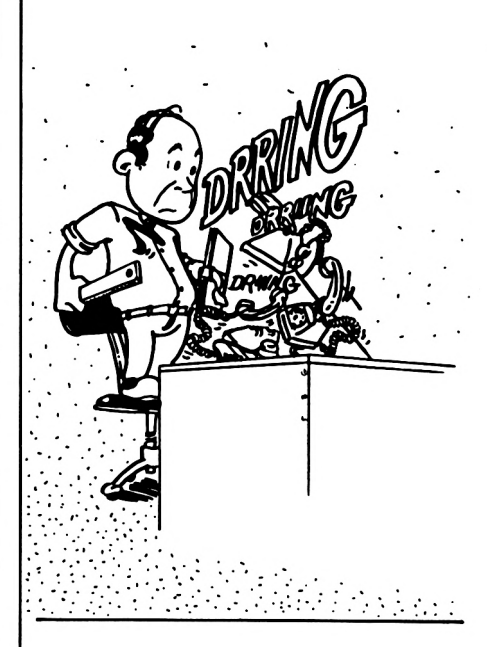

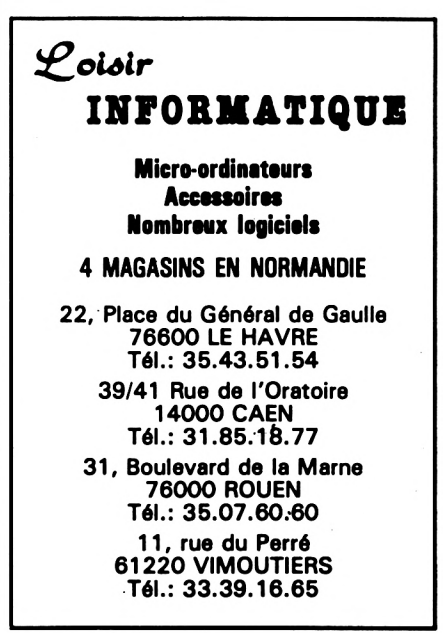

#### **Transformez votre 464 en 664+ ! CARTE MÈRE - EXTENSION EPROM de Super Power**

**La carte mère s'installe entre l'ordinateur et l'interface disquette (si celle-ci est utilisée). Elle peut accueillir jusqu'à 7 EPROMs (mémoire morte programmable) de 8 ou 16K chacune.**

**Les programmes en EPROM sont instantanément disponibles sur simple commande au clavier. La carte mère de construction robuste est d'utilisation simple. Elle est accompagnée d'une notice en français.**

#### **Programmes déjà disponibles en EPROM**

■MM**UTILITAIRE GESTION DE DISQUETTE SUPER POWER ■■■**

**Ce programme permet l'inspection et la modification des informations contenues sur <sup>1</sup> disquette. Un utilitaire essentiel pour récupérer les données contenues dans une disquette défaillante. Chaque secteur peut être lu et réécrit, toutes les données peuvent être affichées ou imprimées.**

**Le programme contient ausi un certain nombre de fonction utiles aux programmeurs en langage machine.**

#### **Description :**

- **- Affichage du contenu du «directory» - édition possible**
- **- Lecture et écriture d'un secteur de disque - édition possible**
- **- Lecture des mémoires, possibilité d'édition, de copie et d'impression.**
- **- Désassemblage code entre adresse donnée, donnant adresse, code objet, mnémoniques, ASC II.**
- **- Recherche dans les secteurs fichiers, une chaîne (string) ou une série de codes HEX.**
- **- Formatage, duplication de disque sans CP/M.**
- **- Conversion HEX-BIN-DECIMAL.**
- **- Choix de mode d'affichage.**
- **- Etc...**

**BOITE A OUTILS DE PROGRAMMATION + BASIC ETENDU SUPER POWER**

#### **Commandes directes**

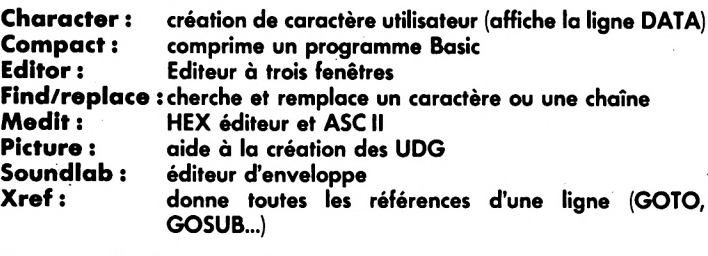

#### **Commandes imprimante**

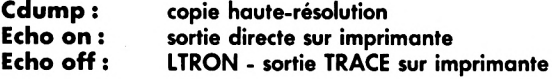

#### **Commandes graphiques**

**Circle, Fill, Frame, Gcol, Graphic paper. Graphic pen. Mask, Turtle...**

#### **Commandes d'écran**

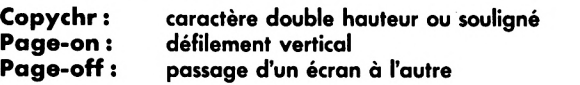

#### **Commandes fichiers**

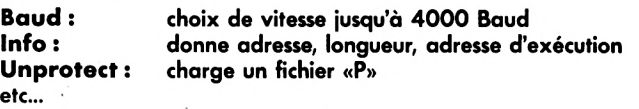

#### SEMAPHORE LOGICIELS

c.p. 32 - CH-1283 La Plaine (Suisse) Tél. 022/54 11 95 Distribution & Services Avenue du Québec B.P. 209 91944 Les Ulis cedex Tél. 6/446 27 80

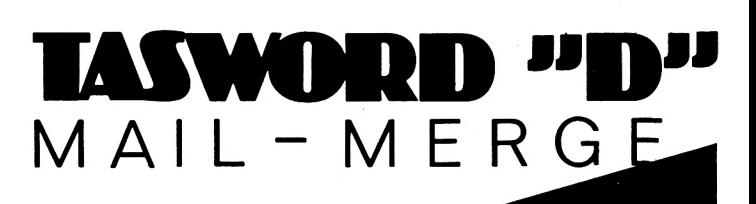

**Le traitement de texte des Amstrad avec adressage incorporé.**

**Fichier de travail porté à 22K sur 464/664 et 64K sur le 61 28.**

**Echange de données avec MASTERFILE (fichier) et MASTERCALC (tableur).**

**Conversion de vos programmes TAS-WORD/AMSWORD 464 possible. (Ecrivez-nous).**

**TASWORD, TASPRINT, TASCOPY, SEMEXT MF, SEMEXT MC, Les outils sérieux de gestion de texte et données de chez SEMAPHORE !**

**Demandez notre documentation.**

#### **Prix de lancement :**

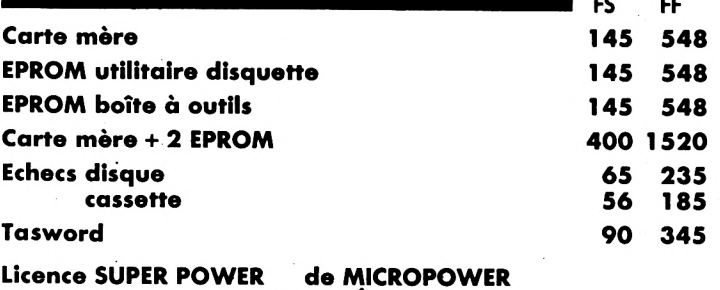

**Distribué en exclusivité par SÉMAPHORE**

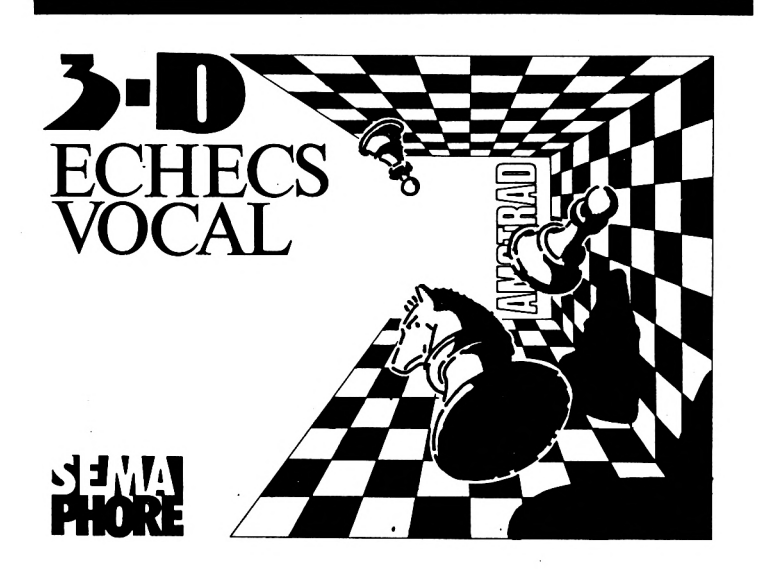

## "DART"

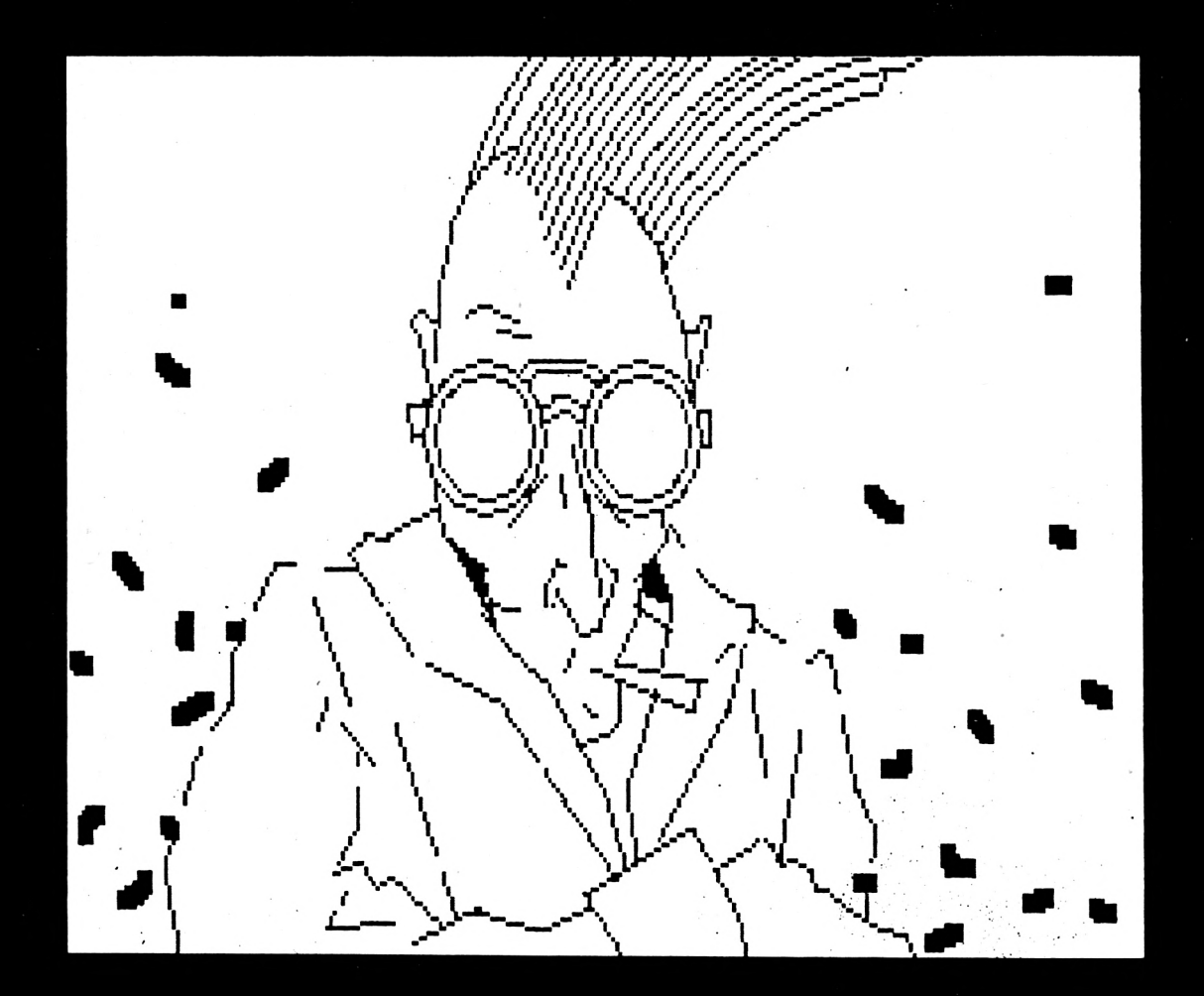

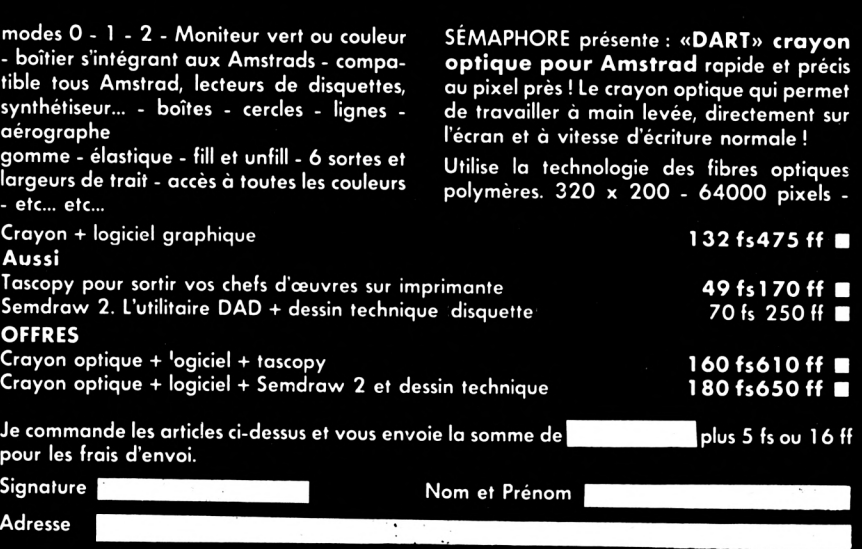

**Commande téléphonique** au 6/446 27 80 Sémaphore logiciels : C.P. 32 - CH-1283 La Plaine Suisse Tél. 022/54 <sup>11</sup> 95 **Distribution et services :** Avenue du Québec - B.P. 209 - 91944 Les Ulis Cédex (France).

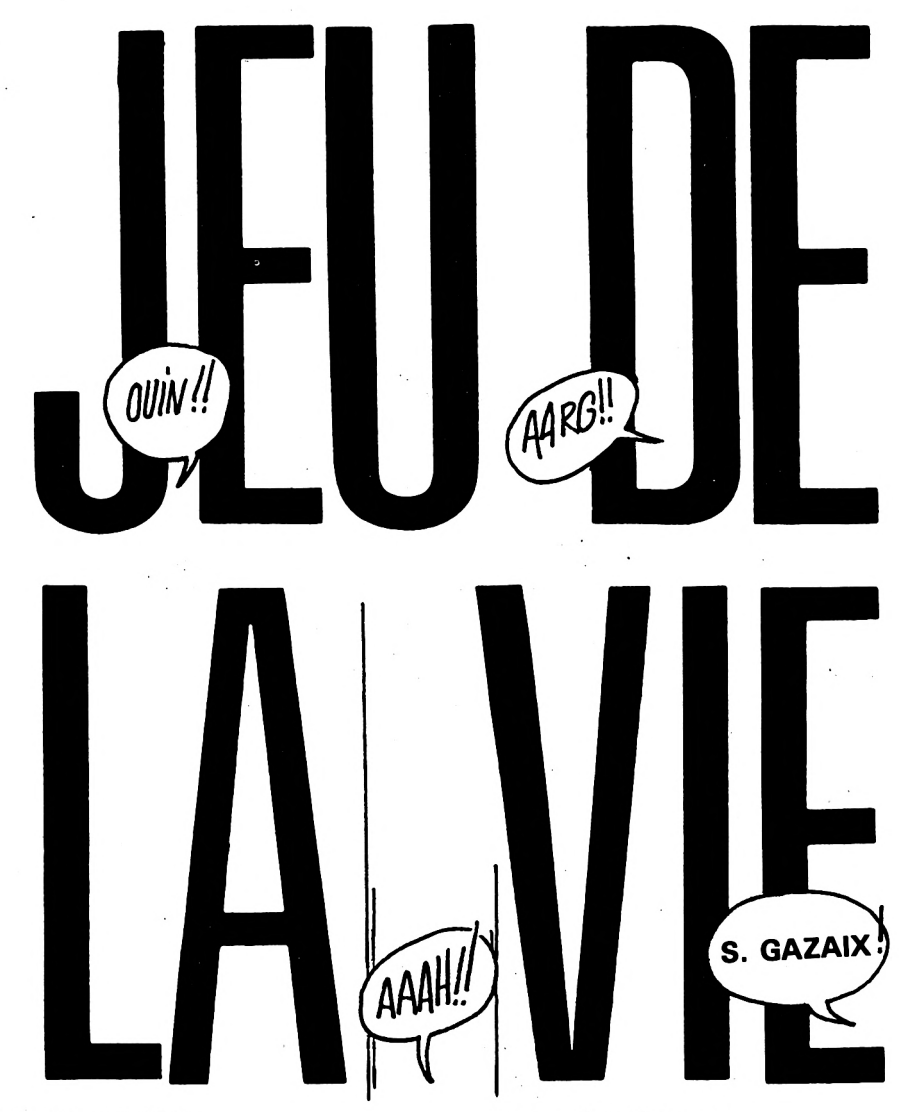

#### **DESCRIPTION DU PROGRAMME**

Règles du jeu : l'écran est divisé en cases, ou cellules ; chaque

**Conservez vos cassettes en les protégeant.**

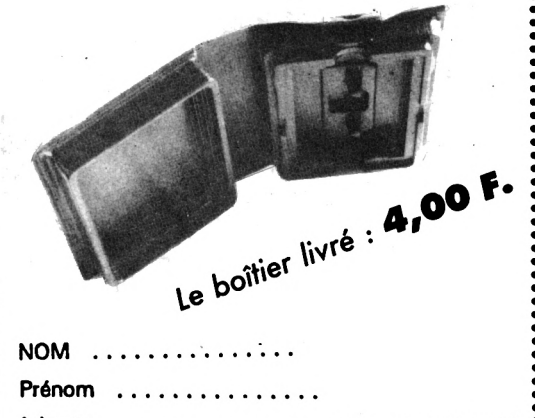

Adresse ..................... Code<sup>.</sup> Postal . . . . . . . Ville..................... Ci-joint, chèque bancaire ou postal de F.

**SORACOM** Le Grand Logis — 10, Avenue du Général de Gaulle - 35170 BRUZ case a 8 voisines.

La vie apparaît dans une cellule ayant 3 (exactement) voisines vivantes ; une cellule survit si elle a 2 ou 3 voisines vivantes. Une cellule meurt si elle a moins de 2 ou plus de 3 voisines vivantes. Le programme autorise jusqu'à 24 lignes de 78 colonnes.

Pour les limites de l'écran, on a le choix entre deux options : soit il n'y a pas de lien entre la première et la dernière ligne, et entre la première et la dernière colonne, soit la première ligne est considérée comme voisine de la dernière et de même la première colonne est rendue voisine de la dernière. On obtient une bonne compréhension de ce deuxième cas en imaginant que le jeu se déroule, non pas sur un plan, mais sur un tore fermé (chambre à air de bicyclette).

La partie Basic fait appel à deux routines en code objet :

— la routine &3200 met toutes

**36**

les cellules à l'état mort et affiche la grille initiale ;

— la routine &3000 réalise les fonctions suivantes :

**Calcul** de l'état futur d'une cellule à partir de l'état actuel de ses 8 voisines. Le calcul teste le bit 0, le résultat ( $1 =$ vie,  $0 =$ mort) est stocké dans le bit 7 de l'octet associé à une cellule.

**Actualisation :** après avoir terminé les calculs, il faut que l'état actuel soit remis à jour. Pour cela, le bit 7 (état futur) est recopié dans le bit 0 (état actuel).

**Affichage** : pour gagner du temps, on n'affiche pas de point à l'emplacement des cellules mortes, car l'affichage prend plus de temps que les calculs.

**Bords :** si on a choisi l'option première et dernière lignes (colonnes) voisines, la routine bord introduit des lignes (colonnes) fictives ; ainsi, si on a 36 lignes, on ajoute une ligne 0 et une ligne 37 ; 0 est la copie de la ligne 36, et 37 la copie de la ligne 1.

#### **OCCUPATION MEMOIRE**

Les routines se trouvent de &3000 à &3236. L'état des cellules est stocké de &4101 à &5940 (pour 24 lignes et 64 colonnes). La première ligne (avec 64 colonnes) occupe les octets de &4101 à &4140.

Pour conclure, signalons une structure intéressante : le "planeur". Pour des compléments sur le jeu de la vie, voir "POUR LA SCIENCE", août 1985.

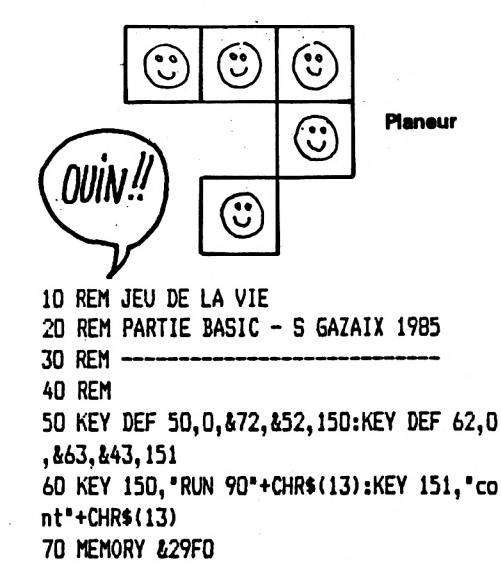

**80 CLS** 90 INPUT "surface fermee ? o/n " .0\$ 100 'chargement code objet 110 PRINT\* CHARGEMENT DU CODE OBJET : AT TENDEZ ": PRINT: PRINT 120 LOAD "vieobjet" 130 INPUT "NOMBRE DE COLONNES?", N 140 INPUT "NOMBRE DE LIGNES ?", NL i50 INPUT "duree d'une generation , en s  $?^\bullet$ , T 160 IF o\$="n" THEN POKE &3022,0:POKE &30 23.0:POKE &3024.0 170 DATA &3010, &3049, &30A5, &321F 180 FOR I=1 TO 4:READ V:POKE V, N:NEXT 190 POKE &30DB, N+2: POKE &30E6, N+2 200 POKE &320C, N+2 210 RESTORE 220 220 DATA &300B, &3046, &30A0, &30B9, &30C7, & 321B 230 FOR I=1 TO 6:READ V:POKE V, NL:NEXT 240 POKE &3209, NL+2 250 POKE &30BE, n: POKE &30C9, n+1: POKE &30 D6, &41+nl: POKE &30E4, &40+nl 260 IF n <= 40 THEN MODE 1 ELSE MODE 2 **270 RORDER 12** 280 WINDOW #3, 1, n+1, 1, n1+1 290 WINDOW #0, 1, 40, 25, 25 300 WINDOW #5, 1, N+1, NL+2, NL+2 310 WINDOW #4, N+2, N+2, 1, NL+2 320 FOR i=1 TO nl+2:PRINT #4,CHR\$(143);: 470 IF INKEY(1)=0 AND POS(#3)<N+1

**NEXT** 330 FOR i=1 TO n+1: PRINT #5, CHR\$(143); :N EXT 340 'affichage ecran et initialisation 350 CALL &3200 360 INK 2,1,26 370 v\$=CHR\$(224):p\$=".":i\$="?" 380 PRINT #0," Presser D pour comme ncer<sup>\*</sup> 390 'saisie de la configuration de depar t avec les touches du curseur: shift + cu rseur sert a effacer 400 LOCATE #3, 1, 1: PRINT #3, "?";:x=1:y=1 410 PRINT #3, CHR\$(8); : IF n<41 THEN PEN  $#3, 2$ 420 PRINT #3, i\$;:PEN #3, 1 430 IF INKEY(0)=0 AND VP0S(#3)<>1 THEN PRINT #3, CHR\$(B);v\$; CHR\$(11); CHR\$(B); v\$;:GOSUB 550:GOSUB 530 :y=y-1 440 IF INKEY(0)=32 AND VP0S(#3)<>1 THEN PRINT #3,  $CHR$(8); p$; CHR$(11); CHR$(8);$ p\$::60SUB 580: GOSUB 530:y=y-1 450 IF INKEY(2)=0 AND VPOS(#3)<NL THE N PRINT #3, CHR\$(B);  $\forall$ \$;CHR\$(10)CHR\$(B) ;v\$;:GOSUB 550:GOSUB 530:y=y+1 460 IF INKEY(2)=32 AND VP05(#3) <NL THEN PRINT #3, CHR\$(8); p\$; CHR\$(10)CHR\$(8)CH R\$(46);:GOSUB 580:GOSUB 530 :y=y+1

N PRINT #3, CHR\$(8); v\$; v\$; : GOSUB 550: GOS UB 530:x=x+1 480 IF INKEY(1)=32 AND POS(#3)<N+1 THEN PRINT #3, CHR\$(8); p\$; p\$; : GOSUB 580: GOSU  $B 530: x=x+1$ 490 IF INKEY(B)=0 AND POS(#3)<>2 THEN PRINT #3, CHR\$(8); v\$; CHR\$(8)CHR\$(8); v\$ ;: GOSUB 530: GOSUB 550: x=x-1 500 IF INKEY(8)=32 AND POS(#3)<>2 THEN PRINT #3, CHR\$(8);p\$; CHR\$(8)CHR\$(8);p\$; :GOSUB 580:GOSUB 530:x=x-1 510 IF INKEY(61)=0 THEN CLS #0: GOTO 610 520 GOTO 410 530 FOR i=1 TO 10:NEXT:RETURN 540 'mise a jour de la case memoire cor respondant a la cellule traitee 550 m=&4000+u\*&100+x 560 POKE m.129 570 RETURN 580 m=&4000+u\*&100+x 590 POKE m, 0 600 RETURN 610 REM appel du code objet:calculs et a ffichage 620 PRINT #0, 'ESC =STOP  $C = REPART$ : 630 'boucle principale 640 t1=TIME: CALL &3000 650 IF TIME-t1 < 300\*T THEN GOTO 650 ELS E CLS #3 THE 660 60T0 640

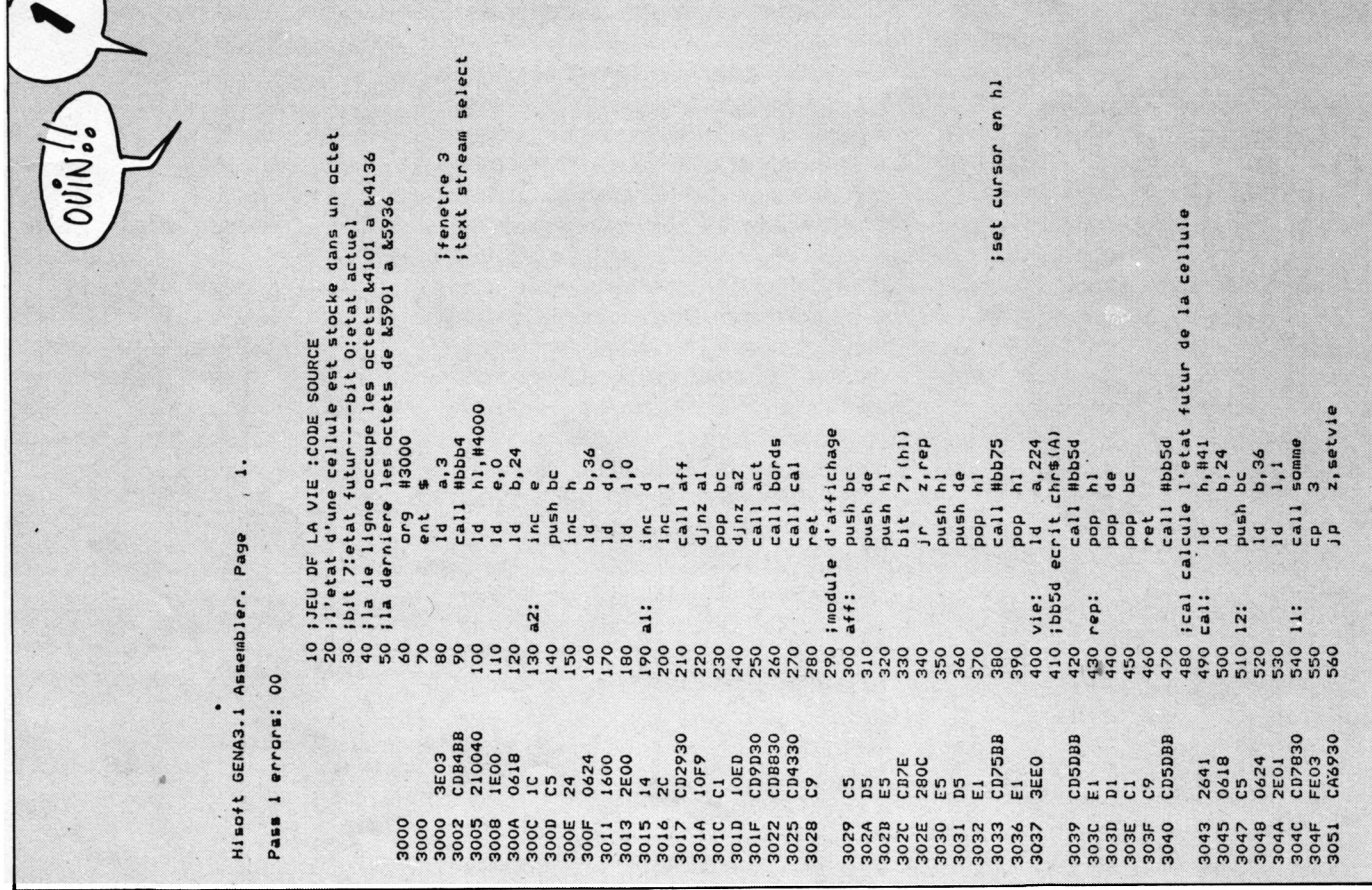

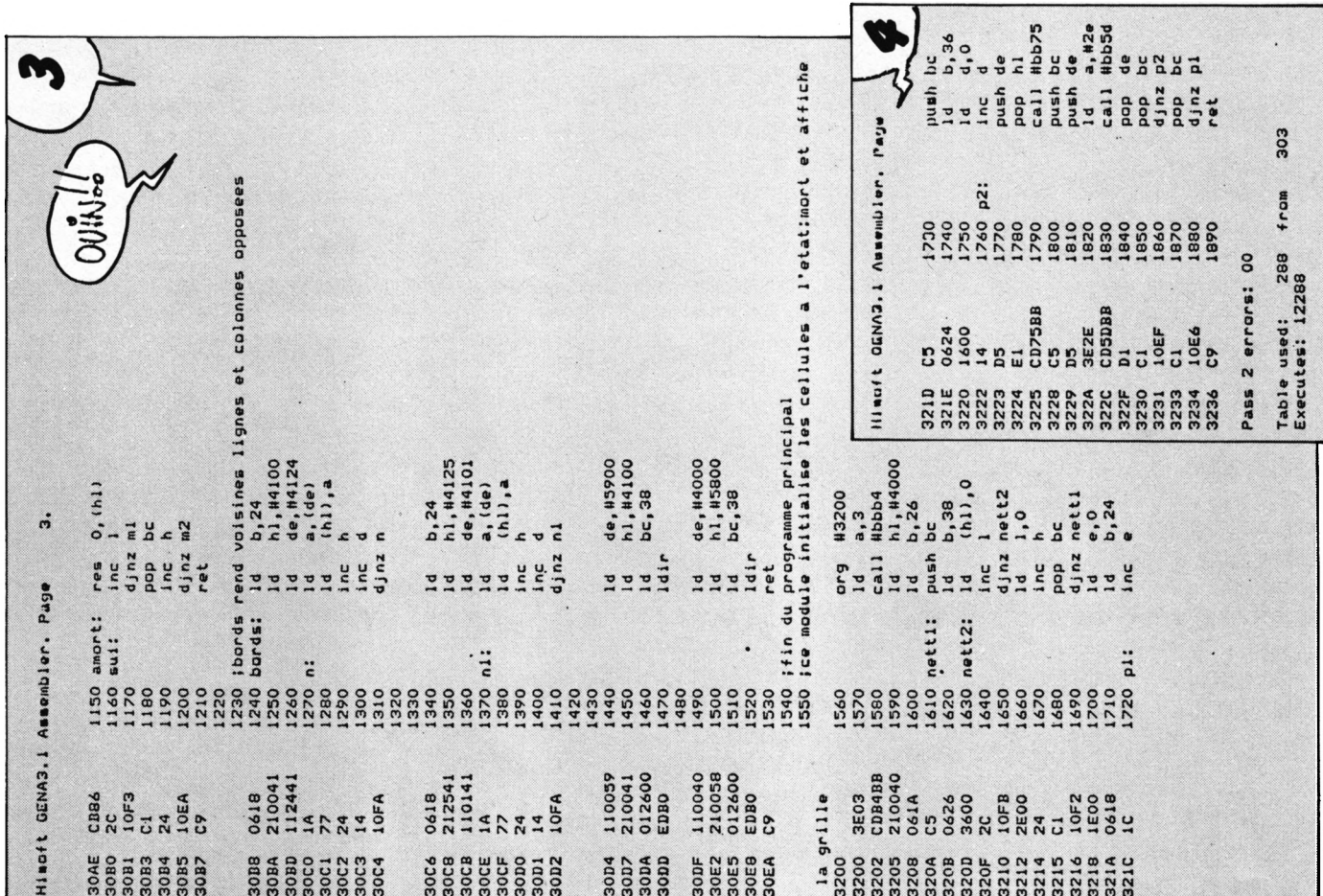

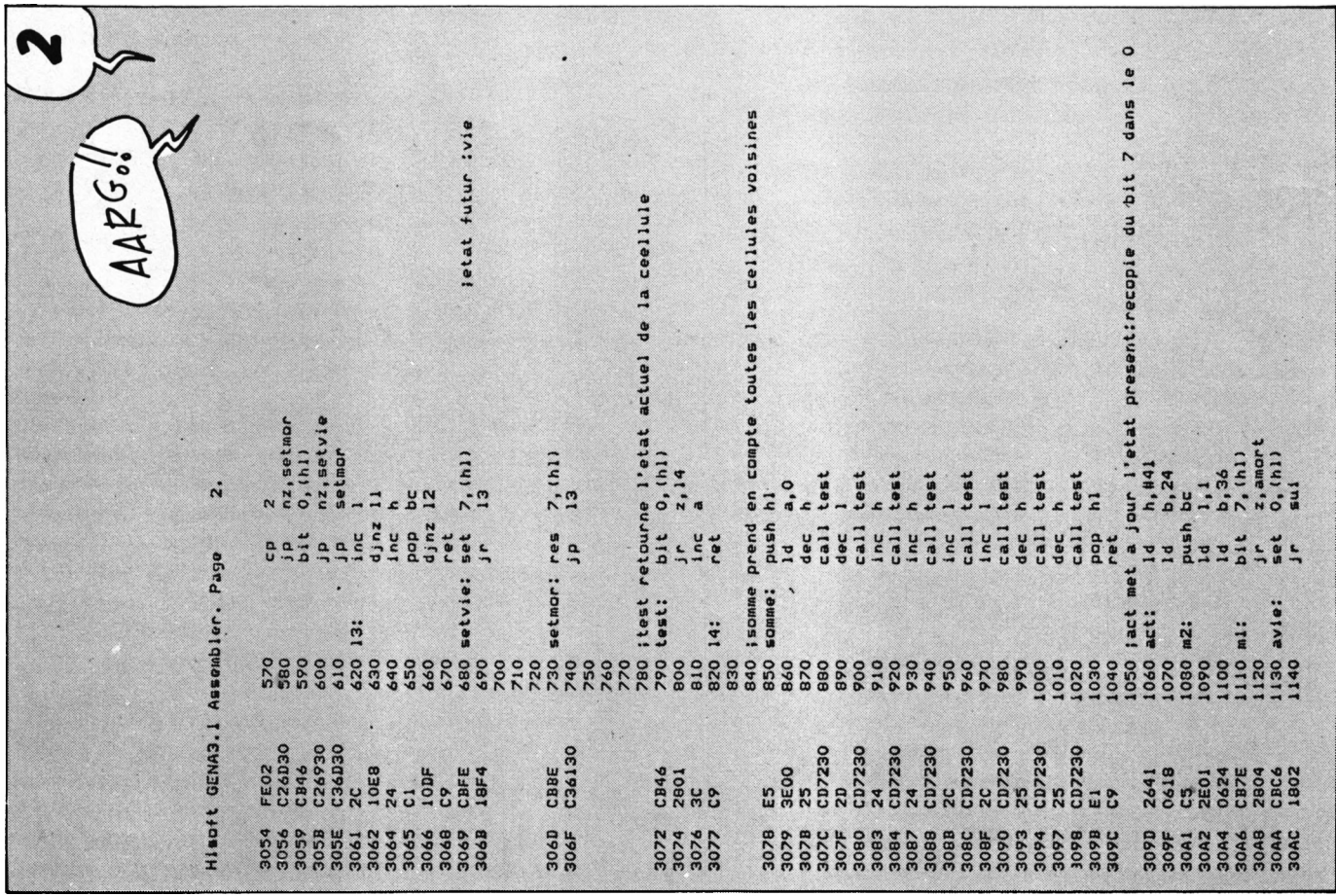

## <span id="page-38-0"></span>**UTILITAIRES DE RECOPIE** '**ECRAN**

**Pascal HIGELIN**

**UD**<br>VOUS SE<br>d'âtre r **n** *utilitaire de recopie d'écran est certainement l'un des outils les plus demandés lorsqu'il fait défaut sur le Basic de l'ordinateur. En voici un qui vous semblera complexe, mais qui présente l'avantage d'être quasi universel. Intégrant un SPOOLER (tampon permettant à l'ordinateur de travailler, même si l'imprimante n'est pas prête), ilpermet également de redéfinir des "trames" pour simuler différentes couleurs.*

*Ce* logiciel rajoute cinq nouvelles commandes au Basic AMS-TRAD :

**<sup>I</sup> COPY :** recopie d'écran haute résolution ou une partie de celuici sur imprimante.

**I COLOR :** redéfinit la trame d'une pseudo-couleur.

**I PRINTER :** reconfigure l'interface imprimante.

**<sup>I</sup> TEXTE** : recopie l'écran ou une partie de celui-ci en mode texte sur l'imprimante.

**I SPOOLER :** redéfinit les paramètres du spooler.

Le caractère <sup>I</sup> correspond à SHIFT *et(&* sur le clavier.

#### **MISE EN ROUTE**

Pour charger le programme en mémoire sans détruire un programme Basic qui s'y trouve déjà, faire : CHAIN MERGE " ". Vous pouvez également charger le programme par RUN "" mais, dans ce cas, un programme Basic déjà résident sera détruit.

**UTILISATION**

**Reconfiguration de l'interface CENTRONICS**

 $IPRINTER,x,a,b,c,d,$ .. y.e.f.g.h...

x octets y octets

**x :** peut prendre les valeurs de 0 à 10 et correspond au nombre de codes à envoyer à l'imprimante

10 et correspond au nombre de codes pour faire un retour à la ligne sur l'imprimante.

**e,f,g,h,... :** y codes de retour à la ligne.

m : peut prendre les valeurs 6 ou 7, correspond au nombre de points verticaux de la tête d'impression de l'imprimante.

**p :** nombre ajouté à chaque code graphique avant de l'envoyer à l'imprimante (nécessaire sur certaines imprimantes).

**q :** peut prendre les valeurs 0 ou <sup>1</sup> : la valeur <sup>1</sup> correspond aux imprimantes qui, en mode graphique, ont le bit de poids faible en bas, la valeur 0 correspond à celles dont le bit des poids faible est en haut.

Exemple : Imprimante CENTRO-NICS 154 en mode graphique 6 points.

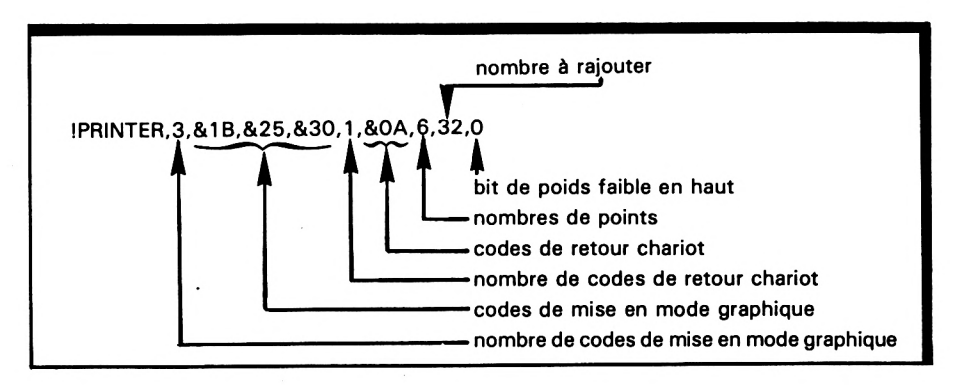

pour la mettre en mode graphique.

**a,b,c,d,... :** x codes de mise en mode graphique.

y : peut prendre les valeurs 0 à

Exemple : Imprimante CITIZEN IDP 560

**PRINTER,4,&1 B.&4B, 100,01,1,13,7,0,1 Codes pour une largeur de 100 points.**

#### **Recopie d'écran graphique**

ICOPY,a,b,c,d,e,f

a : doit être compris entre 0 et 640, coordonnée graphique de la gauche de la fenêtre à imprimer, b : doit être compris entre 0 et 640, coordonnée graphique de la droite de la fenêtre à imprimer. c : doit être compris entre 0 et 400, coordonnée graphique du haut de la fenêtre à imprimer. d : doit être compris entre 0 et 400, coordonnée graphique du bas de la fenêtre à imprimer. e : peut prendre les valeurs 0 ou <sup>1</sup>

0 : demi-largeur (320 points maxi)

<sup>1</sup> : largeur normale (640 points maxi).

f : peut prendre les valeurs 0 ou 1.

0 : hauteur normale (400 points maxi).

<sup>1</sup> : double hauteur (800 points maxi).

#### Exemple :

ICOPY,0,640,400,0,1,1 Recopie d'écran tout entier en double hauteur.

#### **Redéfinition d'une pseudo-couleur**

Pour pouvoir représenter sur l'imprimante les différentes couleurs de l'écran, cette instruction permettra d'associer à chaque numéro de couleur de l'écran une pseudo-couleur représentée par une trame dans une matrice de  $8 \times 8$ .

ICOLOR,a,b,c,d,e,f,g,h,i

a : numéro de la pseudo-couleur à définir.

b à j : octets représentant la trame.

Exemple :

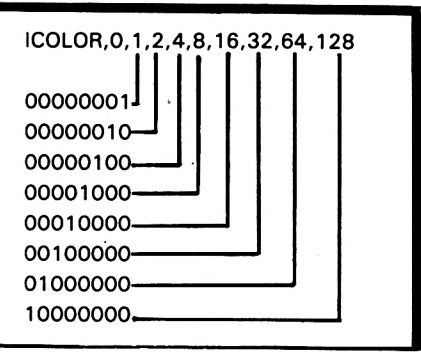

Dans ce cas, la pseudo-couleur 0 (couleur du fond) sera une hâchure.

#### **Recopie de texte**

a : doit être compris entre <sup>1</sup> et 80 (mode 2), coordonnée gauche de la fenêtre à imprimer.

b : doit être compris entre <sup>1</sup> et 80 (mode 2), coordonnée droite de la fenêtre à imprimer.

c : doit être compris entre <sup>1</sup> et 25, coordonnée du haut de la fenêtre à imprimer.

d : doit être compris entre <sup>1</sup> et 25, coordonnée du bas de la fenêtre à imprimer.

Exemple : ITEXT,1,40,1,25 Recopie tout l'écran en mode texte sur l'imprimante (mode <sup>1</sup> ). Si un caractère n'est pas reconnu, il sera remplacé par un espace.

#### **Reconfiguration du spooler**

Le spooler est une mémoire tampon qui est remplie à la place d'envoyer les caractères à l'imprimante. Un second programme vide le spooler toutes les 1/50<sup>e</sup> de seconde, donc on n'est plus obligé d'attendre l'imprimante.

#### ISPOOLER,a,b,c

a : adresse du début du spooler, par défaut : &9C30

b : adresse de fin du spooler, par défaut : &A400

c : nombre de tentatives de sortie d'un, caractère sur l'imprimante par 1/50<sup>e</sup> de seconde. Le spooler ne se protège pas luimême : avant de faire, par exemple, ISPOOLER,&9000,&A400,8 on fait MEMORY &9000 pour le protéger. Si on change de taille du spooler, celui-ci est vidé. Le spooler sera également utilisé par le Basic avec les instructions : PRINT #8 et LIST #6.

#### **REMARQUES GENERALES**

Dans le cas où le nombre de paramètres des instructions est incorrect ou que ces paramètres ne sont pas dans la plage indiquée, l'instruction sera ignorée.

Pour modifier les paramètres par défaut des différentes instructions, vous pouvez sauvegarder urie version du programme avec les paramètres choisis : ce seront les nouveaux paramètres par défaut.

L'AMSTRAD, par sa construction, ne peut envoyer que des octets ayant le bit 7 à 0, donc si vous envoyez un code supérieur à 128, il lui sera retranché 128, ceci est également valable pour les codes de contrôle pour passer en mode graphique. L'utilisation d'une imprimante à mode graphique 8 points entraînera que la première ou la dernière ligne graphique sera vide.

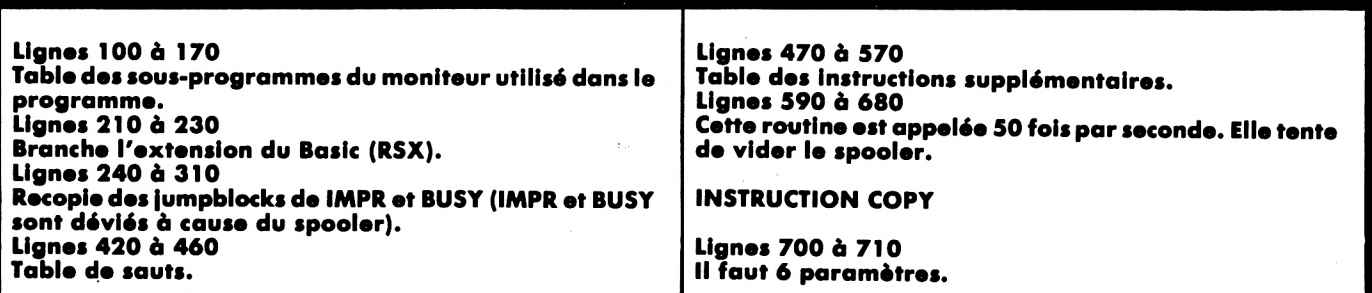

**Lignes 720 à 890 Récupère les paramètres. Lignes 910 à 1020 Teste la validité des paramètres. Lignes 1040 à 1070 Début de page. Lignes 1080 à 1090 Début de ligne : envol d'un saut de ligne puis des codes de passage en mode graphique. Lignes 1100 à 1150 Initialisation pour un octet. Lignes 1160 à 1270 Teste un point, applique le masque de la couleur. SI le point est en-dehors de la fenêtre, il est éteint. Lignes 1280 à 1300 Fait rentrer le nouveau point dans l'octet. Lignes 1310 à 1410 Teste le pas de la fenêtre. Lignes 1420 à 1480 Descend d'un point en simple hauteur, d'un demi-point en double hauteur. Ligne 1490 Recommence pour chaque point. Lignes 1500 à 1570 Fait tourner l'octet pour placer les points correctement. Lignes 1580 à 1590 Met l'octet dans le spooler. Lignes 1600 à 1660 Teste la fin de ligne. Lignes 1670 à 1750 Avance de deux points en demi-largeur et d'un point en largeur normale. Saut pour l'octet suivant. Lignes 1760 6 1970 Descend d'une ligne. Lignes 1880 à 1890 Début de ligne. Lignes 1900 à 1920 Teste le bas de la fenêtre. Ligne 1930 Recommence une autre ligne. Lignes 1950 à 1960 Saut de ligne, puis rend la main au Basic. Lignes 1980 à 2080 Lit le nombre d'octets à envoyer dans TABLE puis envoie les n codes de TABLE. Lignes 2100 à 2200 Lit le nombre d'octets à envoyer dans TABLE <sup>1</sup> puis envoyé les n codes de TABLE 1. Lignes 2220 à 2280 Détermine la position de la table de la couleur contenue dans A. Lignes 2290 à 2390 En fonction de Y et de l'agrandissement vertical, on prend l'octet correct parmi les 8. Lignes 2540 à 2590 Sort A sur le spooler. Lignes 2610 à 2630 Correction puis sortie sur le spooler. INSTRUCTION COLOR Lignes 2650 à 2660 Il faut 9 paramètres. Lignes 2670 à 2730 Calcule la position dans la table des couleurs en fonction du numéro de couleur. Lignes 2740 à 2830 Transfère les 8 octets dans la table des couleurs. INSTRUCTION PRINTER Lignes 2970 à 2980 TABLE. nouvelle ligne. teste. Variables. vante : tre à Imprimer.**

**Lignes 2850 à 2960 Calcule la longueur du buffer d'entrée et la position du début.**

**Maximum 10 codes de graphiques. Lignes 2990 à 3090 Passe à la rubrique suivante. Lignes 3100 à 3110 Maximum 10 codes de retour à la ligne. Lignes 3120 à 3210 Passe à la rubrique suivante. Lignes 3220 à 3250 6 ou 7 points autorisés. Lignes 3260 à 3300 Teste le nombre de paramètres. Lignes 3310 à 3400 Range les codes de passage en mode graphique dans Lignes 3410 à 3490 Range le nombre de points de l'imprimante (6 ou 7) et le code à ajouter à chaque caractère.**

#### **INSTRUCTION TEXTE**

**Lignes 3580 à 3690 Il faut 4 paramètres. Lignes 3600 à 3890 Teste la validité des paramètres. Lignes 3900 à -3930 On commence dans le coin en haut et à gauche. Lignes 3940 à 4030 Teste tous les caractères d'une ligne, si le caractère n'est pas reconnu, on met un blanc. Lignes 4040 à 4110 Saut de ligne, on récupère les paramètres pour une**

#### **INSTRUCTION SPOOLER**

**Lignes 4130 à 4140 Il faut 3 paramètres. Lignes 4150 à 4280 Récupère les adresses de début et fin de spooler et les Lignes 4290 à 4360 Range les adresses de début et de fin, vide le spooler et range le nombre d'essais effectués par 1/50\* de seconde pour envoyer un caractère à l'imprimante. Lignes 4380 à 4460 Indique s'il y a de la place dans le spooler. Lignes 4480 à 4700 Range un caractère dans le spooler s'il y a de la place, sinon attend qu'il y ait de nouveau de la place. Lignes 4720 à 5050 Routine d'interruption : tonte d'envoyer les caractères du spooler sur l'imprimante. Lignes 5070 à 5080 Copie des jump blocks de IMPR et BUSY. Lignes 5100 à 5130 Sauts qui remplacent IMPR et BUSY. Lignes 5150 à 5340 Lignes 5360 à 5540 Table des couleurs. Pour faire une copie d'écran avec l'imprimante AMS-**

**TRAD DMPl, on a intérêt à utiliser la séquence sui-**

**GAUCHE, DROITE, HAUT, BAS sont les limites de la fenê-DLARO et DHAUT sont les codes de double hauteur ou demi-largeur et peuvent valoir 0 ou 1.**

**<sup>1</sup> <sup>L</sup> = (DROITE-GAUCHE + l)/(2-DLARG) 2 I PRINTER,4,27,75,L\128,LMOD 128,1,10,7,0,0 3 I COPY,GAUCHE,DROITE,HAUT,BAS,DLARG,DHAUT.**

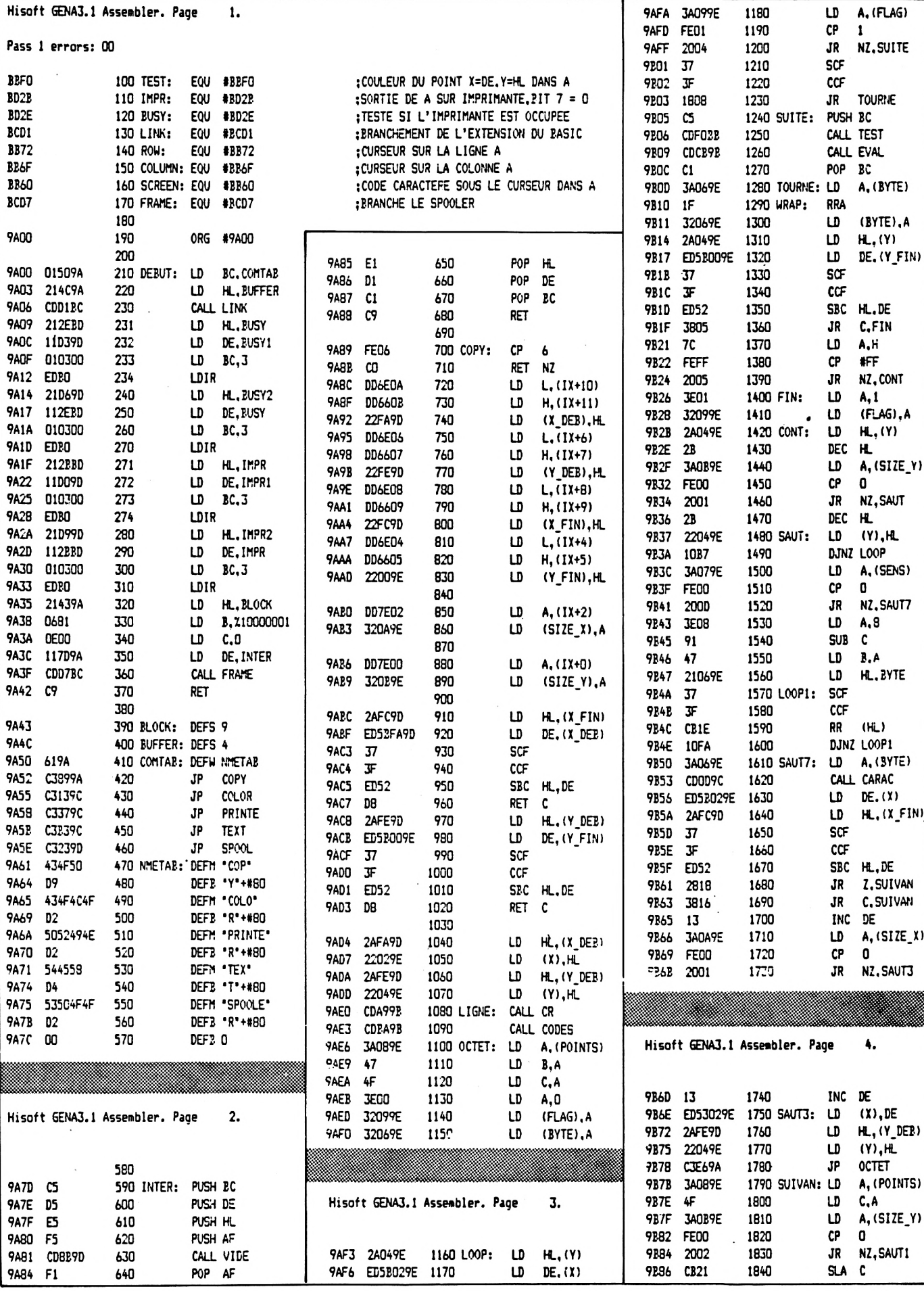

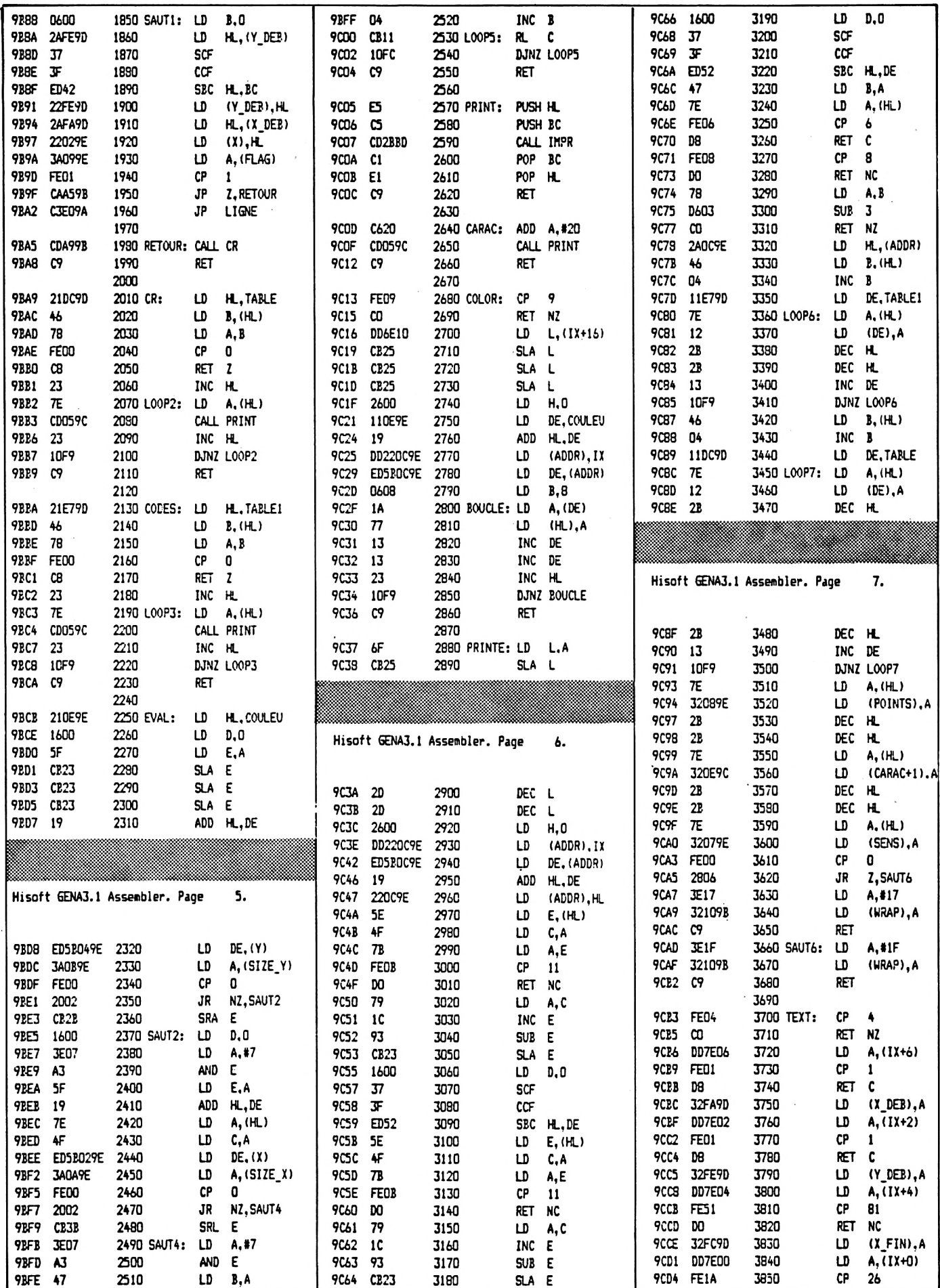

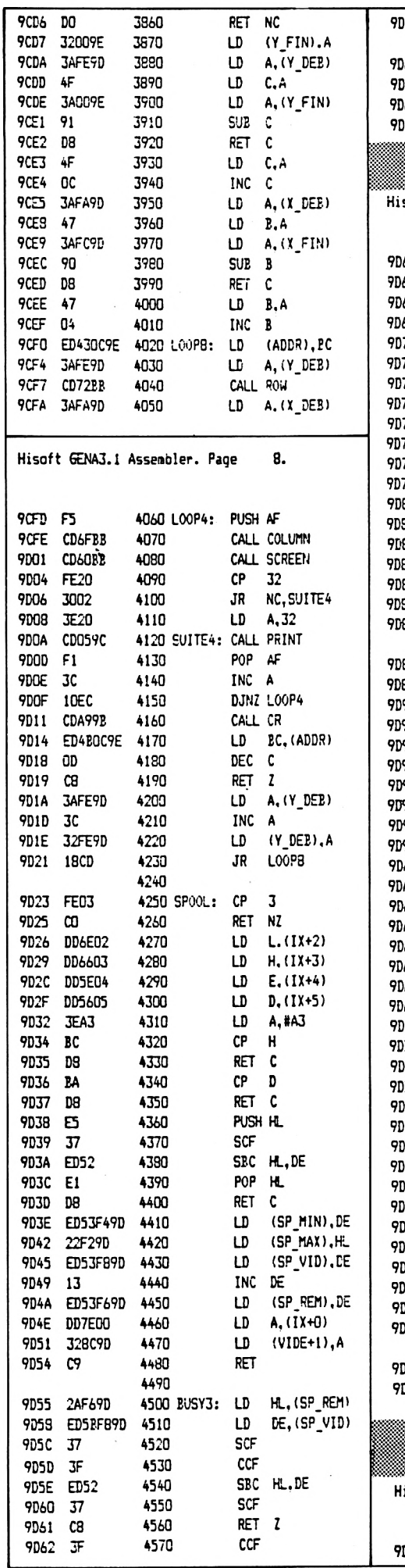

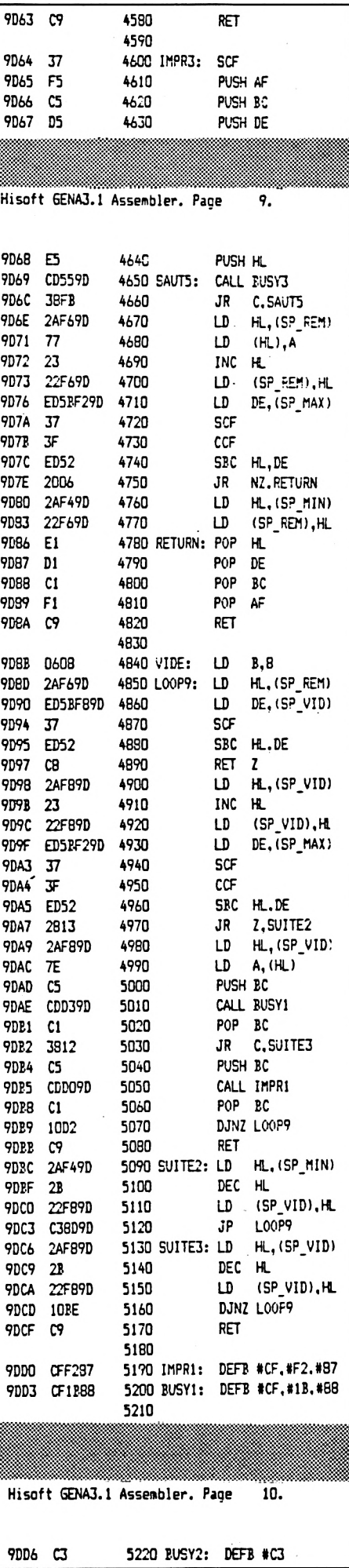

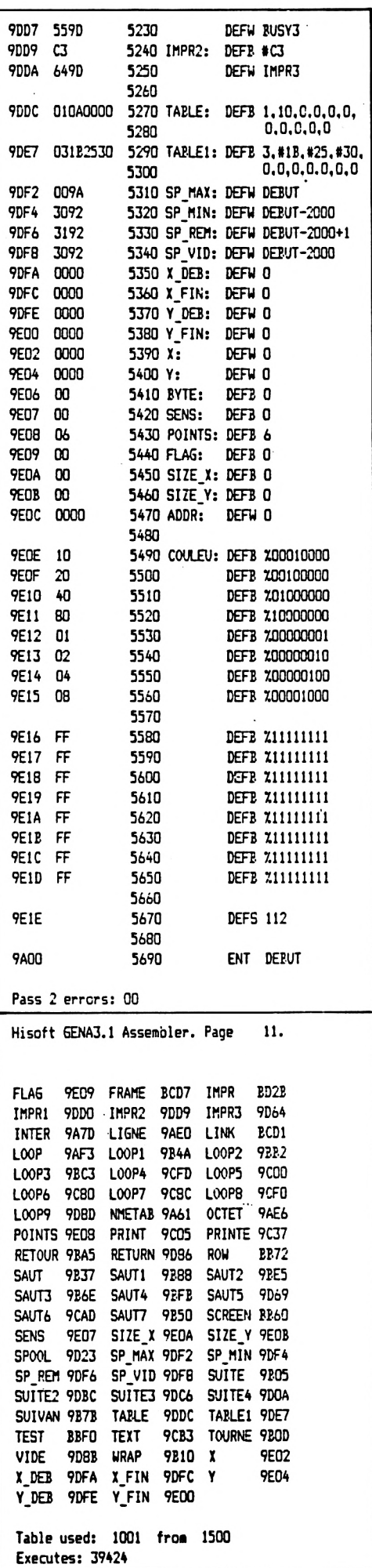

# <span id="page-44-0"></span>**PME/PMI**

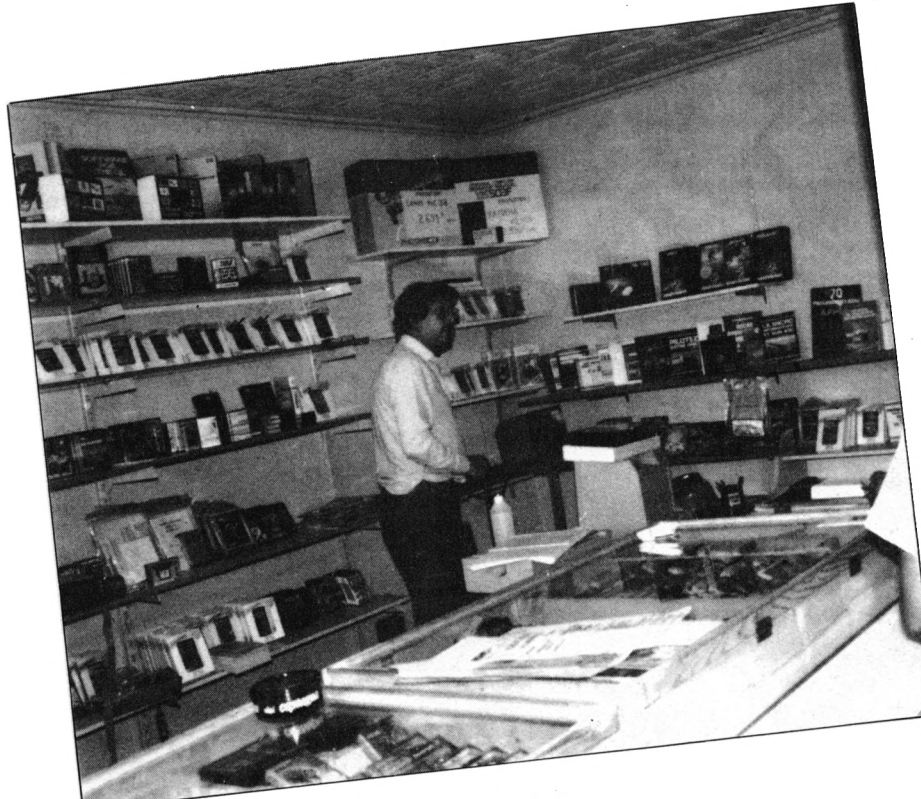

#### **VISMO FAIT PEAU NEUVE**

**Afin d'améliorer le service client, M. ZDUNEK de la société Vismo de Paris a changé l'agencement de son magasin. Dans le même temps, le second magasin faisant double emploi serait fermé.**

#### **AMSTRAD S'AFFICHE**

**Grosse campagne d'affichage chez AMS-TRAD FRANCE. 2500 panneaux dans 63 villes dès le 15 octobre. Quelque temps après, aux environs du 15 novembre, 13 villes de plus de 300 000 habitants se verront affichées AMSTRAD.**

**Il est regrettable que, dans le même temps, quelques revendeurs en mal de trésorerie attendent avec impatience d'être livrés de leurs machines.**

#### **PUBLICITE**

**AMSTRAD FRANCE a lancé également une grande campagne avec différents supports : cela va de l'Express, Science et Vie à toutes les revues informatique grand public.**

#### **CPC S'AFFICHE AUSSI**

**Pour ce numéro, la direction des Editions S0RAC0M a décidé de mettre en place une campagne d'affichage dans différentes grandes villes de France et sur Paris et banlieue.**

#### **CPC AMSTRAD A L'ECOLE**

**Si l'école publique fait appel de gré ou de force au TO9 de THOMSON, de plus en plus d'établissements, particulièrement dans le privé, font appel à AMSTRAD. Une manière de bien gérer son établissement. Reste à savoir si les logiciels éducatifs suivront.**

#### **121 %**

**AMSTRAD est devenu le leader incontesté du marché des ordinateurs domestiques, foulant ainsi le créneau solidement détenu par Sinclair.**

**L'exercice terminé au 30 juin 1985 laisse apparaître un bénéfice imposable en hausse de 121 %. Cela représente un total de 20 115 000 livres. Mais le plus intéressant est la hausse des ventes à l'étranger. De 11 millions de livres, elles passent à 73 millions. Une belle réussite commerciale au moment où MSX sombre...**

#### **MULTIPLAN ET MAC PAINT SUR AMSTRAD**

**Un Multiplan sur PCW 8256 et 6128 disponible. Voilà une nouvelle intéressante pour les utilisateurs. Nous vous présenterons plus en détail ce logiciel qui, associé à d'autres, permet d'élargir le champ d'action. Reste à savoir si Je Multiplan en question a les mêmes possibilités que celui du MAC.**

**Comme vous pouvez le constater dans ce numéro, nous vous présentons une grande première : le petit frère du Mac Paint et..., ce n'est qu'un début <sup>I</sup>**

#### **ACTUALITE**

**M. Dominique ROUSSIES d'Angers est le premier abonné tiré au sort à recevoir un livre de 139 francs. Il y aura un tirage chaque mois.**

#### **POLITIQUE DE VENTE NOUVELLE**

**De nombreux revendeurs reçurent en octobre une circulaire de Marion VANNIER, Directeur Général d'AMSTRAD FRANCE. AMS-TRAD FRANCE propose un abonnement nouveautés. Ce système permet de recevoir 5 exemplaires maximum des softs et périphériques. Le montant de la commande se situe entre 1000 et 2000 francs maximum. AMSTRAD propose également un PCW 8256 en démonstration-vente avec, pour la première fois, une traite au 31/12/85 <sup>I</sup>**

#### **M. BOUICHET POSE UNE QUESTION AUX PROFESSIONNELS**

*Possesseur d'un 464, puis d'un 6128, je désirerais utiliserle courrier des lecteurspour fairepart de quelques réflexions au sujet du "graphisme" de ces appareils.*

*Je pense, en effet, qu'il est temps de faire un sort è ces "Pub" qui vantent les mérites et ia "définition" de ces appareils.*

*— U est à remarquer que l'écran fait moins de 400 points de définition (à quoi servent les 640 ?).*

*— Qu'en mode texte (80 c., mode 2), le texte est presque illisible.*

*— Qu'en mode 1, on ne peut disposer que de 4 couleurs I*

*— Qu'en mode 0, si on a bien 16 couleurs, les traits sont tellementgros qu'inutilisables et les matrices énormes.*

*Comment appeler tout cela autrement que ia "misère des couleurs des AMSTRAD ?" (sûrement un record).*

*Pourtant, les logiciels dejeux sont manifestement en Mode 2 etavecles 16 couleurs... Quel artifice, les programmeurs "Pro" emploient-ils pour arriver à ce résultat ? Jepense qu'une solution feraitbien des heureux.*

**Qui répondra ?**

#### **S. FAUREZ**

**45**

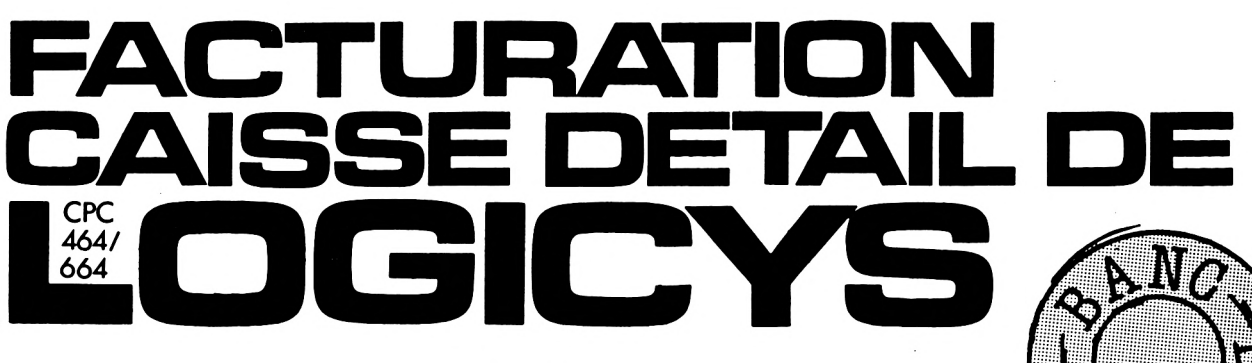

**Florence MELLET**

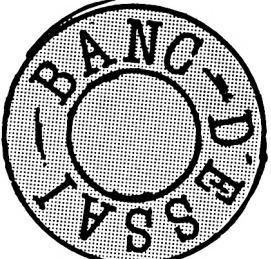

**COM CONSEGRED BUSICISTS CONSEGRED BUSICISTS**<br> **COGICYS présenté en septembre** dernier<br> **COGICYS présenté** en septembre dernier **e nouveau logiciel de facturation ressemble, à s'y méprendre, au premier logiciel de FACTURATION de dans CPC n° 3.**

**— Par sa présentation d'abord : pochette à rabats en plastique dur de couleur bordeaux, notice bâtie sur le même schéma, étiquette sur la disquette (face A : programme ; face B : fichiers).**

**— Par sa structure ensuite : gestions de fichiers CLIENTS - ARTICLES AVEC STOCK - CONSTANTES, saisie et édition de factures, inventaire, calcul des réapprovisionnements, saisie des entrées/sorties de stock, clôture et journal des ventes.**

**Je pense qu'il n'est pas utile de répéter ici les observations faites dans le premier article pour tous les points communs aux deux logiciels. Il sera plus simple et plus clair de procéder par comparaison entre FACTURA-TION (1»r logiciel) et CAISSE-DETAIL (logiciel à l'essai aujourd'hui) <sup>I</sup>**

#### **CAPACITE DES FICHIERS**

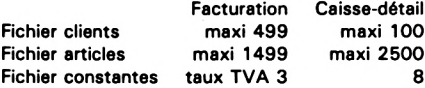

**L'augmentation à 8 taux de TVA dénote le souci de contenter les impératifs de toutes les professions ou presque. Même chose pour le fichier articles. Malheureusement, ces améliorations amputent sérieusement la capacité du ficher clients.**

#### **GESTION DU FICHIER CONSTANTES**

**Hormis les 8 taux de TVA désormais prévus, j'ai noté qu'il y avait plus d'espace disponible sur les 5 lignes réservées à la raison sociale. Par contre, le choix entre "facture" ou "avoir" n'existe plus. Reste seulement le numéro de facture.**

**Apparaissent deux nouvelles zones :**

**— Précision : cette zone permet de déterminer si l'on veut arrondir le prix de vente au franc supérieur, aux 10 centimes supérieurs, ou ne pas l'arrondir.**

**— Texte sur facture : il n'en est pas fait mention dans la notice, mais deux lignes sont prévues pour une mention répétitive comme "Merci, è bientôt", par exemple. Ces deux lignes s'inscrivent au bas de la facture.**

#### **GESTION DU FICHIER CLIENTS**

**Bien qu'il ne comporte plus que 100 clients.**

**il n'y a pas de différence. Seuls les codes représentant et qualité n'existent plus. Les clients peuvent également être listés sur imprimante par numéro de code.**

**NOUVEAU : lorsqu'on veut créer une nouvelle fiche client et qu'on ne connaît pas le dernier numéro utilisé, le programme donne le premier numéro libre à la saisie du code 9999.**

**Le numéro de téléphone est prévu pour la nouvelle numérotation à 8 chiffres.**

#### **GESTION DU FICHIER ARTICLES**

**Le fichier articles a été modifié pour une grande partie.**

**LE CODE ARTICLE : de 4 numériques, il passe à 8 alphanumériques. Cette nouvelle numérotation permet le listage des articles par famille.**

**Ce critère de tri peut intervenir sur une simple liste des articles en fichier, sur le calcul des réapprovisionnements, sur l'édition d'inventaires chiffrés ou vierges.**

**DESIGNATION : 18 alphanumériques.**

**PRIX D'ACHAT : il n'est plus saisi directement et n'intervient plus dans le calcul du prix de vente. Il résulte soit du calcul du prix tarif HT moins le taux de remise ou est égal au prix tarif HT, soit du prix tarif TTC moins la TVA ou du prix tarif TTC moins les taux de remise et moins la TVA.**

**CODE HT/TTC : 0 pour prix tarif HT ; <sup>1</sup> pour prix tarif TTC.**

**PRIX TARIF : c'est le prix d'achat HT ou TTC avant déduction des remises.**

**COEFFICIENT DE VENTE : il intervient sur le prix tarif HT en ajoutant la TVA ou seulement sur le prix tarif TTC pour le calcul du prix de vente.**

**TAUX DE REMISE : il prévoit deux remises cumulées sur le prix tarif. Intervient dans le calcul du prix d'achat.**

**CODE TVA : il faut saisir l'un des 8 taux définis dans le fichier constantes.**

**NOUVEAU : introduire l'incidence de TVA sur chaque article lors de la création du fichier présente un avantage certain. En effet, il n'est plus possible, lors de la saisie des factures, de faire des erreurs de TVA puisqu'elle est prédéfinie à la création de l'article.**

**LES AUTRES PARAMETRES : prix moyen pondéré, quantité mini, quantité réappro, quantité entrée, quantité sortie sont sans changement, excepté :**

**— "quantité mini" qui passe de 99,99 à 999,99 maximum ;**

**— "quantité réappro" qui passe de 9999,99 à 99 999,99 maximum.**

**Ce dernier paramètre est utile pour mémori-**

**ser en quelque sorte sur l'article en question la quantité minimale de réapprovisionnement pour un prix d'achat au plus juste (remises quantitatives fournisseurs).**

**En résumé : les prix d'achat HT et prix de vente TTC ne sont pas saisis directement mais découlent des calculs suivants : — Pour un prix tarif HT :**

**PA <sup>=</sup> Prix Tarif OU PA <sup>=</sup> Prix Tarif - Remises.**

**PV = Prix Tarif x Coef. OU PV = Prix Tarif + TVA.**

**— Pour un prix tarif TTC : PA <sup>=</sup> Prix Tarif - TVA OU PA <sup>=</sup> Prix Tarif — Rpmisp«» — TVA**

**PV + Prix Tarif x Coef. OU PV = Prix Tarif.**

#### **GESTION DES FACTURES**

**La saisie des factures se fait en relation avec les fichiers CLIENTS et ARTICLES. Contrairement au premier logiciel FACTURATION, l'édition sur imprimante se fait après chaque saisie de facture.**

**Il n'est plus nécessaire de saisir la date à chaque nouvelle facture. On la tappe une fois au clavier au commencement du travail ou en début de journée, tout de suite après le chargement du programme.**

**L'affectation des facteurs à un ou plusieurs représentants n'a plus lieu d'être, mais il aurait été utile de la prévoir pour les vendeurs.**

#### **SAISIE DES FACTURES**

**Le masque de saisie est complètement changé. La colonne Taux de TVA a disparu, et pour cause, puisque la TVA est un des paramètres de l'article.**

**La colonne Remise n'existe plus non plus. On ne peut donc plus ajouter les remises par ligne d'article. Seule subsiste la remise globale en pied de facture.**

**Pour les clients qui ne sont pas en fichier, le code 9999 s'affiche, mais il n'est pas possible de saisir nom et adresse. Les clients "comptoir" resteront anonymes.**

#### **EDITION DES JOURNAUX DES VENTES**

**Il est possible de procéder à des clôtures et journaux de ventes intermédiaires tout en conservant la clôture et le journal des ventes de fin de mois. Ceci permet d'obtenir le CA d'une journée ou d'une semaine sans être obligé de faire des cumuls du mois "à la main".**

**- JOURNAL PERIODIQUE : <sup>1</sup> ligne par facture avec les ventilations HT, TVA, DIVERS, PORT et REMISE.**

**- JOURNAL DE FIN DE MOIS : <sup>1</sup> ligne par JOURNEE et par MODE DE REGLEMENT, avec les mômes ventilations que le journal périodique.**

**En fin de journal, et dans les deux cas, les totaux sont classés par catégorie : HT, TVA, TTC, règlements.**

#### **COPIE DES FICHIERS**

**Autre élément nouveau sur ce logiciel. Il comprend un programme intégré pour la sauvegarde des fichiers. Ainsi, les copies seront facilement tenues à jour, car il n'est plus nécessaire de faire appel à un autre logiciel.**

#### **UTILITAIRES ET DIVERS**

**Cette option au menu général est aussi nouvelle.**

**Elle permet :**

**— le tri des articles par référence et par famille,**

**— l'annulation d'une facture sur le journal des ventes.**

#### **CONCLUSION**

**Ce logiciel fait partie de la série LOGICYS "logiciels professionnels sur AMSTRAD". Les différentes améliorations que j'ai relevées démontrent bien une certaine volonté de séduire les PME/PMI. Je constate d'ailleurs, et en toute modestie, que nos suggestions ont trouvé, pour certaines, une application dans ce logiciel ; à savoir : plus de 4 taux de TVA, l'édition immédiate des factures, le tri des articles, les journaux intermédiaires pour les plus importants.**

**Malgré tout, je reste sur ma faim. Je pense qu'il est trop complet pour une tenue de caisse et pas assez performant pour une facturation.**

**Je sais que la place mémoire limite bien des élans et contraint aux choix difficiles.**

**Ici, la gestion des stocks, telle qu'elle est conçue, avec incidence sur le fichier articles, prend beaucoup de place mémoire. Une gestion, réduite au minimum, à savoir uniquement quantitative, permettrait peut-être d'augmenter les possibilités du fichier clients, avec tri alphabétique ou non, par code postal et cumul du CA, TTC ou HT par client, par période (mois, trimestre, etc.). Dans ce cas, la gestion des stocks chiffrée pourrait faire l'objet d'un autre logiciel avec calcul du roulement des articles, calcul des marges globales, etc.**

**Mais, ce ne sont que des idées amenées par l'utilisation de différents logiciels qui, tous et toujours, se rejoignent à un moment, malgré les petits plus de chacun.**

**Il est temps de conclure : ce logiciel est mieux réussi que le premier, mais ne peut pas le remplacer. Il se substituera parfaitement et avantageusement à une caisse enregistreuse sophistiquée et coûteuse.**

**Editions <sup>S</sup><sup>O</sup> <sup>R</sup><sup>A</sup> <sup>C</sup>O<sup>M</sup>** SARL capital 50.000F 10 Avenue du Gai de Gaulle 35170 BRUZ - Tel. 99.52.98.11 CCP Rennes 794.17 V FAUREZ Suivio  $\sim$ 10 Av. Gai de Gaulle 35170 BRUZ Ech:COMPTANT<br>Ticket : 55 Date : 23.10.85 \*\* FACTURE \*\* DESIGNATION ! Quant. ! Prix ! Montant ! T 1001 JOUEZ AVEC AMSTRAD 1.00 45.00 45.00 1002 MIEUX PROGR/AMSTR 1.00 85.00 85.00 2 DISC01 CPC DISC Nol 1.00 140.00 140.00 3 R004 REVUE CPC No4 2.00 18.00 36.00 2 Livraison a parution 1003 APPRENEZ ELECTRON 1.00 95.00 95.00 2 TOTAL -> 401.00 REMISE 5.00 % -20.05 \*\*\*\*\*\*\*\*\*\*\* \* T.T.C \*  $\star$   $\rightarrow$ \* 380.95 \*  $*$   $*$ \*\*\*\*\*\*\*\*\* Mode de Reqlement : AU CHOIX RESERVE DE'PROPRIETE JUSQU'A REGLEMENT INTEGRAL

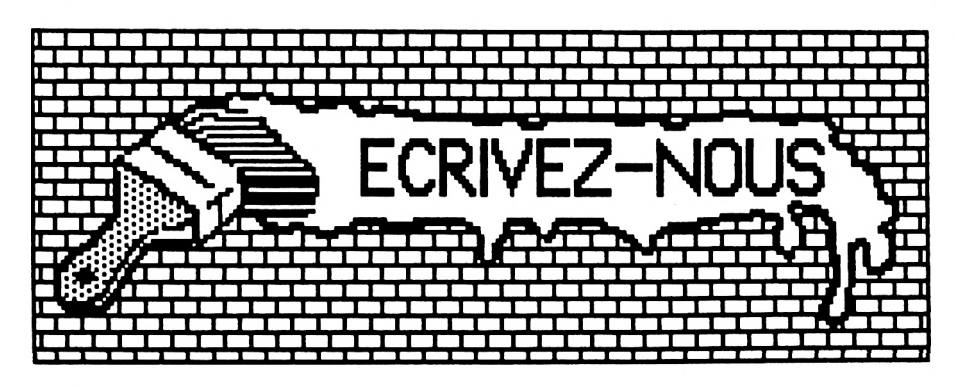

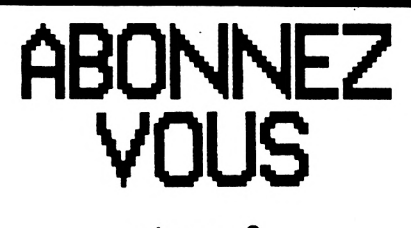

voir page 3

**LE COIN** BIDOUILLE **Denis BOURQUIN**

**A près avoir décrit l'interface permettant de relier un fond de panier, apte à recevoir plusieurs réalisations, à l'AMS-TRAD, nous commençons aujourd'hui la description de la première réalisation à relier au CPC. Pour répondre au souhait d'un grand nombre de lecteurs, nous commencerons par une interface permettant de réaliser des liaisons série ; cette interface offrira deux connecteurs de sortie, un au format correspondant è la norme RS 232, l'autre sur connecteur DIN compatible avec le connecteur Minitel.**

Pour la réalisation de cette interface, nous avons choisi le circuit INTEL 8251 qui est une interface programmable de transmission série. Ce circuit peut travailler en mode synchrone et en mode

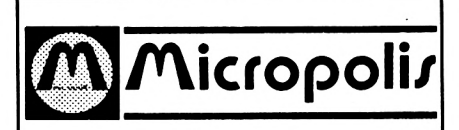

#### **DERNIERE MINUTE**

**5 %** *sur toute la boutique à tous les Nases de la micro.*

*MICROPOLIS (encore eux) 53, av. Philippe Auguste 75011 PARIS Tél.: 43.56.31.10.*

asynchrone.

Il convertit, sous forme de série, les données que lui fournit le microprocesseur sous forme parallèle. Il peut simultanément recevoir des signaux série et les transformer en format parallèle pour les envoyer au microprocesseur. Le 8251 dialogue avec le microprocesseur et lui indique quand il peut accepter un nouveau caractère à transmettre ou quand il a reçu un caractère complet pour l'unité centrale.

Les principaux signaux échangés avec le microprocesseur sont : RESET : un niveau haut sur cet entrée le met en attente d'un mot de commande.

WR : Un niveau bas sur cette entrée provoque une écriture dans le 8251 de la part du microprocesseur.

RD : Un niveau bas sur cette entrée informe le 8251 que le microprocesseur lit une donnée ou un mot d'état.

 $C/\overline{D}$  : (control-data) informe le 8251 que l'octet présenté sur le bus de donnée est soit un octet de donnée, soit un mot de commande ou un mot d'état.

CS : (chip select) un niveau bas

sur cette entrée sélectionne le 8251.

La figure <sup>1</sup> donne les différentes configurations possibles pour ces broches.

Le 8251 possède ensuite un certain nombre d'entrées-sorties permettant de le connecter à un modem ou à un terminal. On trouve :

DRS : (data set ready) C'est une entrée qui peut être testée au travers du mot d'état. Elle permet de vérifier l'état du modem.

DTR : (data terminal ready) cette sortie vers le modem est positionnée par le bit correspondant dans le mot de commande.

RTS : (request to send) cette sortie est aussi positionnée par le bit correspondant dans le mot de commande.

CTS : (clear to send) cette entrée permet au 8251 de fournir les données série lorsque le bit TXEN du mot de commande a été positionné.

TXRDY : (transmitter ready) cette sortie informe le microprocesseur que la partie émission du 8251 est prête à recevoir une donnée. TXE : (transmitter empty) cette sortie est au niveau haut lorsque le 8251 n'a pas de donnée à transmettre.

TXC : (transmitter clock) horloge d'émission. En mode synchrone elle est égale à la vitesse de transmission, en mode asynchrone, elle est un multiple de la vitesse de transmission.

RXRDY : (receiver ready) cette sortie informe le microprocesseur que le 8251 a reçu un octet et est prêt à le lui fournir.

RXC : (receiver clock) horloge de réception, sa fréquence est égale

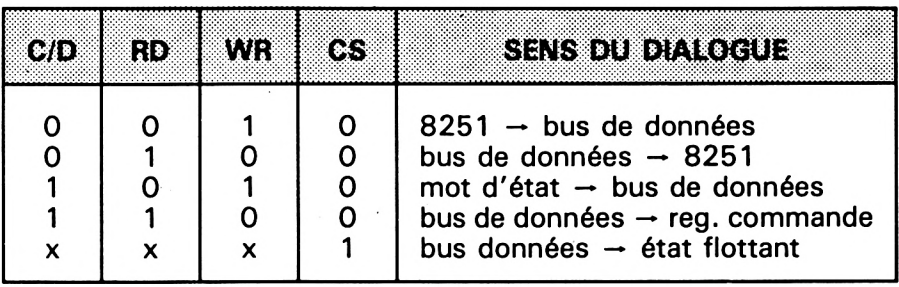

**Figure <sup>1</sup>**

à la vitesse de transmission en mode synchrone et est égale à un multiple de cette vitesse en mode asynchrone.

SYNDET : (sync detect) est utilisé en mode synchrone seulement.

Dans notre montage, le 8251 est implanté aux adresses FBE4H et FBE5H, les données sont en FBE4H et les mots de commande et d'état en FBE5H.

#### **PROGRAMMATION DU 8251**

Avant tout opération de transmission, le 8251 doit être initialisé par un ensemble de mots de commande fourni par le microprocesseur ; cette initialisation doit suivre une opération de reset.

Les mots de commande sont de deux types :

— sélection de mode : elle suit impérativement une opération de reset,

— instruction de commande : les mots de commande peuvent être émis à n'importe quel moment.

#### **INSTRUCTION DE SELECTION DE MODE**

Le 8251 peut être utilisé pour des transmissions de type synchrone ou asynchrone ; dans un premier temps, nous allons nous intéresser seulement au mode asynchrone.

Au caractère fourni par le microprocesseur, le 8251 rajoutera automatiquement un bit start et le nombre de bits stop précisé lors de la sélection de mode. Il insère aussi un bit de parité avant les bits de stop et le caractère peut alors être émis en mode série sur la sortie TXD ; les bits sortent sur le flanc descendant de TXC à une vitesse égale à 1,1/ 16,1/64 fois la fréquence TXC, comme précisé dans la sélection de mode.

Le format du mot de sélection de mode est donné à la figure 2.

Après l'envoi d'une sélection de mode; il est possible d'envoyer un mot de commande, son format est donné à la figure 3.

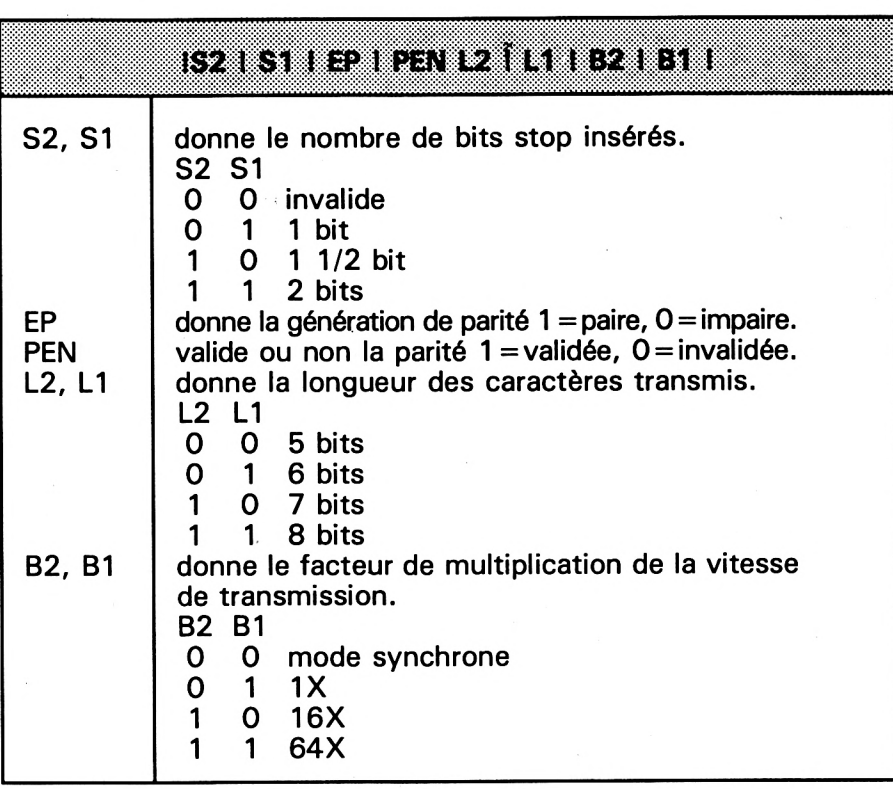

**Figure 2**

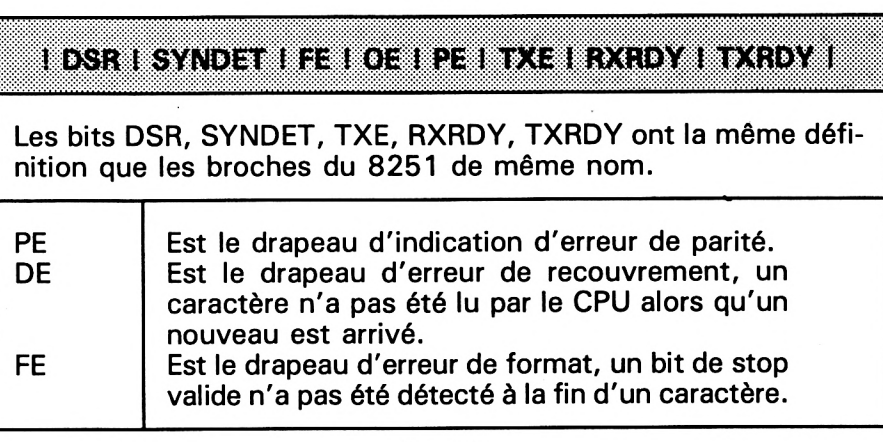

**Figure 3**

Le microprocessuer peut connaître à tout instant l'état du 8251 en venant lire le mot d'état ; le format du mot d'état est donné à la figure 4.

#### **ANALYSE DU SCHEMA**

Nous retrouvons le 8251 sur lequel arrivent les signaux suivants venant de l'AMSTRAD : les 8 bits de données, les signaux d'écriture et lecture WR et RD, le bit d'adresse AO et le signal de chip select (CS8251) venant du décodeur d'adresse. Le bit AO est relié à la broche C/D ; en se reportant à la figure 1, nous voyons

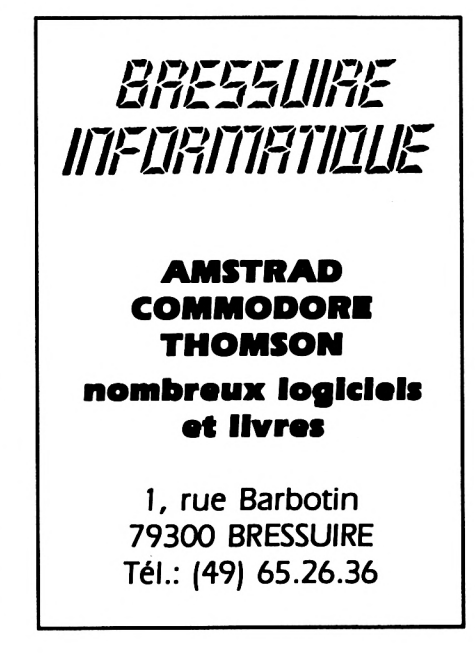

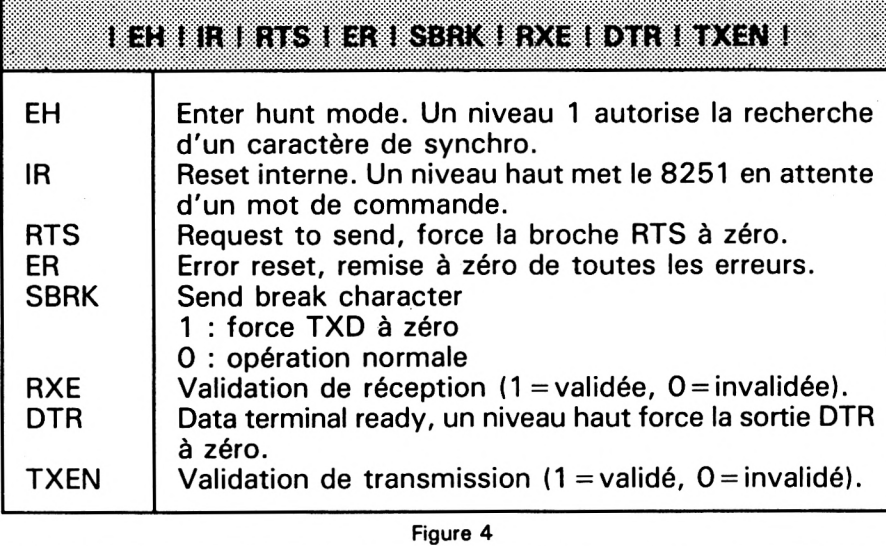

que lorsqu'il sera à 0, le CPU échangera des données avec le 8251.

Quand il sera à 1, le CPU échangera des commandes ou un mot d'état. Sur le 8251, nous trouvons aussi les différents signaux nécessaires à la liaison série ; nous utiliserons RXD qui est l'entrée des données série, TXD qui est la sortie des données série et les signaux vus plus haut : RTS, CTS, DTR, DSR. Nous travaillerons en mode asynchrone et en général avec une vitesse identique à

l'émission et à la réception, aussi nous avons relié RXC et TXC. L'horloge de transmission nous sera fournie par un timer. Nous avons choisi un timer bien connu qui est le 8253 de INTEL. Ce circuit est alimenté par une horloge à <sup>1</sup> MHz obtenue en divisant par 4 le 4 MHz du CPC à l'aide de deux demis LS 74. Le choix d'un timer nous permettra d'avoir toutes les fréquences désirées par programmation ; nous verrons, lorsque nous vous proposerons des exemples de programmation, que

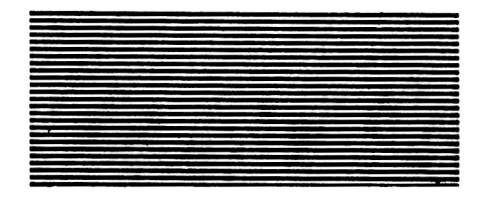

nous ne serons pas sur des multiples exacts des vitesses standards de transmission, mais l'erreur est faible et sera tolérable. Dans le prochain numéro, lorsque nous parlerons de la programmation de l'interface, nous dirons quelques mots des timers. Le choix du 8253 nous permet de nous réserver deux timers pour d'autres applications.

Le décodeur d'adresses est constitué d'un 74 LS 11 et d'un 74 LS 138, ce qui nous donne la table des adresses suivantes : OFBEOH compteur 0

0FBE1H compteur <sup>1</sup>

0FBE2H compteur 2

0FBE3H mot de mode du 8253

0FBE4H données du 8251

0FBE5H mot de commande et d'état du 8251.

La figure 5 donne le schéma de l'interface ; dans le prochain numéro, vous trouverez le film pour le circuit imprimé ainsi que des exemples de programmes et une application particulière.

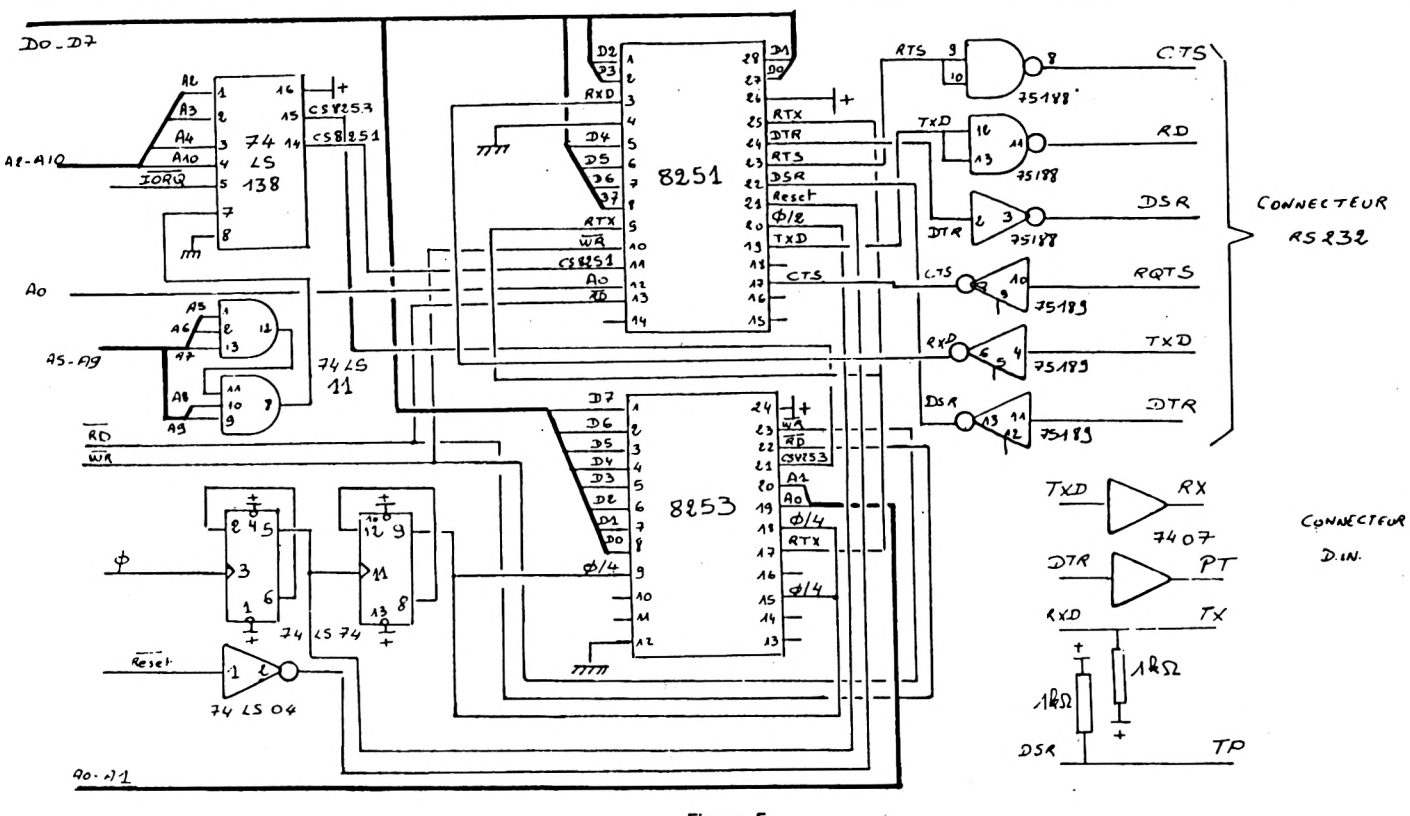

**Figure 5**

**UTILITAIRE EN ROUROUN** 

**C**<sup>•e</sup> programme aurait pu etre<br> **CP/M, il est écrit en TURBO PASe programme aurait pu être écrit en assembleur sous CAL afin de donner un exemple simple de programme PASCAL. La particularité de ce programme est de faire appel aux procédures et aux fonctions prédéfinies BIOS de TURBO PASCAL.**

Nous l'avons appelé SECDISC car il permet de lire n'importe quel secteur du disque, d'en modifier le contenu et de le réécrire. Le secteur de disque considéré n'est pas le secteur physique mais le secteur au sens enregistrement de 128 octets sous CP/M ; nous aurons donc pour notre utilitaire 36 secteurs par piste, numérotés de 0 à 35 et les numéros de piste iront de 0 à 39. Tout ceci du fait de l'utilisation des points d'entrées standard du BIOS sous CP/M.

La procédure BIOS utilise deux paramètres de type entier : le premier donne le numéro de la fonction du BIOS désirée, le deuxième correspond à ce qui sera chargé dans les registres BC avant l'appel de la procédure. Nous profiterons de ce programme pour ouvrir une parenthèse sur CP/M

et son BIOS.

Le système CP/ M est constitué de trois modules :

— le CCP (Consol command process) qui est le module du processeur de commande console, c'est l'interface homme-machine ;

— le BDOS (Basic disk operating system) qui est le système de gestion de base des fichiers du disque ;

— le BIOS (Basic input output system) qui est le système des entrées-sorties de base.

Le BDOS et le CCP constituent le noyau du système et sont four-

**ICI** propose logiciels professionnels sur disquettes.

**ICI TEXTE :** mixage de deux célèbres traitements de texte. **590 F**

**ICI TAB :** tableur performant et interactif avec ICI TEXTE **490 F**

**ICI COMPT:** comptabilité **890 F** Gestion de fichiers, facturation, stocks, devis...

CPC *464,* 664, 6128, périphériques aux nouveaux tarifs

**ICI INFORMATIQUE** 2, rue du Ponr-des-Tanneries 21000 DIJON - Tél. (80) 45.13.69

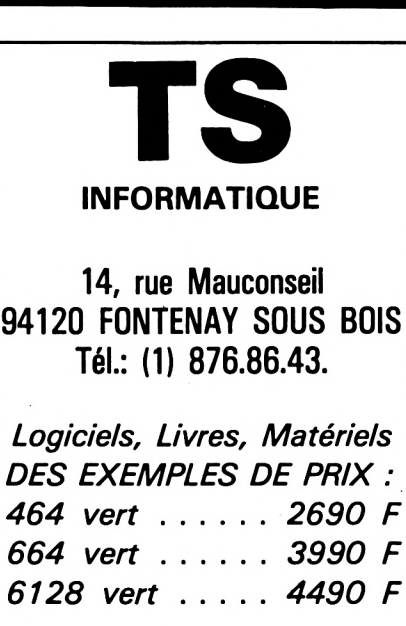

Stentano<sup>z</sup>

Booksellers-Stationers

#### **ABONNEMENTS**

aux revues radio et informatique du monde

*37, Avenue de ¡'OPERA PARIS, Tél.: 261.52.50*

nis par DIGITAL RESEARCH et sont indépendants de l'environnement. Par contre, le BIOS est écrit par le constructeur de l'AMSTRAD et contient l'ensemble des programmes d'entréessorties (drivers) spécifiques à l'AMSTRAD.

L'accès aux primitives du BDOS se fait par un appel à l'adresse 0005H, le numéro de la primitive étant dans le registre C. L'accès aux primitives du BIOS se fait par un tableau des vecteurs de branchement situé à la base du BIOS. Il suffit de regarder le contenu de l'adresse 0001 pour retrouver l'adresse du BIOS, et ce contenu est l'adresse de BIOS+ 3. Pour AMSTRAD, le BIOS commence à l'adresse AD00H. Le tableau en début du BIOS contient 17 vecteurs de branchements dont voici les principaux :

BIOS+ 9 : **JMP CONIN** lecture d'un caractère au clavier. BIOS+12 **: JMPCONOUT** envoi

**prograi SECOISC;**

**If ce programe periet de lire et de oodifier un secteur de <sup>128</sup> octets sous CP/M, le secteur considérer correspond a l'enregistreient CP/Mf)**

**Il exeiple d'utilisation: lecture de la piste <sup>2</sup> qui est le directory et recuperation d'un fichier deleter par relise de 00 en debut du descripteur a la place de E5t)**

```
type
```
**heistr«stringtdl; nhex«stringt2 <sup>J</sup> ;**

#### **const**

**. t: arrayl0..151of char»'0123456789ABCDEF•;**

**function hex(nuiber:integer;bytes\*. integer) lhexstr; var**

```
d : integer;
```
**hex:-h;**

**<sup>h</sup> : hexstr! begin hI01:=chr(bytes«bytes); for d:-bytes<bytes dounto <sup>1</sup> do begin hldü-tinuiber and 151; nuaber:=nuiber shr 4; end,**

```
end;
```
**function conv(e:nhex):integerl var i,b,a:integer; begin a:-o;b:\*o; if length(e)«2 then begin b:»i;**

d'un caractère à l'écran. BIOS +15: **JMP LIST** envoi d'un caractère à l'imprimante. BIOS + 24 : **JMP HOME** positionnement sur la piste 0 du disque. BIOS+ 27 : **JMP SELDSK** sélection d'un disque. BIOS = 30 : **JMP SETTRK** initialisation du numéro de piste. BIOS+ 33 : **JMP SETSÈC** initialise le numéro du secteur. BIOS + 36 **: JMP SETDMA** initialise l'adresse du buffer disque. BIOS+ 39 : **JMP READ** lecture d'un secteur disque. BIOS+ 42 : **JMP WRITE** écriture d'un secteur.

L'utilisation de ces primitives se fait en TURBO avec la procédure BIOS ; les numéros des fonctions utilisés dans cet exemple sont :

- 8 : séléction du disque.
- **9** : sélection de la piste. cal.
- 10 : sélection du secteur.
- 11 : initialise l'adresse d'un buffer pour les données.
- 

12 : lecture du secteur considéré. **13 :** écriture du secteur considéré.

Dans ce programme, le contenu du secteur est visualisé en hexadécimal et en ASCII. A la question numéro de l'octet à modifier, il faut répondre par le numéro en décimal, l'octet est alors affiché dans la zone commentaire. En effet, dans l'exemple, nous utilisons la possibilité de multifenêtrage de l'AMSTRAD ; il y a deux zones d'affichage, la zone de dialogue et la zone des contenus du disque. De nombreuses améliorations peuvent être apportées à ce programme pour le rendre plus agréable d'emploi, mais nous vous laissons le soin de l'améliorer pour vous permettre de vous familiariser avec le langage Pas-

**e(bl:=upcase(e(bJI ; for i:=0 to 15 do if elbl«tlil then a:>itl6¡ end! b:=bHî e(b):«opease(eib1)<sup>i</sup> for i:=0 to 15 do if elbhtlil then a:=a«iî conv:\*a¡ end;**

**procedure** <sup>m</sup>**indox<xl,<sup>y</sup> 1,x2,y2:integer)**

**begin Mrite(l26,chr(xl-ll,chr1x2-11,chrfyl-l),chr(y2-l))i end;**

**procedure windowO; begin windoxll,1,80,24); end;**

**var**

**fonction:integer; paraietre:integer; buffer: array il..1281 of byte; a,b:integer; cîchar; e:stringI21¡**

**procedure affichage; begin lindoud,1,80,18); cirscr; for a:=0 to-7 do begin for b:=l to Id do irite(hex(bufferIatl6»bl,D,' •); for b:>l to U do**

```
begin
                                                                            UN LOGICIEL PASSIONNANT QUI
    if buffer[af16+b]($20 then write('.')
                                                                        LANCE UN NOUVEAU STYLE DE JEU !!!
    else if buffer[af16+b])$7e then write('.')
    else write(chr(buffer[af16+b]));
                                                                                         TO7-70
                                                                                         MO<sub>5</sub>
    end:
    writeln;
                                                                                         proch<br>CPC
                                                                                              inement
    end;
end;
begin
    C = 'U'cirscri
    while c='L' do
                                                                                         BUGS BUSTER
  begin
    window(1,19,80,24);
                                                                                  Votre programme est attaqué
    cirscri
                                                                               par les monstrueux bugs et vous
    write ('disque 0/1 ? ');readln(parametre);
                                                                              voyez votre dessin ou sa musique
    fonction:=8;
                                                                               s'altérer. Prenez vos armes et en
    bios(fonction, parametre);
                                                                             route sur le circuit imprimé de votre
    write('numero de piste ? ');readIn(parametre);
                                                                                micro pour visiter les circuits et
    tonction:=9:
    bios(fonction, parametre);
                                                                               détruire ces bugs avant que votre
    write('numero de secteur ? ');readIn(parametre);
                                                                                   programme soit inutilisable.
    fonction:=10;
                                                                              Un jeu entièrement neuf dans son
    bios(fonction, parametre);
                                                                                   thème et sa réalisation qui
    parametre: = addr (buffer[1]);
                                                                                         vous passionnera.
    fonction:=11:
    bios(fonction, parametre);
    fonction:=12;a:=bios(fonction,parametre);
    affichage;
    window(1,19,80,24);
    clesce;
    write('desirez-vous modifier ce secteur? ');
    readIn (c);c:=upcase(c);
   while c='0' do
      begin
      write('numero de 1 octet a modifier');
      readin (a):
      write('ancienne valeur: ',hex(buffer[a],1),' nouvelle valeur: ');
    readin (e):
    buffer[a]:=conv(e);
    affichage;
    window(1,19,80,24);clrscr;
     write('autre modification: ');
    readin (c);
    c:=upcase(c);
    end;
  clesce;
    write('E: pour ecrire ce secteur, L:pour lire un nouveau,');
    write(' autre lettre pour fin');
    readln(c);
    r:=unrase(c);
    if c='E' then
    begin
    fonction:=13:
    bios(fonction, parametre);
                                                                                 = = = = = =clesce:
                                                                     Détachez ce coupon et envoyez le à :
    write ('desirez-vous lire un autre secteur ');
                                                                     FREE GAME BLOT - Cidex 205 - 38190 CROLLES
    readIn(c);c:=upcase(c);
                                                                     Je désire recevoir le logiciel «BUGS BUSTER»
    if c='0' then c:='L';
                                                                         Je joins à ma commande un chèque de
    end;
                                                                         125.00 + 15.00 F pour frais de port
 end;
    window0:
                                                                      \BoxJe désire recevoir le catalogue couleur des
    cirscri
                                                                         titres FREE GAME BLOT
end.
```
**P** dans un fichier, il est néces-<br>saire de charger celles-ci en **our trier les données stockées dans un fichier, il est nécesmémoire (dans un tableau), d'en faire le tri suivant un ou plusieurs critères, puis de réenregistrer le tableau dans le fichier.**

Il existe plusieurs méthodes de tri (par sélection, par échange, dichotomique, etc.), leur efficacité reposant sur la longueur et la complexité du progamme.et surtout sur le temps d'exécution. Les moins efficaces nécessitent un temps proportionnel au carré du nombre d'éléments à trier (N\*N), les plus rapides <sup>à</sup> N\*log(N).

Nous allons décrire, dans ce numéro, trois méthodes dont vous pourrez comparer les performances :

- le tri par sélection,
- le tri par dichotomie,
- le tri par la méthode de Shell-Metzner.

Dans le prochain numéro, nous étudierons :

- le tri par arborescence,
- le tri rapide (Quick-Sort)

D'après les résultats sur les 3 échantillons de nos exemples, le tri par dichotomie dont on dit grand bien, n'est pas d'une grande efficacité lorsque le fichier s'agrandit et il est alors préférable de choisir la méthode de Shell-Metzner.

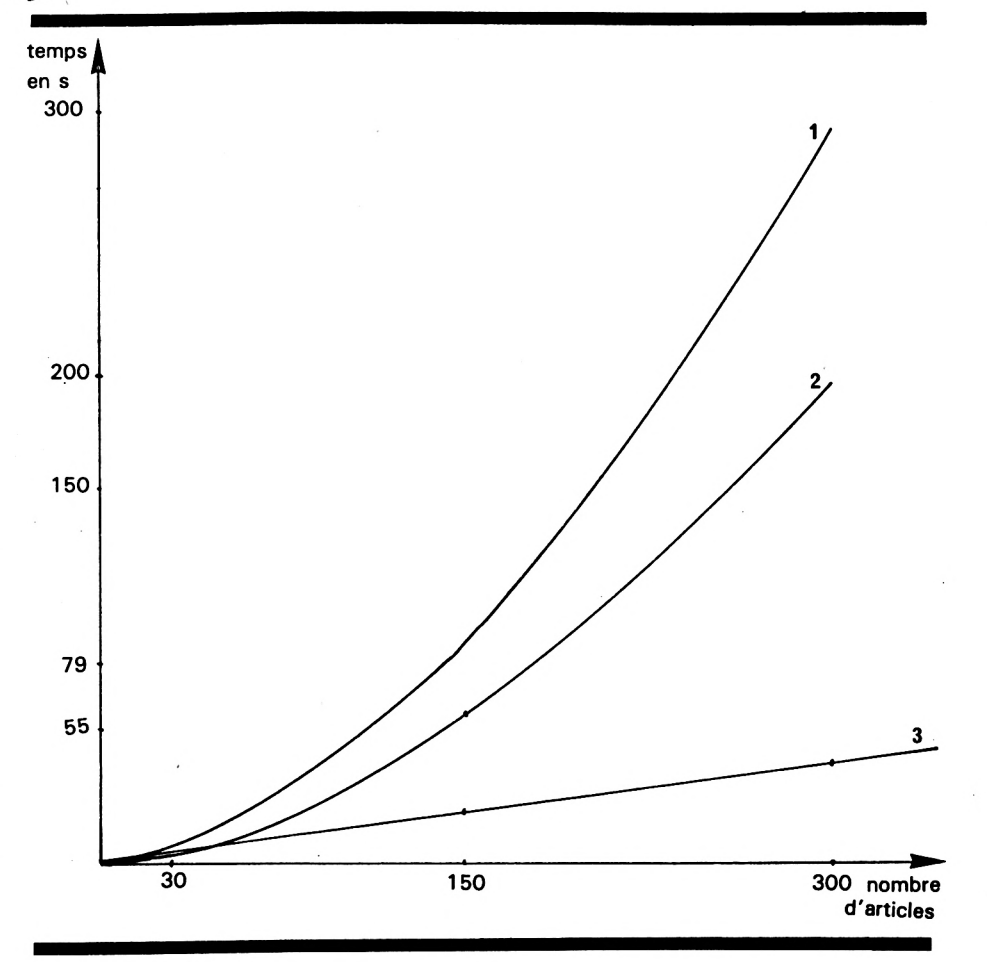

#### **TABLEAU COMPARATIF**

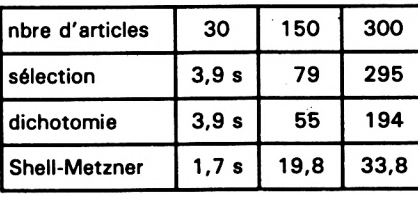

#### **TRI PAR SELECTION**

Dans cette méthode, on prend un élément de référence. On le compare successivement à chacun de ses suivants. Si l'élément de référence est plus petit, c'est bon. Sinon, on l'échange avec le suivant concerné.

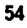

Arrivé au dernier suivant, l'élément de référence contient le plus petit élément du tableau. On prend alors son suivant comme élément de référence, et ce jusqu'au dernier.

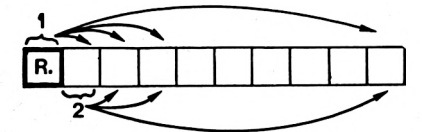

Cette méthode, facile à programmer, ne peut être utilisée que pour de petits fichiers.

#### **TRI PAR DICHOTOMIE**

Le principe est le suivant : On considère que N éléments sont rangés dans l'ordre voulu (croissant pour l'exemple). On souhaite insérer un nouvel élément.

Pour cela, nous prenons l'élément du milieu et nous le comparons à l'élément nouveau. Si le nouvel élément est plus petit, sa place sera dans le sous-ensemble gauche, sinon dans le sous-ensemble droit. On recommence l'algorithme jusqu'à ce que la gamme couverte par le sous-ensemble corresponde à 1. Nous connaissons alors la place à laquelle il faut ranger le nouvel élément.

Nous devrons alors décaler tous les éléments qui suivent d'une position et ranger dans la place libérée le nouvel élément.

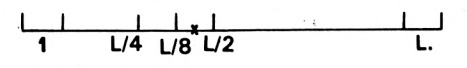

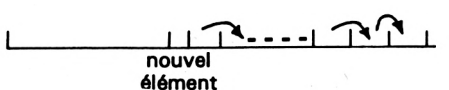

#### **TRI PAR LA METHODE DE SHELL-METZNER**

L'ensemble des données est successivement décomposé en sous-ensembles de plus en plus petits (divisé par deux à chaque itération). Un élément d'un sousensemble est alors comparé à son correspondant du sousensemble suivant, avec échange, s'il y a lieu et, dans ce cas, on remonte au sous-ensemble précédent pour remise en ordre éventuelle et ainsi de suite jusqu'au premier sous-ensemble. Le travail est terminé lorsque le sous-ensemble ne comporte plus qu'un élément.

Par cette méthode, le n<sup>e</sup> élément d'un sous-ensemble est toujours inférieur n<sup>e</sup> élément du sousensemble suivant.

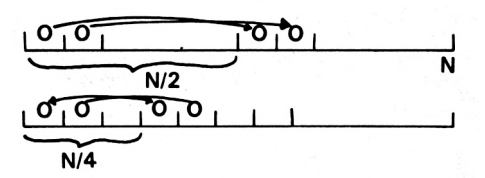

Pour utiliser cet algorithme pour faire un tri, il suffit de ranger les deux premiers éléments. On insère ensuite chacun des éléments de la suite en appliquant la procédure décrite.

Cette méthode est évidemment plus efficace que la précédente, mais elle reste largement insuffisante lorsque le fichier dépasse une centaine d'articles.

Exemple :

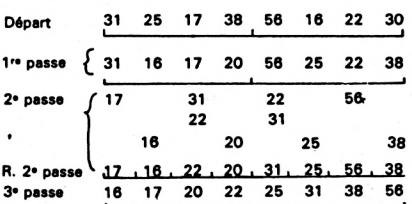

Le tri par cette méthode est efficace et le programme, écrit en Basic, prend peu de place. Pour un tableau de 300 éléments, la méthode de Shell-Metzner est 6 fois plus rapide que la méthode par dichotomie !

10 REM TRI PAR SELECTION 20 REM DU TABLEAU D\$ 30 FOR I=1 TO M-1 40 FOR J=I+1 TO M 50 IF D\$(J)<D\$(I) THEN AA\$=D\$(J):D\$(J)=D  $$(1):D$(1)=AA$$ 60 NEXT J 70 NEXT I **80 RETURN** 

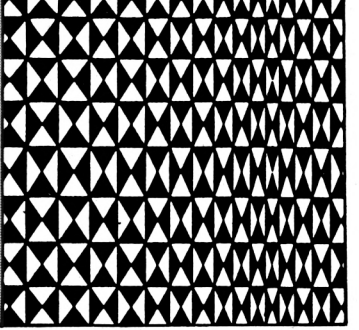

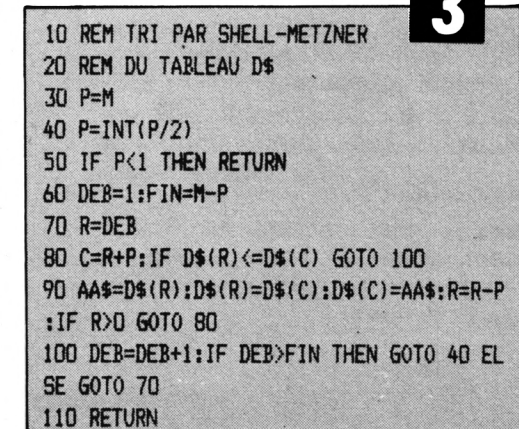

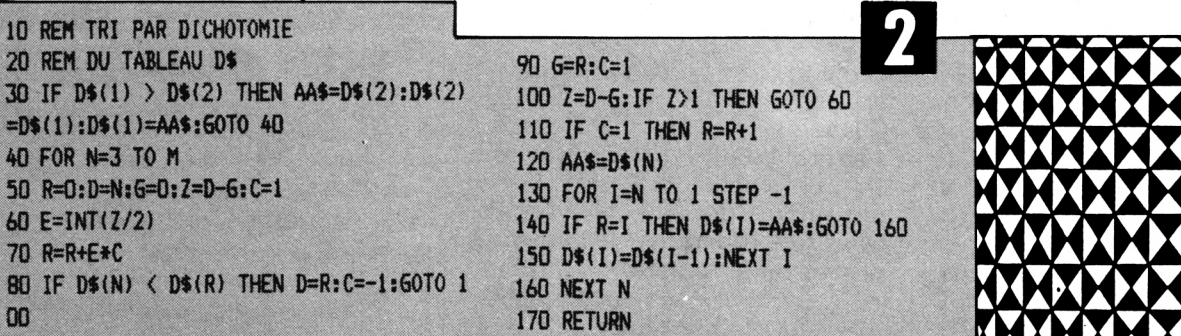

### **R É S E A U "> C H**

5 MODE <sup>1</sup> : MEMORY &7FFF 10 FOR f=32768 TO 32802 20 READ a: POKE'f, a 30 NEXT f <sup>40</sup> CALL &8000: PR INT "Entrez CALL &800BsRUN ''nom"" 50 NEW 100 DATA 33,41,128,6,129,17,29,128,195,239,188,33, 35,128,17,50,0,1,50,0,195,233,188,33,35,128,195,23 6,188, 205,24,187,195,3, 187

#### MOUVEMENT RALENTI par Warren Smith (c) Sémaphore Logiciels.

N'avez-vous jamais souhaité pouvoir créer un moment 'de pause dans l'exécution d'un programme afin d'en analyser le' développement les mouvement ou tout simplement pour aller prendre un café si un jeu ne possède pas de pause ? MOUVEMENT RALENTI utilise une des nombreuses routines magiques de la ROM de l'Amstrad pour intervenir sur le déroulement d'un programme. L'horloge interne de l'Amstrad envoie une interruption toutes les x/secondes. Le programme proposé ici, utilise des routines qui permettent d'introduire un petit programme en assembleur, dans MOUVEMENT RALENTI ce programme attend que l'on presse une touche. Ces routines permettent en outre de décider tout les combien d'interrupts le petit programme sera appelé, ici environ toutes les deux secondes.

Les routines utilisées par Ralenti sont publiées dans le manuel d'exploitation de l'Amstrad. Ces routines sont :

KL INIT EVENT: déclare RALENTI comme étant un programme d'interruption

KL ADD TICKER : met RALENTI sur la liste des événements en cours, cette routine est appelée après chargement de registres par CALL & 800B dans RÁLENTI. KL DEL TICKER: enlève RALENTI de la,

liste d'événements, ceci veut dire que » RALENTI est<br>mis en susmis en pens, cette routine est appelée après chargement de registres par CALL &<br>8017 dans 8017 RALENTI.

Lorsque le microprocesseur reçoit un interrupt, il arrête le programme en cours et exécute les routines se trouvant sur la liste d'événements. RALENTI qui attend la pression d'une touche fait partie de cette liste. La fréquence des appels à peut être modifiée comme suit :

- Une fois le programme tapé et sauvé, chargez-le avec LOAD au lieu de RUN puis éditez les DATA en y changeant les deux valeurs 50 par deux autres (elles doivent rester semblables) entre 25 et 255. Sauvez et exécutez cette version du programme.

 $\blacksquare$  Pour utiliser MOUVEMENT Pour utiliser MOUVEMENT<sub>朋</sub><br>RALENTI, tapez le programme et sauvez-le sur une cassette ou disquette avec le nom RALENTI.  $Exécutez$  RUN"RALENTI.  $\parallel$ Entrez ce que l'écran vous demande puis exécutez RUN «nom du programme à charger» ENTER. Chaque fois que le chargement s'arrête, il faut taper sur une touche pour le relancer. C'est l'effet du programme qui se manifeste déjà. Dans un programme dont vous pouvez interrompre l'exécution, (non protégé) vous pouvez enclencher RALENTI à volonté :

CALL &800B enclenche le RALENTI CALL &8017 annule le RALENTI.

: :|H. **1HH " HI**

*m*

III**Wr**

**.•mu • • '"ib: IU '•IIHI**

üij: :; : : I» : / iR

**Ï**

81.

**aun**

'"ill

**3i'**

9!

**f?a<sup>l</sup>** ï

**II Ht d.t"«**

13

 $\frac{1}{2}$  ii  $\frac{1}{2}$ »I.

> © **If:**

**IHHI ,mui**

H!' m s

iil

**ni i**

**'"ui** .» **ill Hi**

**llUIIIIII HI nmi** l-Ufll

> .T 31 »I H)

**■itniiil /il**.mA**■Is**<sup>m</sup>

ः स<br>∶।

**"iL.**

**M.**

l<br>|-<br>|- $+1$ 

### **I <sup>l</sup> 0 - Gl l\ El Él >1**

II existe, je l'ai rencontré dans son antre, au fin fond de la campagne genevoise, à La Plaine. Un coin de cambrousse perdu dans le vignoble tout au fond du canton. Un antre de baba-cool, tentures, pénombre, vieilles étagères débordant d'instruments bizarres.

Une mine de baba-cool, cheveux qu'il vient tout juste de couper, barbe poivre et sel, des shorts et des sandales, une vague tunique. Aucun doute. Mais ce baba-là est de l'espèce des «computer freak». Aussi rare dans nos contrées qu'elle abonde sur les rivages de Californie.

Qu'est-ce qui a bien pu pousser Jean-Pierre Cardinaux sur la pente glissante de la micro-informatique? Lui, écolo de sensibilité, parfait produit des années soixantes et ex-attaché aux affaires aborigènes en Australie.

C'est une expérience pédagogique qui va lui inoculer le virus. Il est question de tester les capacités de l'ordinateur dans le système éducatif. A l'époque, on ne parle pas d'initiation obligatoire. Pour savoir de quoi il parle, Jean-Pierre Cardinaux achète un Spectrum. Rapidement, il y prend goût et noue des contacts dans le milieu fertile des «computer freaks» britaniques et français. Il se crée des réseaux d'amitiés, une communication nourrie s'installe. Bientôt, on s'échange des logiciels. Plus exactement, dans un premier temps, Jean-Pierre adapte en français les petites merveilles concoctées par les anglophones.

Il faut bientôt fonder une société. Sémaphore Logiciels, pour officialiser tout ça. Mais les principes restent les mêmes : convivialité d'abord. La plupart des rapports se déroulent sur un mode de troc et d'amitié. On échange des services plus que des sous, ce que bien des distributeurs au sens commercial «traditionnel» ont eu de la peine à comprendre, plus, accepter.

Sémaphore et son fondateur, n'ont pas de pareil pour dégotter le meilleur rapport qualité/prix. Alors pensez que quand l'Amstrad sort, ils sont sur les rangs. Le QL, un temps courtisé, est rangé sur un rayon, et dorénavant, les CPC d'AMSTRAD deviennent leur cheval de bataille.

La passion de la micro, qui anime Jean-Pierre Cardinaux, le pousse à découvrir sans cesse, et à adapter les logiciels les plus pratiques, les accessoires miraculeux, les<br>interfaces indispensables Ft interfaces indispensables. lorsqu'ils n'existent pas, il les invente. Lui ou quelques uns de ses copains, ou les jeunes qui viennent pianoter sur DE LANS COUPOUS CONTRE

par Son

et

moindres désirs exprimés par votre ordinateur.

#### La CAO sur AMSTRAD

pas toujours

Qu'il s'agisse de crayons optiques, de logiciels de CAO (mais oui, tournant sur AMSTRAD, et étonnant de définitions avec ça), de fichiers, de graphismes, ou de jeux de réflexion. Sémaphore pourrait bien avoir de quoi vous brancher... Reste que ce n'est \_—

Un service expert. Lorsque vous achetez votre appareil dans une boutique, vous trouvez au mieux un vendeur compétent, au pire un bateleur de supermarché qui sait en gros faire la différence entre une machine à laver et un téléviseur. Mais de là à savoir pourquoi votre machine à écrire EP44 qui sert d'imprimante ne peut, malgré son port RS232, se brancher sur le micro de vos rêves, équipé lui, d'une sortie parallèle... il y a un monde. Et inutile de lui demander d'adapter votre logiciel à vos besoins particuliers.

e Sure<br>Tribune

Or, ces combines impossibles, ces tours de force de débrouillardise et de génie informatique, Jean-Pierre Cardinaux en est coutumier. A l'aide d'une interface développée par un ami anglais, d'une broche standard et d'un point de soudure, il branchera votre imprimante sur l'ordinateur. Alors que tous les vendeurs de la place, et même de France, n'avaient qu'une réponse à la bouche : «changez de matériel». Oui, mais le branchement ce n'est pas tout. Encore faut-il les faire tourner ensemble, mais ici aussi, c'est semble-t-il un jeu d'enfant d'introduire dans son traitement de texte, les instructions ad hoc et l'imprimante se conformera aux facile de suivre l'évolution du marché, ses brusques accélérations, et ses changements de machines. A chaque fois, il faut reconfigurer les programmes. Et le côté folklo de l'organisation de Sémaphore se paie parfois au niveau des délais... mais on garde le sourire.

Aujourd'hui, l'échange n'est plus à sens unique. Non seulement de Genève, partent vers la France un certains nombre de produits traduits de la langue de Shaekespeare, mais certains logiciels du crû, s'en vont à la conquête de Londres. Ceci tout simplement, sans tapage.

Bien utilisés, un simple Spectrum, ou un Amstrad peuvent faire des choses étonnantes. C'est un des drames de l'informatique de l'avoir, non pas oublié, mais de manquer de Jean-Pierre Cardinaux pour montrer la voie. Hormis dans<br>certaines régions privilégiées, certaines régions privilégiées, comme la Californie ou la Grande-Bretagne.

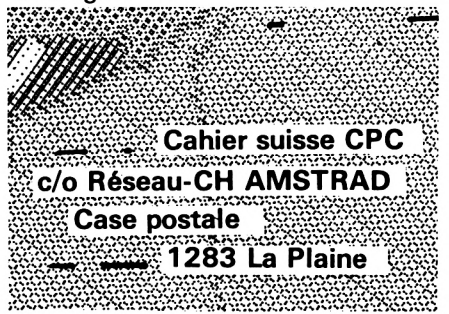

### <span id="page-57-0"></span>**•INITIATION A L'ASSEMBLEUR**

**Denis BOURQUIN**

**A près avoir parló du rôle de l'assembleur, de la syntaxe, des pseudo-instructions, nous allons nous intéresser aux instructions du Z80. Dans le premier numéro, nous avons donné une description du Z80 ; rappelons que les principaux constituants d'un microprocesseur sont l'unité arithmétique et logique (UAL) qui sera chargée d'effectuer les opérations et les registres qui sont des mémoires internes au microprocesseur.**

A partir de ces deux blocs, nous pourrons déduire déjà deux groupes d'instructions, les- instructions de chargement et de transfert, et les instructions arithmétiques et logiques. Nous ajouterons à cela un groupe d'instructions de branchement et de saut, un groupe d'instructions pour les entrées-sorties, un groupe pour les manipulations de blocs de données et un groupe pour les contrôles du processeur. Dans ce numéro, nous ne nous intéresserons qu'aux instructions de transfert. L'UAL du Z80 est une unité arithmétique qui traite des données codées sur 8 bits, donc la plupart des registres de ce microprocesseur sont des registres 8 bits. Il peut, malgré tout, manipuler des données 16 bits grâce à des registres 16 bits et aussi grâce à la possibilité de regrouper par paires ces registres 8 bits. Nous allons donc trouver les opérations de transfert s'effectuant sur des données 8 bits et des

opérations de transfert de données 16 bits.

Le mnémonique du code opération commun à toutes les instructions de chargement est : LD. Le format d'une instruction de chargement est le suivant :

LD DESTINATION,SOURCE

La destination sera un registre du Z80, une case mémoire ou une valeur immédiate. La source sera un registre, une case mémoire ou une valeur immédiate. Notons que dans une instruction opérant entre une source et une destination, la destination figure avant la source.

Avant de parler des différents types d'adressage rencontrés dans les instructions de chargement, il est peut être bon d'ouvrir une parenthèse sur les notions d'adressage.

Dans notre AMSTRAD, les données seront ou dans un registre du microprocesseur, ou dans une case mémoire. Pour accéder à une donnée dans un registre, nous appelerons le registre par la lettre ou les lettres le représentant, par exemple : LD B,A transfère le contenu du registre A dans le registre B, c'est ce que l'on appelle l'adressage registre. Dans ce cas, pour le microprocesseur, l'adresse du registre considéré est contenue dans le code opération. Pour accéder à une donnée dans une case mémoire, le Z80 de l'AMSTRAD fournit sur le bus d'adresse l'adresse de cette case. Cette adresse pourra être

fournie directement dans le programme, elle suit alors le code opération, c'est l'adressage étendu. En utilisant un assembleur, nous écrirons, par exemple : LD (TOTO),A : ce qui provoquera le transfert du contenu du registre A dans la case mémoire appelée TOTO ; cette case aura été au préalable réservée par une des pseudo-instructions vues précédemment, par exemple avec ZEN.

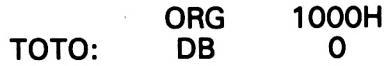

Dans cette exemple, TOTO est une case mémoire qui est un octet et a pour adresse 1000H. L'adresse d'une case mémoire pourra aussi ne pas figurer directement dans le programme, mais elle pourra être déduite du contenu d'un registre (les adresses sont codées sur 16 bits et donc les registres considérées pour les adresses seront des registres 16 bits), lorsqu'une case mémoire est adressée à travers un registre, nous avons l'adressage indirect par registre ; il est possible aussi d'ajouter au contenu de certains registres un déplacement supplémentaire, l'adresse est alors le contenu du registre plus ce déplacement qui figure derrière le code opération, c'est l'adressage indexé.

Pour les instrucitons de chargement, nous allons troùver les différents types d'adressages suivants :

#### **L'ADRESSAGE IMMEDIAT**

Chaque registre du Z80 peut être chargé avec une valeur numérique. Exemple : LD A, 10 charge la valeur 10 dans le registre A. LD B,0FEH charge la valeur hexadécimale OFEH dans le registre B. L'assembleur codera cette instruction de la manière suivante :

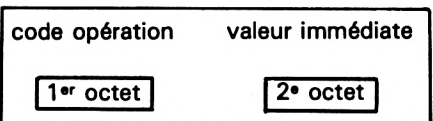

Voici un exemple de codage tel qu'il apparaîtra sur un listing après assemblage :

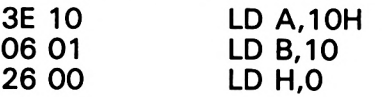

#### **L'ADRESSAGE IMMEDIAT ETENDU**

Nous avons vu que les registres peuvent être regroupés par deux pour former un registre 16 bits ; cette paire de registres peut être chargée avec une valeur immédiate en une seule instruction : exemple LD BC,1024. Le registre B contiendra les poids forts de cette valeur, soit 4, et le registre C les 8 bits de poids faibles, soit 0 car  $1024 = 400$ H. Le codage de cette instruction est le suivant :

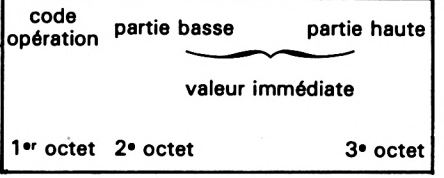

Remarquons que le Z80 stocke les données 16 bits en inversant l'octet de poids faible et l'octet de poids fort.

#### **L'ADRESSAGE PAR REGISTRE**

Il est possible de charger un quelconque des registres du Z80 avec un autre registre. Exemple : LB B,C. Cette instruction transfère le contenu du registre C dans le registre B. Les codes opération des instructions de transfert de registre à registre tiennent sur un octet, sauf pour deux registres particuliers du Z80, les registres I et R que nous verrons plus tard.

#### **L'ADRESSAGE ETENDU**

Ce mode d'adressage peut aussi être appelé adressage direct. Dans ce cas, l'un des opérandes est une case mémoire spécifiée directement par son adresse, l'autre opérande ne peut être que le registre A.

Exemple : LD A,(4000A). Cette instruction provoque le chargement du registre A avec le contenu de l'octet d'adresse 4000H  $:$  si, par exemple, en 4000H, nous avons 10 avant l'exécution de cette' instruction, après son exécution le registre A contiendra 10. Bien sûr, la case mémoire d'adresse 4000H contient toujours 10 après l'opération.

Autre exemple : LD (4000H),A. Inversement, ici, c'est le contenu du registre A qui sera transféré dans la case d'adresse 4000H. Le codage de cette instruction est le suivant :

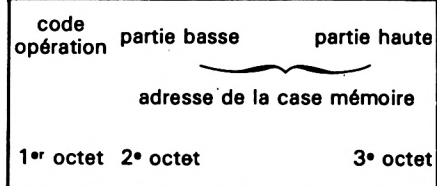

Exemple de listing :<br>32 00 40 LD 32 00 40 LD (4000H),A LD A,(4000H)

#### **L'ADRESSAGE INDIRECT PAR REGISTRE**

Dans ce type d'adressage, une paire de registres 16 bits se comporte comme pointeur d'adresse de la mémoire. Exemple : LD A,(HL). Cette instruction effectue le chargement du registre A avec le contenu de la case mémoire dont l'adresse est dans la paire de registres HL. La notation entre parenthèses indique que le contenu des registres HL doit être utilisé comme pointeur sur l'emplacement mémoire, il en était de même dans l'exemple précédent où 4000H pointait un emplacement mémoire : LD (4000H),A.

Exemple :

LD HL,4000 H

LD A,(HL)

Ces deux instructions ont pour effet de prendre le contenu de la

case mémoire d'adresse 4000H et de le mettre dans le registre A. Les paires de registres HL, BC, DE peuvent être utilisées pour les instructions de chargement utilisant ce mode d'adressage et ayant le registre A comme deuxième opérande. Lorsque le deuxième opérande sera un quelconque des autres registres 8 bits, seule la paire de registres HL peut être utilisée. Ces instructions sont codées sur un seul octet.

#### **L'ADRESSAGE INDEXE**

Dans ce type d'adressage, l'un des opérandes est une case mémoire pointée par le contenu d'un des registres 16 bits d'index auquel il faut ajouter un déplacement codé dans le troisième octet de l'instruction. Les registres d'index sont IX et IY. Le déplacement est un nombre signé en arithmétique en complément à deux. La notation pour cet opérande est :  $(IX + d)$  ou  $(IV + d)$ . Exemple : LD  $A$ ,  $\left( \frac{1}{X} + 10 \right)$ . On prend le contenu du registre d'index IX, on y ajoute le déplacement 10, le résultat est l'adresse de la case mémoire dont le contenu sera transféré dans le registre A. Ces instructions sont codées sur trois octets, deux pour le code opération et un pour le déplacement.

Nous venons de voir les opérations de chargement s'effectuant sur des données 8 bits, nous y avons ajouté une opération de chargement sur 16 bits d'une valeur immédiate pour faciliter la compréhension des exemples. Voyons maintenant les opérations de chargement de données 16 bits en général. Nous retrouvons les mêmes types d'adressage.

#### **L'ADRESSAGE IMMEDIAT**

Les paires de registres BC, DE, HL peuvent être chargées avec une valeur 16 bits ainsi que les registres 16 bits du Z80 : SP, IX, IY.

Exemple : LD HL,4000H LD SP,0B800H

LD IX, 10

#### **L'ADRESSAGE ETENDU**

Deux cases mémoires adjacentes peuvent être chargées avec une valeur 16 bits provenant d'une paire de registres ou d'un registre 16 bits.

Exemple : LD (4000H),HL

LD (3000H),IX

Après l'exécution de la première instruction, la case mémoire d'adresse 4000H contiendra l'octet de poids faible, soit le contenu du registre L, et la case mémoire d'adresse 4001H contiendra l'octet de poids fort, soit le contenu du registre H.

Inversement, nous pourrons charger une paire de registres ou un registre 16 bits avec le contenu de deux cases mémoires adjacentes.

#### **L'ADRESSAGE REGISTRE**

Seul le registre 16 bits SP peut être chargé par un autre registre

16 bits qui ne peut être que le IX, IY ou la paire HL. Exemple :

LD SP,IX

- LD SP,IY
- LD SP,HL

Nous ne parlerons pas, dans ce numéro, de l'adressage indirect par registre pour des données 16 bits, car seul le registre SP sert dans ce type d'instruction qui, de plus, n'utilise pas le mnémonique LD ; nous les verrons lorsque nous aborderons la notion de pile.

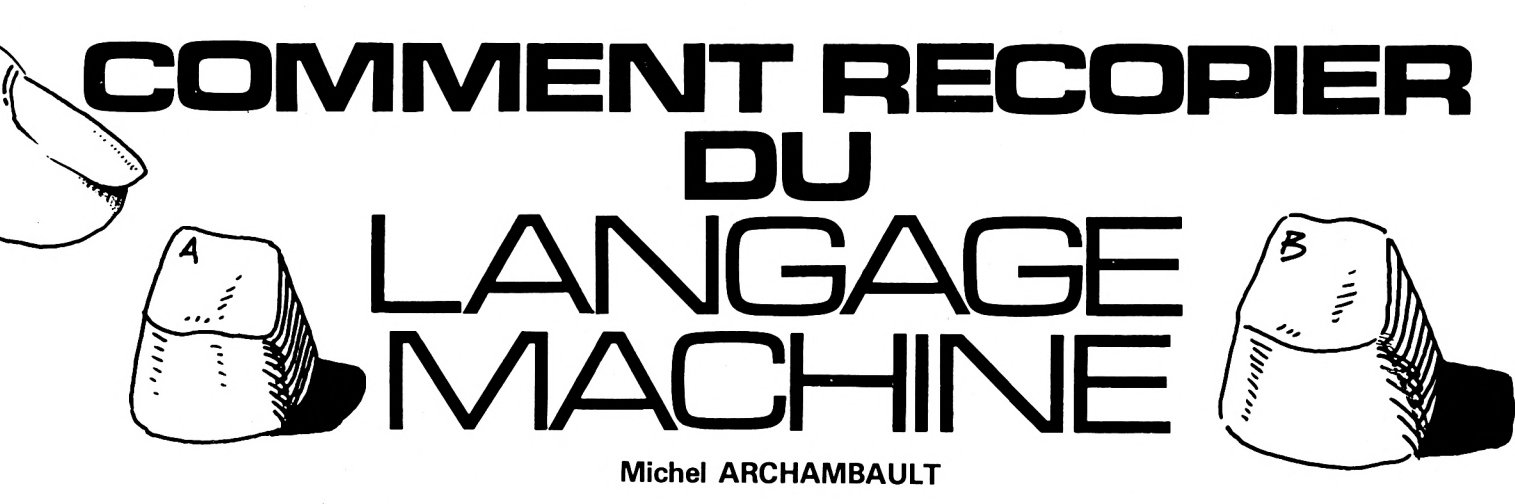

**L connaît pas le langage machine 'immense majorité des possesseurs d'AMSTRAD ne (ou l'assembleur). Or, certains de ces programmes publiés sont vraiment alléchants ; mais comment les entrer au clavier ? et sans rien comprendre à cette technique ?**

Nous avons donc créé un programme en Basic qui se chargera de tout, très rapidement, et en vous mettant à l'abri des erreurs. Pour résumer, vous lancez notre programme Basic, puis vous entrez au clavier le contenu d'UNE SEULE des colonnes du listing en assembleur. Une page en assembleur est donc beaucoup plus vite "recopiée" au clavier qu'une page de Basic !... La frappe terminée, le programme se charge de la syntaxe pour la sauvegarde sur cassette ou disquette. Répétons encore que notre programme n'est pas un "Assembleur" mais plutôt un

"Entreur" de listings, conçu pour ceux qui ignorent le langage machine, qui continueront à l'ignorer, mais qui veulent profiter de ce genre de programme même sans rien y comprendre. Toutefois, afin de ne pas "taper idiot", il est essentiel de posséder ces quelques notions superficielles :

#### **QU'EST-CE UN PROGRAMME EN LANGAGE MACHINE ?**

C'est une suite continue de nombres, de 0 à 255, qui ont été logés quelque part dans la mémoire. Par exemple de l'adresse 32901 à l'adresse 32984 : sa longueur est donc de 84 octets et son "Adresse départ" est 32901. Pour lancer ce programme, ce n'est pas RUN, mais CALL 32901. OK ? Supposons que cette série de 84 nombres commence par 195, 6, 152, etc. Il faudait pour les loger en RAM faire :

POKE 32901, 195: PUKE 32902, 6:P0KE 32903,152, etc. Fastidieux, non ? Rassurez-vous, notre programme demande la fameuse adresse de départ, puis vous n'entrez que les nombres (ou valeurs) <sup>à</sup> "poker" en RAM ; il se charge de l'ordre POKE à l'adresse à chaque fois augmentée de 1. Super facile. Et ce jusqu'à la fin du listing. Votre routine est en place, même après un NEW, elle attend d'être appelée par le CALL adresse départ ; tout ira alors très vite ; environ 50 fois plus rapide que le Basic.

A quoi correspondent ces nombres entrés ? Certains sont des codes de commande pour le microprocesseur Z80 de l'AMS-TRAD, très souvent suivis par des paramètres qu'il exige (des adresses, des nombres ; comme pour les fonctions Basic).

#### **LE LISTING EN ASSEMBLEUR**

Celui qui a conçu le programme

en question n'a pas entré à la queue-leu-leu cette suite de codes et de paramètres ; ce serait trop difficile pour se rappeler le numéro de code de chaque fonction. Il s'est servi d'un programme utilitaire appelé un "Assembleur" où il entre au clavier le mot (en lettres) qui sont les initiales de chaque fonction.

Exemples : LD, ADD, JP, JR, EX, etc., suivis de ses paramètres numériques (comme en Basic). C'est l'Assembleur qui traduit ces "MNEMONIQUES" en leurs codes machine respectifs, surveille la syntaxe et met tout cés nombres dans le bon ordre. Mais, c'est aussi ce même programme Assembleur qui en fait le listing sur imprimante, celui-là même qui est reproduit photographiquement sur la page de la revue. Et c'est là que ça se gâte un peu... En effet, chaque Assembleur a une présentation de listing qui lui est propre, et à nous de nous y retrouver. Heureusement, ce n'est pas difficile :

D'abord, sachez que les valeurs entrées sont TOUJOURS en hexadécimal, et notre série de tout à l'heure 195,6,152,.. est en fait sous la forme C3,06,98,... toujours DEUX caractères (pas gênant). De gauche à droite, nous trouvons généralement les colonnes suivantes :

<sup>1</sup> ) Les adresses mémoire. La plupart du temps en hexadécimal, sur deux octets, donc 4 caractères. Seule la première (départ) nous intéresse.

2) Les valeurs à entrer. C'est la nôtre ! Souvent, il y a 1, 2, 3 ou 4 octets à la file. Exemple pour CD7DBC, il faudra entrer séparément CD puis 7D puis BC. On les appelle généralement les "CODES OBJETS".

3) Ce qu'a tapé le programmeur, des lettres (mnémoniques) et des valeurs en hexa, on s'en moque. 4) Des commentaires (des REM), on s'en moque également.

Voyons maintenant quelques variantes de présentation de listings.

— A gauche, on peut trouver une numérotation des lignes du listing. Sans intérêt.

— Une "préface" qui définit l'adresse départ, l'adresse d'exécution (généralement, c'est la même) et des noms de baptême de sub-routines avec leurs adresses. On s'en moque.

— Une colonne des adresses traduites en décimal (en plus de l'hexadécimal). C'est rare.

Votre unique travail est d'identifier la colonne adresse (en notant la première) et la colonne données (ou valeurs). C'est tout, maintenant, on passe au Basic.

#### **LE PROGRAMME MACHPOKE**

Pourquoi est-il si long pour un "POKAGE" aussi simple ? Pour éliminer toutes erreurs d'étourderie lors de la frappe. Elles sont faciles et seraient fatales et très difficiles à localiser ensuite. La moindre erreur provoquera un plantage brutal du système, après le CALL, et pas de "Syntax Error in &982B". De quoi disposons-nous ?

— D'un écran de saisie super clair et sans équivoque,

— de la possibilité de lister à l'écran ou sur imprimante ce que vous avez déjà entré, pour vérification,

— de la possibilité de corriger vos erreurs,

— de la sauvegarde sur cassettte ou disquette de votre saisie, même si elle n'est pas terminée ni vérifiée,

— du chargement de la saisie (LOAD) pour suite ou correction. — et enfin, **après l'avoir sauvegardé,** de pouvoir essayer le programme par CALL.

 $Content + securities = fiability.$ 

Il n'y a pas de danger de loger par POKE des valeurs erronées en mémoire, pourvu que vous ne lanciez pas par CALL. Toutefois, nous avons prévu le cas où l'emplacement de ce programme machine dans la mémoire gênerait le Basic : adresse départ trop basse qui viendrait dans le Basic, ou adresse finale trop haute qui irait écraser les variables utilisées par le Basic, ou pire encore, dans la zone mémoire de l'écran. D'où

un deuxième programme baptisé MACHDIM. Rassurez-vous, il sera vite fait : c'est MACHPOKE avec seulement quelques petites modifications (voir liste).

#### **LE PROGRAMME MACHDIM**

Identique à MACHPOKE, sauf que les valeurs entrées ne sontpas POKEES mais provisoirement mises au tableau DIM. Un autre tableau DIM recueille, lui, les adresses correspondantes.

La sauvegarde fournit donc un "fichier ASCII", rechargeable par l'option LOAD. Il y a quand même une option CALL pour l'essayer (après une prudente sauvegarde...).

Que faire de ce programme machine enregistré en ASCII ? Il faut le transformer ensuite en fichier linéaire, c'est le rôle d'un tout petit programme Basic.

#### **LE PROGRAMME POKEDIM**

Il tient très peu de place en mémoire. Dans un premier temps, il lit le fichier ASCII enregistré par MACHDIM, et le POKE en RAM. Il vous prie de noter par écrit son nom, son adresse départ et sa longueur. Enfin, il vous propose de l'enregistrer en binaire sous un autre nom (prudent). Vous pouvez alors le tester par CALL.

Ces programmes Basic ne font appel à aucune astuce spéciale ou fonction peu usitée, que du classique. Et comme nous publions la légende de nos variables, vous devez vous y retrouver facilement.

#### **LE MODE D'EMPLOI**

C'est plutôt une présentation, car toutes les options figurent à l'écran. De plus, toute frappe non valable est refusée et signalée par un bip sonore, le PRINT CHR\$(7). Toute première phase : Entrée de l'adresse départ, en hexadécimal ou en décimal. Vous pouvez, par exemple, indifféremment taper 38912 ou &9800. Après le pas d'espace et obligatoirement **quatre** caractères. Sitôt après une

passe à l'écran de saisie en quatre WINDOW, très coloré (on vous gâte... ). Moitié gauche= saisie, moitié droite = les interventions.

La partie saisie est en trois colonnes : adressé en décimal, sa traduction en hexadécimal et les valeurs à entrer, le curseur vous y attend. Rappelons que c'est le programme qui affiche l'adresse en cours ; pas vous. Ces trois colonnes sont légendées en haut de l'écran.

La partie options est en trois zones. En haut, on rappelle la fameuse adresse départ. Au milieu, les légendes des lettres (en majuscules) pour chaque type d'intervention, <sup>E</sup> pour erreur, V pour Visionner, S pour Save, etc., plus un rappel vous signalant que vous êtes dans MACHPOKE ou

dans MACHDIM. La partie inférieure pour l'instant est vide, c'est la zone réponse aux questions, suite aux interventions. Exemple : au lieu d'entrer la valeur suivante dans le tableau de saisie, vous avez tapé E et ENTER : dans cette zone apparaît : "Erreur : Adresse en décimal ?".

La page de saisie comprend vingt lignes (scrolling). De temps à autre, vérifiez qu'un oubli n'a pas provoqué un décalage adressevaleur.

Les valeurs sont obligatoirement en DEUX caractères hexa (et en majuscules) ; ne tapez pas le "&", c'est le Basic qui le met. Si vous n'entrez qu'un seul caractère, le programme consulte s'il

#### **MACHPOKE**

est dans la liste des caractères d'interventions. Si ce n'est pas le cas, bip sonore et recommencez. Il ne peut pas faire une erreur en comptant ses adresses, il vérifie tout.

En "vision", il va lister votre saisie à partir de l'adresse que vous lui avez indiquée. Il présente 20 lignes et s'arrête (pas comme LIST en Basic...). La zone question vous présente alors trois options : "S" pour Suite, "E" pour Erreur décélée, ou "F" pour Fin de vision, et retour à la saisie ou autre option.

Les options SAVE et LOAD vous demandent le nom du programme. On l'a limité à huit caractères maxi, sans espaces ni point ; nous sommes alors compatibles cassettes et disquettes.

```
10 'MACHPOKE :POKEUR DE PROGRAMME EN LAN
GAGE MACHINE
    20 ' AMSTRAD CPC / Michel Archambault 19
85
30 OPENOUT -BIDON"s MEMORY HIMEM-1s CLOSED
UT
50 MODE 1:CLS:BORDER 9
60 PEN 3:LOCATE 9,4:PRINT "POKAGE DE PRO
GRAMMES EN"
70 LOCATE il,6:PRINT "EN LANGAGE MACHINE
 M
80 PEN 2:LOCATE 8,9:PRINT "Michel Archam
bault - 1985"
100 PEN 2:LOCATE 2,20:PRINT "Si en HEXAD
ECIMAL -faites preceder de 8<":LOCATE 10,2
2:PRINT "puis QUATRE caracteres."
110 PEN 1:LOCATE 8,15:INPUT "ADRESSE DEP
ART : ",AD*
120 IF LEFT*(AD*,!)="&" THEN AD=VAL("&"+
RIGHT*(AD*,2))+256*VAL(LEFT*(AD*,3)): IF
LEN(AD*)<>5 THEN AD=0:GOTO 110
130 IF AD=0 THEN AD=VAL(AD*)
1000 ' ECRAN DE SAISIE
1010 WINDOW #0,1,22,6,25:CLS:WINDOW #1,1
,22,1,4:PAPER #1,1:PEN #1,0:CLS #1
1020 LOCATE #1,5,2:PRINT #1,"ADRESSE";SP
C(4);"VALEUR"
1030 LOCATE #1,3,3:PRINT #1,"deci";SPC(4
)*"hexa"
1040 WINDOW #2,23,40,1,18:PAPER #2,2:PEN
 #2,0:CLS «2
1050 LOCATE #2,2,2:PRINT #2," ADRESSE DE
PART:"
1060 LOCATE #2,3,3:PRINT #2,USING "#####
 ";AD;: PRINT #2,SPC(3);"&";HEX*(AD)
1070 PRINT #2,STRING*(18,"_"):PEN#2,3:PR
          INT #2," Valeurs POKEES":PEN#2,0:PRINT
«2
1080 PRINT #2," Q = Quitter."
1090 PRINT #2," E « Erreur."
 1100 PRINT #2," V = Vision."
                                            1110 PRINT #2," I = Impression."
                                            1120 PRINT #2," L » LOAD"
                                            1130 PRINT #2," S = SAVE"
                                            1140 PRINT #2," C = CALL"
                                            1150 OPT*="QEVILSC"
                                            1160 PRINT #2.STRING*(18,)
                                            1170 WINDOW #3,23,40,18,40:PAPER #3,2:PE
                                            N #3,3:CLS #3
                                                 2000 ' SAISIE
                                            2010 A=AD
                                            2020 PRINT USING "######";A;: PRINT SPC(4
                                            ); RIGHT*("000"+HEX*(A),4)jSPC(3> J
                                            2025 IF FLOAD THEN LOCATE #3,2,2:PRINT#3
                                            ."Passez en Vision"
                                            2030 K=0:INPUT "",V*:IF V*="" THEN 2090
                                            2035 IF LEN(V*)>2 THEN PRINT CHR*(7):GDT
                                            O 2020
                                            2040 IF LEN(V*)=1 THEN K=INSTR(OPT*,V*>:
                                            IF K=0 THEN PRINT CHR*(7):G0T0 2020
                                            2050 IF K THEN ON K GOTO 3000,4000,5000,
                                            6000,7000,8000,9000
                                            2060 IF LEFT*(V*,1)>"F" OR RIGHT»(V*.1)>
                                            "F" THEN PRINT CHR*(7):G0T0 2020
                                            2070 V=VAL("&"+V*>
                                            2080 POKE A,V
                                            2090 A=A+1:GOTO 2020
                                            3000 'QUITTER
                                            3010 CLS #3:LOCATE #3,2,3:INPUT #3,"ON A
                                            RRETE (O/N) ",Q*
                                            3020 IF Q*="O" THEN MODE 1:BORDER 1:CLS:
                                            END
                                            3030 IF Q*="N" THEN 3050
                                            3040 PRINT CHR*(7); : GOTO 3010
                                            3050 CLS #3:GOTO 2020
                                                   4000 ' ERREUR
                                            4010 CLS #3:LOCATE #3,6,2:PRINT #3,"ERRE
                                            UR: "
                                            4020 LOCATE #3,3,4:PRINT #3,"Adresse DEC
                                            I: "
                                            4030 LOCATE #3,3,6:INPUT #3,"",AE*:AE=VA
                                            L(AE*):IF AE<AD THEN PRINT CHR*(7); : GOTO
```
4040 PRINT USING "######"; AE; : PRINT SPC( 4) ; RIGHT\$("000"+HEX\$(AE), 4) ; SPC(3) ; 4050 INPUT "", V\$: IF LEN(V\$)<>2 THEN PRIN T CHR\$(7);:GOTO 4040 4060 IF LEFT\$(V\$,1)>"F" OR RIGHT\$(V\$,1)> "F" THEN PRINT CHR\$(7);: GOTO 4040 4070 V=VAL ("&"+V\$) 4080 POKE AE, V 4090 IF FVIS THEN FVIS=0: GOTO 5000 4100 CLS #3: GOTO 2020 5000 'VISION 5010 CLS#3:LOCATE #3,3,2:INPUT #3,"VISIO<br>N ?(0/N) ",Q\$:IF Q\$="N" THEN 5140 5020 IF Q\$<>"0" THEN 5010 5030 CLS#3:LOCATE #3,2,2:PRINT #3,"Adres se DEPART" 5040 LOCATE #3,2,4:INPUT #3,"en DECI:",A V\$: AV=VAL (AV\$) 5050 IF AV<AD THEN PRINT CHR\$(7);: GOTO 5 000 5060 CLS#3: CLS: FOR I=AV TO AV+19 5070 PRINT USING "######"; I;: PRINT SPC(4 );RIGHT\$("000"+HEX\$(I),4);SPC(3);RIGHT\$( "0"+HEX\$(PEEK(I)),2):NEXT:AV=AV+20 5080 CLS#3:LOCATE #3,2,2:PRINT #3, "Suite "Erreur,Fin" 5085 IF FLOAD THEN PEN #3,0:LOCATE #3,2, 6: PRINT #3, "Notez l'adresse": PRINT #3, " finale en DECI !":PEN #3,3 5090 LOCATE #3,5,4: INPUT#3," ( S/E/F ) ",  $Q$ \$ 5100 IF Q\$="S" THEN 5060 5110 IF Q\$="F" THEN 5140 5120 IF Q\$="E" THEN FVIS=1:GOTO 4000 5130 PRINT CHR\$(7);: GOTO 5080 5140 IF FLOAD=0 THEN 5200 5150 CLS#3:LOCATE #3,2,2:PRINT #3,"Adres se finale" 5160 LOCATE #3,2,4: INPUT #3, "en DECI: ", A #2 F\$: AF=VAL (AF\$): IF AF<AD THEN 5150 5170 A=AF+1: FLOAD=0 5200 CLS#3: CLS: GOTO 2020 6000 ' IMPRESSION 6010 CLS #3:LOCATE #3,2,3:PRINT #3, "IMPR **ESSION: "** 6020 INPUT #3," ( O/N ) ", Q\$: IF Q\$="N" THEN 6070 6030 IF Q\$<>"0" THEN PRINT CHR\$(7);:GOTO 6000 6040 PRINT #8, CHR\$ (27); CHR\$ (64): FOR I=AD  $TDA-1$ 6050 PRINT #8,USING "######"; I;: PRINT #8 ": ";RIGHT\$("000"+HEX\$(I),4);" - ";RIG HT\$("0"+HEX\$(PEEK(I)),2) **6060 NEXT** 6070 CLS#3: GOTO 2020 **7000 'LOAD** 7010 CLS#3:LOCATE #3,2,2:INPUT #3, "LOAD ( O/N ) ",Q\$ 7020 IF Q\$="N" THEN 7120 7030 IF Q\$<>"0" THEN 7000 7040 LOCATE #3,2,4:INPUT #3,"NOM:",FICH\$<br>7050 IF FICH\$="" THEN PRINT CHR\$(7);:GOT 0 7040 7060 FICH\$=LEFT\$(FICH\$,8) 7070 LOAD FICH\$, AD: FLOAD=1 7120 CLS#3: GOTO 2020 BOOD 'SAVE

4090

8010 CLS#3:LOCATE #3,2,2:INPUT #3, "SAVE ( O/N ) ", Q\$ 8020 IF Q\$="N" THEN 8090 8030 IF Q\*<>"0" THEN 8000 8035 IF FLOAD THEN 8100 8040 LOCATE #3,2,4: INPUT #3, "NOM: ",FICH\$<br>8050 IF FICH\$="" THEN PRINT CHR\$(7);:60T **DBO40** BO60 FICH\$=LEFT\$(FICH\$,8) 8070 LG=A-AD 8080 SAVE FICH\$, B, AD, LG 8090 CLS#3: GOTO 2020 8100 CLS#3:LOCATE #3,2,2:PRINT #3, "Adres se finale" 8110 LOCATE #3,2,4: INPUT #3, "en DECI:",A F\$: AF=VAL (AF\$): IF AF<AD THEN 8110 8120 A=AF+1: FLOAD=0 8130 CLS#3: GOTO 8040 9000 'ESSAI DE CALL 9010 CLS #3:LOCATE #3,2,4: INPUT #3, "ESSA I CALL (O/N) ", Q\$<br>9020 IF Q\$="N" THEN 9050 9030 IF Q\$<>"0" THEN PRINT CHR\$(7);:GOTO 9000 9040 CALL AD 9050 CLS#3: GOTO 2020 9060 '--- FIN DE LISTING --Modifications de MACHPOKE --> MACHDIM 10 'MACHDIM : CHARGEUR DE PROGRAMME EN LA NGAGE MACHINE EN DIM 40 DEFINT J,K,V:DIM P(3000),V(3000) 50 MODE 1: CLS: BORDER 16 60 PEN 3:LOCATE 6,4:PRINT "MISE EN DIM D E PROGRAMMES EN" 1070 PRINT #2, STRING\$(18,"\_"):PEN#2, 3:PR INT #2," Valeurs en DIM": PEN#2, 0: PRINT  $2010$  A=AD:  $J=1$ 2080 P(J)=A: V(J)=V 2090 A=A+1:J=J+1:GOTO 2020 4080 JE=AE-AD+1: V(JE)=V 5060 CLS#3:CLS:FOR I=AV TO AV+19:K=I-AD+ 5070 PRINT USING "######"; P(K); : PRINT SP  $C(4)$ ; RIGHT\$("000"+HEX\$(P(K)), 4); SPC(3); R IGHT\$("0"+HEX\$(V(K)),2):NEXT:AV=AV+20 5140 CLS#3: CLS: GOTO 2020 6040 PRINT #8, CHR\$ (27); CHR\$ (64): FOR I=1  $TOJ-1$ 6050 PRINT #8,USING "######"; P(I); : PRINT #8,": ";RIGHT\$("000"+HEX\$(P(I)),4);" -";RIGHT\$("0"+HEX\$(V(I)),2) 7070 J=0: OPENIN FICH\$ 7080 J=J+1: IF EOF THEN 7100 7090 INPUT #9, P(J), V(J): GOTO 7080 7100 CLOSEIN  $7110$  A=P(J-1)+1 8070 OPENOUT FICH\$ B080 FOR I=1 TO J-1:WRITE#9, P(I), V(I):NE **XT: CLOSEOUT** 9040 FOR I=1 TO J-1: POKE P(I), V(I): NEXT: CALL AD EFFACER dans MACHPOKE les Lignes : 5085,5150 a 5200,8035,8100 a 8130

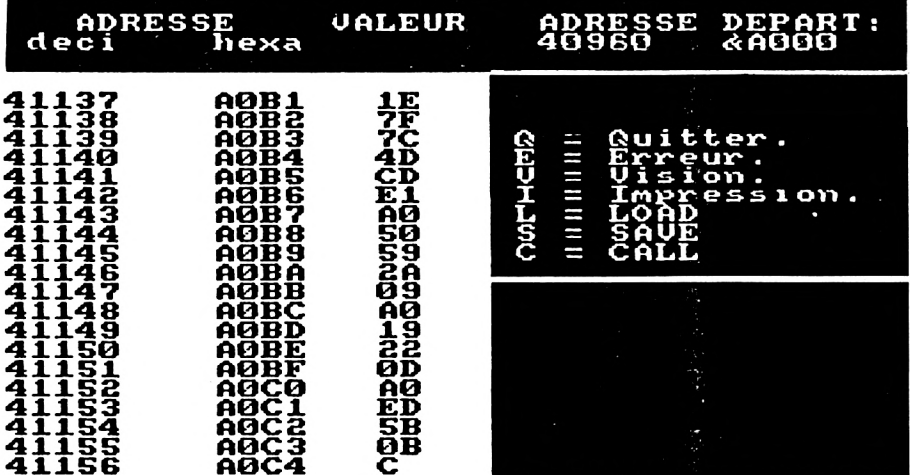

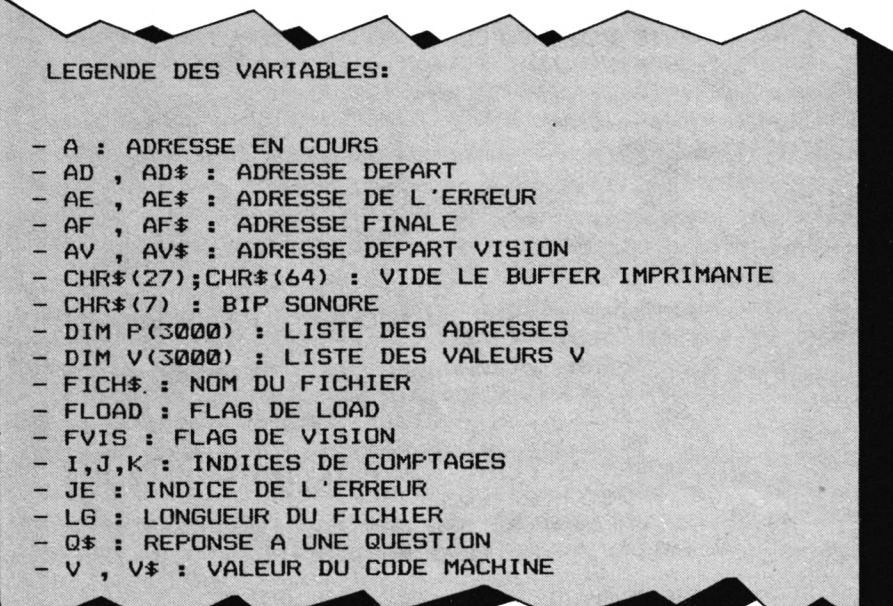

10 'POKEDIM: POKAGE D'UN FICHIER ASCII CREE PAR MAC HDIM 20 'AMSTRAD CPC / M. Archambault 1985 30 OPENOUT "BIDON": MEMORY HIMEM-1: CLOSEOUT 40 CLS: INPUT"NOM DU FICHIER: ", FICH\$ 50 OPENIN FICH\$: J=0 60 J=J+1: IF EOF THEN 90 70 INPUT#9, A, V: IF J=1 THEN AD=A 80 POKE A, V: GOTO 60 90 CLOSEIN  $100 L = J - 1$ 110 PRINT "NOTEZ pour "; FICH\$; " : " Adresse DEPART="; AD 120 PRINT " Longueur=";L 130 PRINT " 140 PRINT: INPUT " SAVE en BINAIRE ? (D/N) ", Q\$: Q\$= UPPER\$(Q\$) 150 IF 0\*="0" THEN 170 160 IF Q\$<>"N" THEN 140 ELSE END 170 PRINT: INPUT"NOM DU FICHIER (ou ENTER) : ", NOM\$ 180 IF NOM#="" THEN NOM#=FICH# 190 SAVE NOM\$, B, AD, L: END '---FIN DU LISTING--200

#### **QUELQUES CONSEILS DIVERS**

- Ne faites jamais un CALL avant d'avoir fait un SAVE (prudence...).

- Vous pouvez faire un SAVE sur un programme incomplet, vous le rechargerez ensuite par LOAD pour le terminer et le corriger éventuellement.

- Avec MACHDIM et POKEDIM, ne donnez pas le même nom aux versions ASCII et binaire.

— Si un imprévu (par moi) vous obligerait à faire un BREAK par la touche ESC, rien n'est perdu, repartez par GOTO 2020.

- Les pages listings de CPC n° 1, pages 26 et 27, s'adressent au CPC 464 en cassette. Si vous avez le lecteur de disquettes branché, il faut faire BREAK (ou option  $Q =$  Quitter), puis ITAPE avant de faire CALL &9800, sinon vous avez le message "Bad command".

- Lisez attentivement le texte de l'article accompagnant le lisitng, et ce pour deux raisons :

- il peut y avoir un MEMORY à entrer avant de faire LOAD "nom du fichier binaire",

- le CALL peut concerner une autre adresse que l'adresse départ, c'est ce qu'on appelle l'adresse d'exécution ou de lancement (peu fréquent).

- Pour enregistrer le fichier binaire nommé "TRUC", la syntaxe est :

SAVE"TRUC", B, adresse départ, longueur

Les programmes MACHPOKE et POKEDIM se chargent de cette écriture. En revanche, LOAD est bien plus simple ; à partir de l'allumage de l'AMSTRAD, tapez simplement LOAD"TRUC", et il ira se loger au bon endroit, puis CALL adresse. C'est pour cela qu'il fallait le noter par écrit.

- En cas de discontinuité dans les adresses (rare), tapez ENTER en saisie.

#### **CONCLUSION**

Avec de tels outils et ces quelques notions, vous devez (enfin) profiter des listings en Assembleur ; même sans le pratiquer, ni le comprendre, il ne vous impressionnera plus.

### BETTITUTTE SANNO PUOLI <u> 1999 - Johann Stoff, fransk politik (f. 1989)</u>

**La place réservée aux petites annonces est limitée. En conséquence, celles-ci passent dans leur ordre d'arrivée. Par contre, les petites annonces farfelues sont systématiquement rejetées... De même, comme il est peu probable qu'il existe des "généreux donateurs" de matériels ou de logiciels, les petites annonces faisant appel é ces philantropes ne seront insérées que si la place libre le permet.**

**En conséquence, réfléchissez bien avant d'envoyer vos textes.**

**Les petites annonces doivent impérativement nous parvenir sur la grille (découpée ou photocopiée), le texte étant rédigé à raison d'un caractère par case.**

**Enfin, toute annonce non accompagnée de timbres ne sera pas insérée.**

**Vends pour AMSTRAD CPC 464 nombreux logiciels (Sorcery, Combat lynx, Defend or Die, etc.) de 10 à 20 F. Ecrire à Jean-Christophe BLANC, Résidence de Jaume, Lons en Vercors.**

**Vends AMSTRAD CPC 464 moniteur**  $m$ onochrome **bleur/désass./monituer + Décathlon + Harrier Attack + Snooker + 3D-lnvaders + (10 programmes sur cassette) + joystick : 2900 F. Olivier DUPUIS, 4 rue Robespierre, 78390 BOIS D'ARCY, tél.: 045.25.19.**

**Suite à déménagement j'ai perdu les notices de certains de mes logiciels de jeux AMS-TRAD. Pouvez-vous m'envoyer des photocopies contre remboursement des frais de Sorcery, Fighter-Plot, Battle for Midway, Knight-Core. M. SELLA, 18 rue de la Platrière, 95220 HERBLAY.**

**Cherche pour 664 (ou 464) programmes et interfaces our décodage MORSE-RTTY. Autres applications radio en réception bienvenues ainsi qu'échanges programmes jeux** **et utilitaires, astuces, contacts, listings, etc. J. PARSI, 28 rue TAine, 75012 PARIS, tél.: 341.03.37 après 20 h ou 774.20.55 HB.**

**Amstradiste échange tous logiciels + cherche TOUTES notices de jeux complètes et lisibles (originaux prêtés retournés + photocopies). C. PASQUIER, 29 rue Maxime Gorki, 78500 SARTROUVILLE.**

**Cherche contact hard et soft. Possède plus de 200 titres. J'ai déjà réalisé quelques cartes d'extensions. A. ELBAZ, Petite Rue de l'Eglise, 67000 STRASBOURG, tél.; (88) 23.15.77.**

**Cherche possesseur d'Amstrad pour échange de logiciels. Jérôme TYRANT, La Corderie, 22200 POMMERIT LE VICOMTE.**

**Vends moniteur vidéo N et B 37 cm : 350 F. Recherche programmes pour ORIC-ATMOS. Robert SENECHAL, 30 rue Coutellier, 60600 CLERMONT OISE, tél.: (4) 450.05.42.**

**AMSTRAD CPC 464 possédant bons logiciels d'arcade, d'aventure, etc. échange programmes avec autres Amstradistes. Fabrice BERGEAT, L'allée de Corse, 91300 MASSY, tél.: (6) 920.53.66.**

**Amstrad CPC 464 vend 150 logiciels sur K7 de 30 F à 70 <sup>F</sup> (le logiciel). Offre uniquement sur Paris et banlieue. Philippe LEFEUVRE, 21 rue du Pont Blanc, 93300 Aubervilliers, tél.: 352.40.11. Vite, c'est urgent ! (possibilité échanges).**

**Cherche contacts sur toute la France pour échanges de logiciels, trucs et astuces. Cherche également imprimante pouvant se brancher sur le CPC 464. M. JANVIER, 3 rue Gauguin, 36000 CHATEAUROUX, tél.: (54) 34.77.89.**

**E/R RTTY 45 à 110 bds sur CPC 464 et 664 K7 : 120 F. Eddy DUTERTRE, 6, résid. La Pépinière, 92350 LE PLESSIS ROBINSON.**

**Vends console vidéo Philips G.7400 état neuf + extension Basic +12 cassettes de jeux : 2500 F. Tél.: (88) 01.72.68.**

**Chaîne utilisateurs 464 cherche contacts pour échanger tous programmes (en possédons 80 environ). Christian JULLIEN, 3 rue Maurice THOREZ, 63100 CLERMONT FER-RAND.**

**Vends imprimante CGP 115 40/80 colonnes, série et parallèle, 4 couleurs, tbe : 1600 F. Echange logiciels (+ de 100) pour CPC sur dise ou K7. Cherche notices Devpac, Myrddin, Pascal. E. DAURIS, 21 rue de l'Aqueduc, 30000 NIMES, tél.: (66) 29.54.10.**

**Amstrad CPC 464 échange logiciels jeux, utilitaires, etc. Thierry AUDIN, 42 rue Bréguet, 75011 PARIS.**

**Vends ou échange programmes de jeux, utilitaires, langages (plus de 120 titres) pour Amstrad 464. Jean-Pierre PASCALIN, Colonzelle, 26230 GRIGNAN.**

**Vends cause double emploi logiciel cassette Battle for Midway avec notice en français. A. GUILLOTEAU, 91 rue Villiers de l'isle Adam, 75020 PARIS.**

**Cassette jeu Amsoft : Les Bijoux de Stradus. Pouvez-vous m'aider à passer l'épreuve du garde (envoie <sup>1</sup> listing de jeu en échange). J.N. REGIS, 17 rue du Chenêt, 25230 DASLE, tél.: (81) 34.45.05.**

**Cherche correspondant 464-664 pour échanger 200 programmes, astuces et utilitaires. Ecrire à Robert CROC, 4 impasse Riquet, 31700 BLAGNAC.**

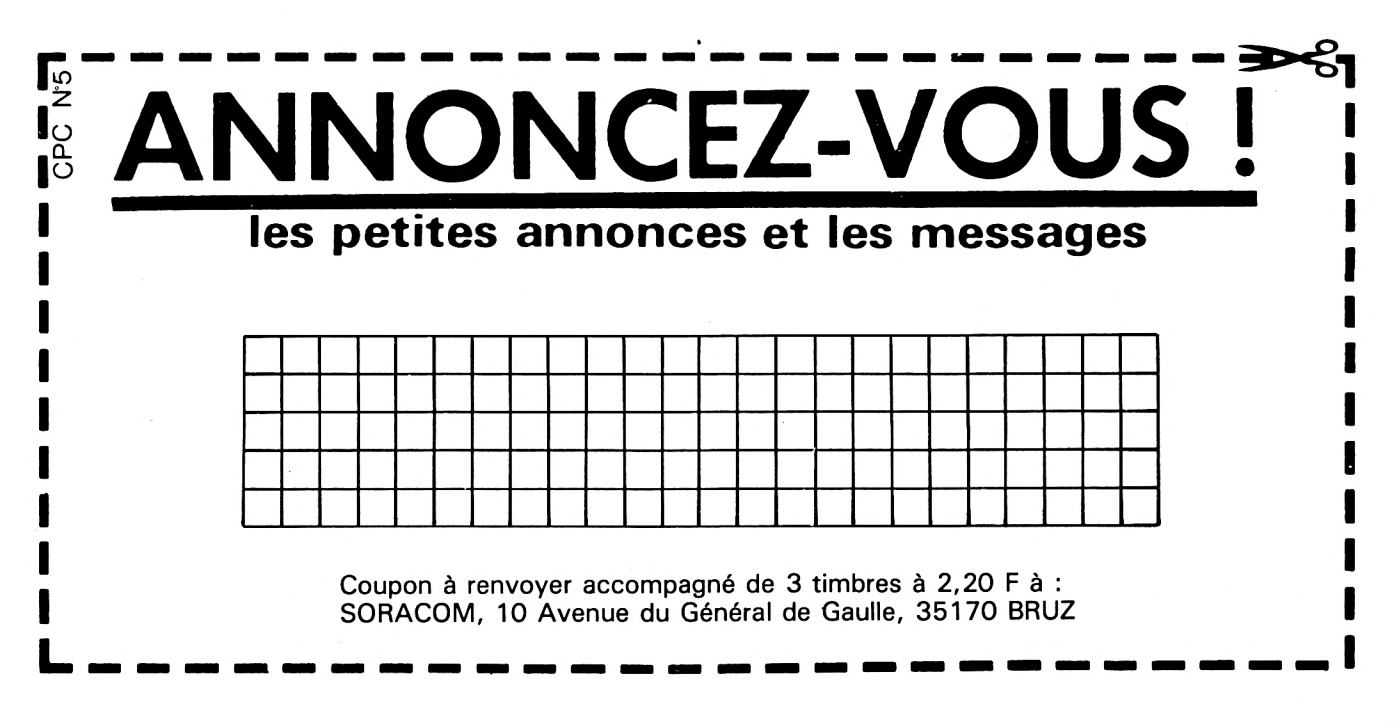

<span id="page-65-0"></span>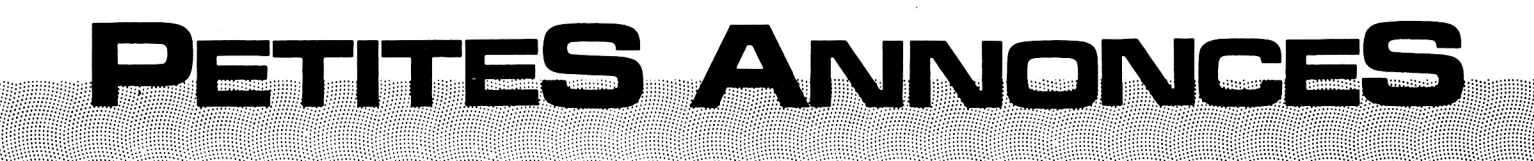

**Echange programmes Amstrad, vends 200 programmes pour 500 F. Achète imprimante de qualité. Tél.: (49) 68.10.69 le soir.**

**AMSTRAD 664 échange nombreux programmes sur disque ou cassette. Recherche nouveautés, trucs et astuces, etc. Michel POTIER, 42 rue Voltaire, 94190 VILLE-NEUVE ST. GEORGES, tél.: 389.62.44.**

**Echange K7 jeux, initiation Basic ou envoi contre remboursement 50 F les 5 avec notice. M. MORA, BP 7, 41410 NOE.**

**Cherche possesseurs d'AMSTRAD CPC 464 pour ventes ou échanges de logiciels (jeux, utilitaires, etc.). Envoyer liste pour échanges à M. Fabrice MOLINIER, 6 rue Charcot, 62290 MOEUX LES MINES.**

**Echange nombreux programmes pour CPC 464, réponse assurée. Contacter Christophe VALLA, 30 allée des Brasilias, 26500 BOURG LES VALENCES.**

**Vends ordinateur Tl 99 4/A Péritel avec joysticks, câble mgn, Basic étendu, fixt 32 k, mini mém. + modules. Foot, Echecs, Vidéogames 1, Adventure (avec 3 K7) + K7. Hebdogiciel n° <sup>1</sup> à 4, Lunau Lauder 2, Solar system, Lunau Jumper +15 programmes + 7 revues et livres + 35 numéros d'Hebdogiciel. Le tout : 4500 F. M. LANCELOT, 3 rue des Juifs, 18000 BOURGES, tél.: (48) 24.03.50 après 20 h.**

**Vends pour ZX81,. cause acquisition autre matériel, assembleur + désassembleur + doc. Microconcept (500 F). Nombreux livres sur ZX81 à moitié prix. Tél.: (1) 772.92.18 (381) HB.**

**Possesseur d'un CPC 464 cherche correspondant pour échanges sérieux de programmes, trucs et astuces. Envoyer vos listes d'échanges à Michel TELLIER, 6 rue Jean Bouin, 95600 EAUBONNE. Réponse assurée.**

**Vends AMSTRAD CPC 464 vert avec joystick et plus de 80 logiciels : 3200 F. M. Jean-Marc LELOUP, tél.: 384.45.24 ou HB au 233.38.50 ou 233.38.52.**

AMSTRAD 664 vend ou échange un grand nombre de logiciels professionnels et de jeux ; peut transposer vos logiciels sur dis quette gracieusement. Tél.: (40) 97.28.64

Cherche des jeux AMSTRAD. Serais prêt à faire des échanges. En possède une bonne trentaine et aimerais m'étendre. Pour cela ecnre à Franck DELHOMME, 6, bd. Nessel. 67500 HAGUENAU. Réponse assez urgente.

Pour CPC 464, contre contribution forfaitaire, cherche un programme utilitaire pour une gestion spécifique administrative avec graphiques. Appelez, pour précisions et cahier des charges : M. PERRET, tél.: (84) 30.03.55.

**Vends carte APPLE Ile entièrement équipée (y compris ROM) testée, clavier, alim. à découpage, carte langage nue, le tout : 3200 <sup>F</sup> ou séparément. Tél.: M. NOEL (1)**

**339.40.55 poste 413 ou 899.26.51 après 18 h 30.**

**Possesseur d'un CPC 464 cherche correspondant pour échanges sérieux de programmes, trucs et astuces. Envoyer vos listes d'échanges à Michel TELLIER, 6 rue Jean Bouin, 95600 EAUBONN. Réponse assurée.**

**Echange ou achète programmes pour CPC 464. Cherche utilitaires intéressants, trucs, astuces, bidouilles. Marc FICHEUX, Enval, 653270 VIC LE COMTE, tél.: (73) 69.17.74.**

**Vends listings jeux, K7 jeux pour AMSTRAD 464. H. BONNIN, Les Erondes, Route des Sables, 85300 CHALLANS, tél.: (51) 68.03.58.**

**Cherche pour CPC échange de logiciels ( + 200). Envoyer vos listes et propositions à M. Michel ROBIN, 51 rue André Marteau, 37700 ST. PIERRE DES CORPS, tél.: (47) 44.59.60.**

**Echange, achète programmes AMSTRAD CPC 464, cherche notice en français Battle for Midway. J.P. WOJACZEK, 10 allée des peupliers, 78390 BOIS D'ARCY.**

**Vends 12 logiciels jeux neufs cause version anglaise pour AMSTRAD. Enveloppe timbrée pour liste. Echange manuel AMSTRAD version anglaise contre version française CPC 464. Sébastien GAROUCHE, 27 rue Frédéric MISTRAL, 30300 FOURQUES, tél.: (90) 93.21.74.**

**Laurent cherche contacts Amstradiens pour échanges divers et logiciels : j'en ai pas mal. Laurent LOQUET, 64 rue du 8 Mai, Douvrin, 62138 HAISNES, tél.: (21) 79.82.34.**

**Cher, pour 664, achète, échange : jeux, utilitaires + notices. P. GIORGI, 16 av. de Bouvines, 75011 PARIS, tél.: 373.86.50 après 20 h 45.**

**Vends imprimante table traçante pour CANON X07, 4 couleurs, CANON X710. bon état, sous garantie. Faire offre à M. REVEIL-LAS, 10 rue Louis Blanc, 24000 PERI-GUEUX.**

**Vends ou échange nombreux logiciels AMS-TRAD 664 ou 464 contre logiciels, bidouilles, utilitaires. M. COTTINEAU, tél.: (40) 97.23.19.**

**Echange logiciels pour AMSTRAD CPC 464 (K7 et disques). Hervé DELARUE, 26 rue du Moulin à Vent, Le Val. St. Père, 50300 AVRANCHES.**

**AMSTRAD CPC 6128 cherche Pascal ISO, VC5D, TURBO. C. MOREL, 38 rue de Kermenguy, 29200 BREST, tél.: (98) 47.47.74.**

**Echange plus de 80 logiciels sur (cassettes) CPC 464 : aventure, utilitaire, jeux... Envoyez vite vos listes. Réponses assurées dans les plus, bref délais. Laurent GHIO, 25 bis rue Noirmoutier, 94450 Limeil-Brévannes, Tél.: 569.29.46.**

**Vends cassettes utilitaires à 100 F l'une Tascopy, Easy-Amscalc, Amlettre à 60 F. Cassettes de jeux à 50 F l'une. Flight Pot 737, Le millionnaire, Roland in Time, Oh Mummy, Hunchback, Tennis. Tél.: (45) 92.86.14 après 20 h.**

**Vends ou échange programmes pour CPC 464. Cherche bon utilitaire ainsi que jeux. S'adresser à Ahmed AMRANE, 92 rue François Couperin la Gd. Mare, 76000 ROUEN.**

**AMSTARD cherche programmes sur disquettes de toutes sortes et en particulier "Star Watcher". Envoyez-moi vos listes. Tony POURCHIER, 63, av. E. Allard, 13011 MAR-SEILLE.**

**Possesseur d'un CPC 464 cherche correspondant pour échanges sérieux de programmes, trucs et astuces. Envoyer vos listes d'échanges à Michel TELLIER, 6 rue Jean Bouin, 95600 EAUBONN. Réponse assurée.**

**Echange ou achète programmes pour CPC 464. Cherche utilitaires intéressants, trucs, astuces, bidouilles. Marc FICHEUX, Enval, 653270 VIC LE COMTE, tél.: (73) 69.17.74.**

**Vends listings jeux, K7 jeux pour AMSTRAD 464. H. BONNIN, Les Erondes, Route des Sables, 85300 CHALLANS, tél.: (51) 68.03.58.**

**Cause double emploi vends imprimante AMS-TRAD DMP-1 état neuf, sous garantie <sup>1</sup> an - <sup>20</sup> %. Patrick COMBRISSON, Rue Imbart de la Tour, 58000 NEVERS, tél.: (86) 57.35.31, poste 340 (HB).**

**Vends clavier AMSTRAD CPC 464 + 30 logiciels + doc. : 1500 F. Régis DARNAULT, 8 rue dé la Croix Ferrée, 78200 MANTES LA JOLIE, tél.: 094.14.53.**

**Vends AMSTRAD CPC 464 monochrome + bte à cass. + 20 log. (Multi-gestion, Amslettres, Dao, jeux) : 2700 F. Philippe BOUR-DAIS, tél.: (43) 28.24.12.**

**AMSTRAD CPC 464 : logiciel moniteur simulateur DX CW : étude progressive et entraînement code morse, toutes vitesses, tous symboles, avec superposition de souffle, interférences, brouillages par autre CW, fading, etc. Simulant une réception DX. 13 paramètres à introduire permettant toutes configurations. Textes en clair ou codes aléatoires. Tableaux de corrigés en calculateur : 125 F. PICAULT, 13450 GRANS, Tél.: (90) 55.91.65.**

**Vends AMSTRAD CPC 464 monochrome + 50 logiciels (acheté le 05.01.85) : 1800 F. Eric BIF, 3, av. Fernand Léger, 91390 M0R-SANG s/Orge, tél.: 904.33.71.**

**Vends cause double emploi imprimante P2000 Sanco ave câble neuve : 4500 F. P. DEROCH, 35 rue de Varsovie, 62640 M0N-TIGNY EN GOHELLE.**

### la nouvelle super-production Cobra Soft **MEURTRES SUR L'ATLANTIQUE**

**BOURGOGNE** 

**CONSULTANT REPORT** 

Après le succès extraordinaire de "MEURTRE A GRANDE VITESSE",<br>logiciel qui a étonné et séduit l'ensemble de la presse spé-<br>cialisée par sa qualité et son originalité, COBRA SOFT va<br>encore plus loin et vous irez d'étonnemen

#### MEURTRES SUR L'ATLANTIQUE

1938. Tandis que la situation politique s'aggrave en Europe,<br>au Havre, le plus grand et le plus luxueux paquebot du monde<br>appareille pour New-York. A son bord, une clientile fortunée<br>et insouciante... et pourtant un drame alliés de gagner le seconde guerre mondiale 5 ans plus tand. uities de guyner le saisonne gable<br>Ce logiciel est présenté sous la forme d'un véritable dossier<br>toilé contenant 2 cassettes (plusieurs programmes et enregis-<br>trements), photos, fac-similé de journal, indices et un as-<br>sor

#### Pour Amstrad : cassette 220 F - Disquette 279 F.

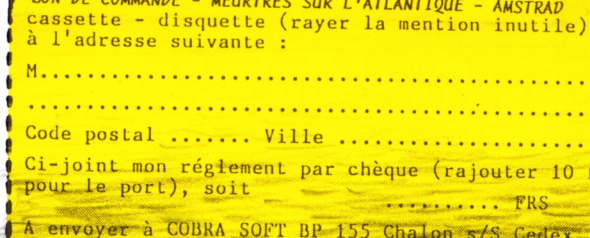

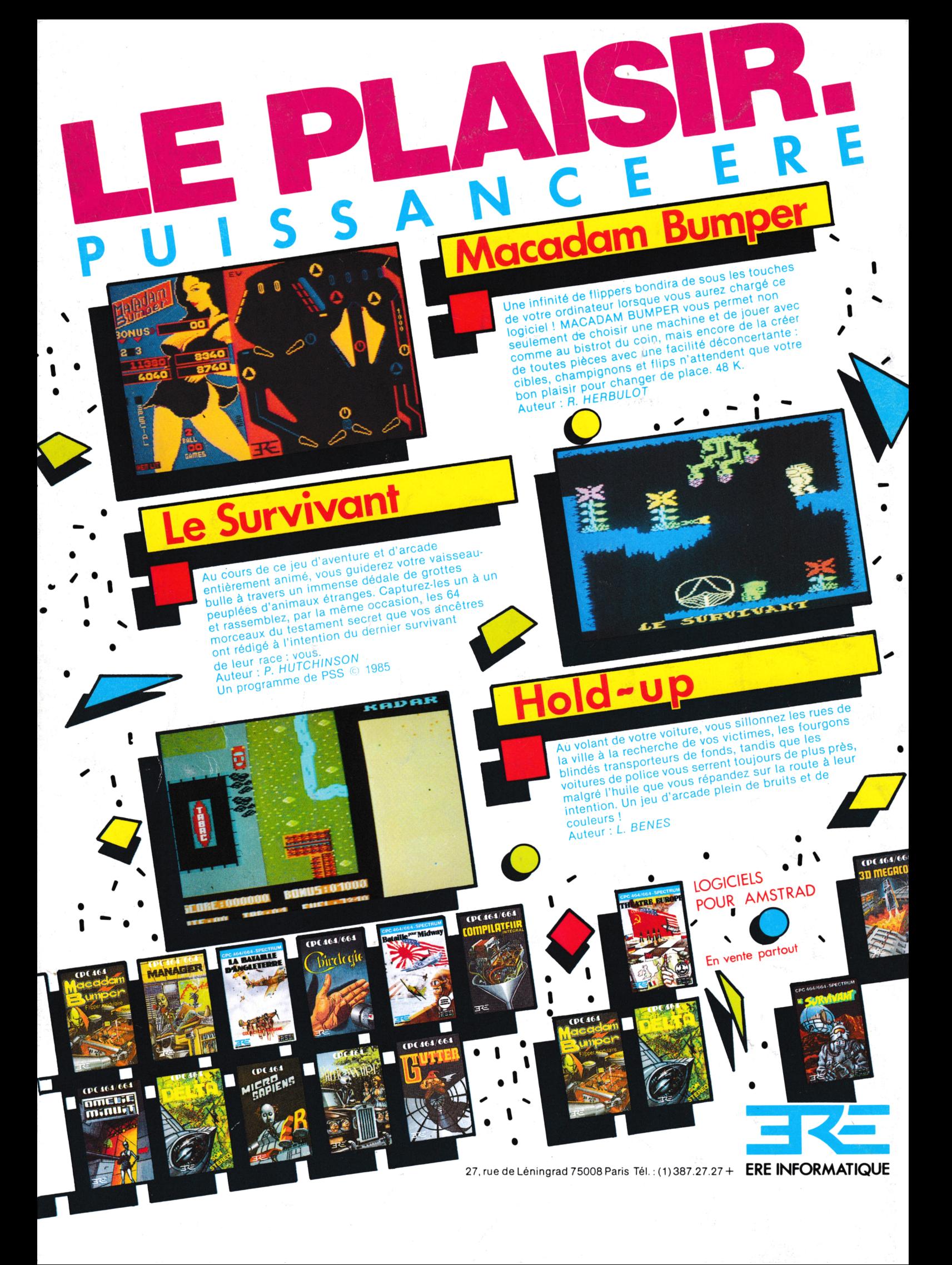